# *Xilinx/ Synopsys Interface Guide*

*Introduction to the Xilinx Synopsys Interface*

*Getting Started*

*Synthesizing Your Design*

*Using Core Generator and LogiBLOX*

*Simulating Your Design*

*Using Files, Programs, and Libraries*

*XSI Library Primitives*

*Targeting Virtex Devices*

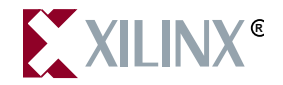

The Xilinx logo shown above is a registered trademark of Xilinx, Inc.

FPGA Architect, FPGA Foundry, NeoCAD, NeoCAD EPIC, NeoCAD PRISM, NeoROUTE, Timing Wizard, TRACE, XACT, XILINX, XC2064, XC3090, XC4005, XC5210, and XC-DS501 are registered trademarks of Xilinx, Inc.

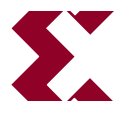

The shadow X shown above is a trademark of Xilinx, Inc.

All XC-prefix product designations, A.K.A. Speed, Alliance Series, AllianceCORE, BITA, CLC, Configurable Logic Cell, CORE Generator, CoreGenerator, CoreLINX, Dual Block, EZTag, FastCLK, FastCONNECT, FastFLASH, FastMap, Foundation, HardWire, LCA, LogiBLOX, Logic Cell, LogiCORE, LogicProfessor, MicroVia, PLUSASM, PowerGuide, PowerMaze, QPro, RealPCI, RealPCI 64/66, SelectI/O, Select-RAM, Select-RAM+, Smartguide, Smart-IP, SmartSearch, Smartspec, SMARTSwitch, Spartan, TrueMap, UIM, VectorMaze, VersaBlock, VersaRing, Virtex, WebLINX, XABEL, XACTstep, XACTstep Advanced, XACTstep Foundry, XACT-Floorplanner, XACT-Performance, XAM, XAPP, X-BLOX, X-BLOX plus, XChecker, XDM, XDS, XEPLD, Xilinx Foundation Series, XPP, XSI, and ZERO+ are trademarks of Xilinx, Inc. The Programmable Logic Company and The Programmable Gate Array Company are service marks of Xilinx, Inc.

All other trademarks are the property of their respective owners.

Xilinx, Inc. does not assume any liability arising out of the application or use of any product described or shown herein; nor does it convey any license under its patents, copyrights, or maskwork rights or any rights of others. Xilinx, Inc. reserves the right to make changes, at any time, in order to improve reliability, function or design and to supply the best product possible. Xilinx, Inc. will not assume responsibility for the use of any circuitry described herein other than circuitry entirely embodied in its products. Xilinx, Inc. devices and products are protected under one or more of the following U.S. Patents: 4,642,487; 4,695,740; 4,706,216; 4,713,557; 4,746,822; 4,750,155; 4,758,985; 4,820,937; 4,821,233; 4,835,418; 4,855,619; 4,855,669; 4,902,910; 4,940,909; 4,967,107; 5,012,135; 5,023,606; 5,028,821; 5,047,710; 5,068,603; 5,140,193; 5,148,390; 5,155,432; 5,166,858; 5,224,056; 5,243,238; 5,245,277; 5,267,187; 5,291,079; 5,295,090; 5,302,866; 5,319,252; 5,319,254; 5,321,704; 5,329,174; 5,329,181; 5,331,220; 5,331,226; 5,332,929; 5,337,255; 5,343,406; 5,349,248; 5,349,249; 5,349,250; 5,349,691; 5,357,153; 5,360,747; 5,361,229; 5,362,999; 5,365,125; 5,367,207; 5,386,154; 5,394,104; 5,399,924; 5,399,925; 5,410,189; 5,410,194; 5,414,377; 5,422,833; 5,426,378; 5,426,379; 5,430,687; 5,432,719; 5,448,181; 5,448,493; 5,450,021; 5,450,022; 5,453,706; 5,455,525; 5,466,117; 5,469,003; 5,475,253; 5,477,414; 5,481,206; 5,483,478; 5,486,707; 5,486,776; 5,488,316; 5,489,858; 5,489,866; 5,491,353; 5,495,196; 5,498,979; 5,498,989; 5,499,192; 5,500,608; 5,500,609; 5,502,000; 5,502,440; 5,504,439; 5,506,518; 5,506,523; 5,506,878; 5,513,124; 5,517,135; 5,521,835; 5,521,837; 5,523,963; 5,523,971; 5,524,097; 5,526,322; 5,528,169; 5,528,176; 5,530,378; 5,530,384; 5,546,018; 5,550,839; 5,550,843; 5,552,722; 5,553,001; 5,559,751; 5,561,367; 5,561,629; 5,561,631; 5,563,527; 5,563,528; 5,563,529; 5,563,827; 5,565,792; 5,566,123; 5,570,051; 5,574,634; 5,574,655; 5,578,946; 5,581,198; 5,581,199; 5,581,738; 5,583,450; 5,583,452; 5,592,105; 5,594,367; 5,598,424; 5,600,263; 5,600,264; 5,600,271; 5,600,597; 5,608,342; 5,610,536; 5,610,790; 5,610,829; 5,612,633; 5,617,021; 5,617,041; 5,617,327; 5,617,573; 5,623,387; 5,627,480; 5,629,637; 5,629,886; 5,631,577; 5,631,583; 5,635,851; 5,636,368; 5,640,106; 5,642,058; 5,646,545; 5,646,547; 5,646,564; 5,646,903; 5,648,732; 5,648,913; 5,650,672; 5,650,946; 5,652,904; 5,654,631; 5,656,950; 5,657,290; 5,659,484; 5,661,660; 5,661,685; 5,670,896; 5,670,897; 5,672,966; 5,673,198; 5,675,262; 5,675,270; 5,675,589; 5,677,638; 5,682,107; 5,689,133; 5,689,516; 5,691,907; 5,691,912; 5,694,047; 5,694,056; 5,724,276; 5,694,399; 5,696,454; 5,701,091; 5,701,441; 5,703,759; 5,705,932; 5,705,938; 5,708,597; 5,712,579; 5,715,197; 5,717,340; 5,719,506; 5,719,507; 5,724,276; 5,726,484; 5,726,584; 5,734,866; 5,734,868; 5,737,234; 5,737,235; 5,737,631; 5,742,178; 5,742,531; 5,744,974; 5,744,979; 5,744,995; 5,748,942; 5,748,979; 5,752,006; 5,752,035; 5,754,459; 5,758,192; 5,760,603; 5,760,604; 5,760,607; 5,761,483; 5,764,076; 5,764,534; 5,764,564; 5,768,179; 5,770,951; 5,773,993; 5,778,439; 5,781,756; 5,784,313; 5,784,577; 5,786,240; 5,787,007; 5,789,938; 5,790,479;

5,790,882; 5,795,068; 5,796,269; 5,798,656; 5,801,546; 5,801,547; 5,801,548; 5,811,985; 5,815,004; 5,815,016; 5,815,404; 5,815,405; 5,818,255; 5,818,730; 5,821,772; 5,821,774; 5,825,202; 5,825,662; 5,825,787; 5,828,230; 5,828,231; 5,828,236; 5,828,608; 5,831,448; 5,831,460; 5,831,845; 5,831,907; 5,835,402; 5,838,167; 5,838,901; 5,838,954; 5,841,296; 5,841,867; 5,844,422; 5,844,424; 5,844,829; 5,844,844; 5,847,577; 5,847,579; 5,847,580; 5,847,993; 5,852,323; Re. 34,363, Re. 34,444, and Re. 34,808. Other U.S. and foreign patents pending. Xilinx, Inc. does not represent that devices shown or products described herein are free from patent infringement or from any other third party right. Xilinx, Inc. assumes no obligation to correct any errors contained herein or to advise any user of this text of any correction if such be made. Xilinx, Inc. will not assume any liability for the accuracy or correctness of any engineering or software support or assistance provided to a user.

Xilinx products are not intended for use in life support appliances, devices, or systems. Use of a Xilinx product in such applications without the written consent of the appropriate Xilinx officer is prohibited.

Copyright 1991-1999 Xilinx, Inc. All Rights Reserved.

*Xilinx Development System*

# **About This Manual**

This manual describes the Xilinx/Synopsys Interface (XSI) program, a tool used for implementing Field Programmable Gate Array (FPGA) designs using either Synopsys FPGA Compiler, FPGA Compiler II, or the Design Compiler synthesis tools.

This manual does not cover use of Synopsys FPGA Express with the XSI program.

Before using this manual, you should be familiar with the operations that are common to all Xilinx software tools: how to bring up the system, select a tool for use, specify operations, and manage design data. These topics are covered in the *Development System Reference Guide*. Other publications you can consult for related information are the *LogiBLOX Reference/User Guide,* and *Libraries Guide*.

# **Additional Resources**

For additional information, go to http://support.xilinx.com. The following table lists some of the resources you can access from this page. You can also directly access some of these resources using the provided URLs.

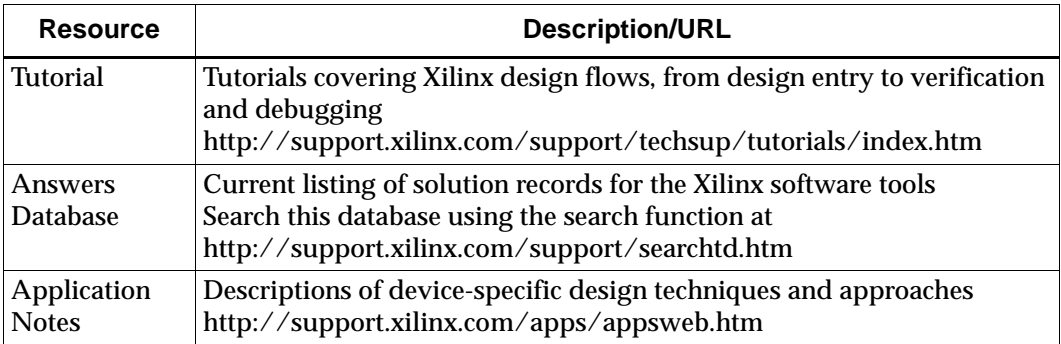

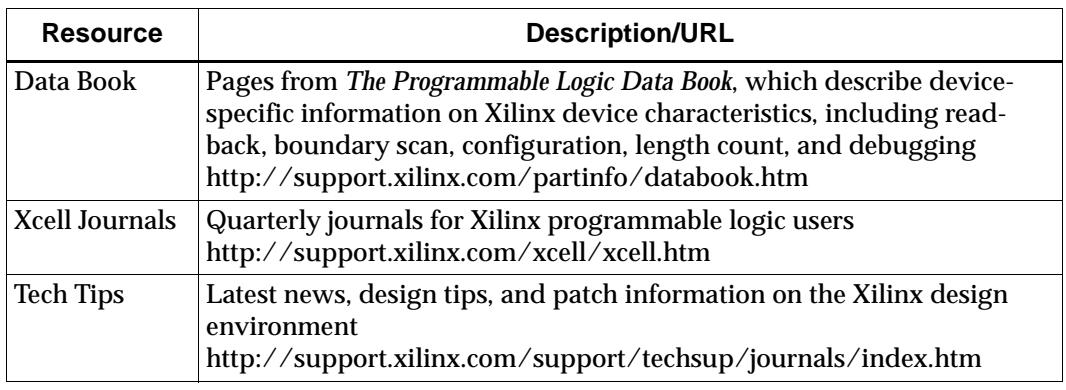

The Synopsys documentation set also provides vital information for using the XSI program.

# **Manual Contents**

This manual covers the following topics.

- • [Chapter 1, Introduction to the Xilinx/Synopsys Interface,](#page-10-0) provides information on the XSI Design Flow, FPGA Compiler, FPGA Compiler II, and Design Compiler. This chapter also includes a list of additional documentation.
- • [Chapter 2, Getting Started](#page-16-0), shows you how to verify your software installation, modify your Synopsys startup file, and run Synlibs to set the link and target libraries.
- • [Chapter 3, Synthesizing Your Design,](#page-24-0) includes design information on wire-load models, IOB configuration, clock buffers, memory, boundary scan, the Global Set/Reset net, the Xilinx DesignWare library, timing specifications, compiling, area reports, debugging, implementing, and saving your designs.
- • [Chapter 4, Using Core Generator and LogiBLOX](#page-98-0), provides information about using Core Generator and LogiBLOX to create high-level modules for your designs.
- • [Chapter 5, Simulating Your Design](#page-118-0), describes how to perform RTL and timing simulation.
- • [Chapter 6, Using Files, Programs, and Libraries](#page-142-0), describes the files, programs, and Xilinx-supplied libraries you need to translate your HDL design using FPGA Compiler or Design Compiler.
- • [Appendix A, XSI Library Primitives](#page-154-0) lists the primitives you can synthesize or instantiate in a VHDL or Verilog HDL file.
- • [Appendix B, Targeting Virtex Devices,](#page-200-0) describes how to apply the XSI design flow to Virtex devices.

# **Conventions**

This manual uses the following typographical and online document conventions. An example illustrates each typographical convention.

# **Typographical**

The following conventions are used for all documents.

• Courier font indicates messages, prompts, and program files that the system displays.

speed grade: -100

• **Courier bold** indicates literal commands that you enter in a syntactical statement. However, braces "{ }" in Courier bold are not literal and square brackets "[ ]" in Courier bold are literal only in the case of bus specifications, such as bus [7:0].

**rpt\_del\_net=**

**Courier bold** also indicates commands that you select from a menu.

**File** → **Open**

- *Italic font* denotes the following items.
	- Variables in a syntax statement for which you must supply values

**edif2ngd** *design\_name*

• References to other manuals

See the *Development System Reference Guide* for more information.

• Emphasis in text

If a wire is drawn so that it overlaps the pin of a symbol, the two nets are *not* connected.

• Square brackets "[ ]" indicate an optional entry or parameter. However, in bus specifications, such as bus [7:0], they are required.

**edif2ngd** [*option\_name*] *design\_name*

Braces "{}" enclose a list of items from which you must choose one or more.

 $lowpwr = \{on | off\}$ 

• A vertical bar "|" separates items in a list of choices.

 $lowpwr = \{on | off\}$ 

• A vertical ellipsis indicates repetitive material that has been omitted.

```
IOB #1: Name = QOUT'
IOB #2: Name = CLKIN'.
.
.
```
• A horizontal ellipsis ". . ." indicates that an item can be repeated one or more times.

allow block *block\_name loc1 loc2* ... *locn;*

### **Online Document**

The following conventions are used for online documents.

- Red-underlined text indicates an interbook link, which is a crossreference to another book. Click the red-underlined text to open the specified cross-reference.
- Blue-underlined text indicates an intrabook link, which is a crossreference within a book. Click the blue-underlined text to open the specified cross-reference.

# **Chapter 1**

# <span id="page-10-0"></span>**Introduction to the Xilinx/Synopsys Interface**

This chapter describes the Xilinx/Synopsys Interface (XSI), compares FPGA Compiler, FPGA Compiler II , and Design Compiler, and lists additional Xilinx and Synopsys documentation you can use in conjunction with this manual. This chapter includes the following sections.

- • ["What Is XSI?"](#page-10-1)
- • ["XSI Design Flow"](#page-11-0)
- • ["Comparing Design Compiler and FPGA Compiler"](#page-14-0)
- • ["Using FPGA Compiler II"](#page-15-1)
- • ["Xilinx Documentation Set"](#page-15-0)

### <span id="page-10-1"></span>**What Is XSI?**

XSI supports Synopsys FPGA Compiler Version 98.08 or later, FPGA Compiler II Version 3.2 or later, and Synopsys Design Compiler Version 98.08 or later.

This manual does not cover the use of Synopsys FPGA Express.

Use the XSI design tool kit to implement Xilinx Field Programmable Gate Array (FPGA) designs using either Synopsys FPGA Compiler or Design Compiler. These Synopsys High-Level Design Automation (HLDA) tools allow you to create and optimize circuit designs from hardware descriptions written in VHSIC Hardware Description Language (VHDL) or Verilog HDL. Library support for XC4000E/L/ EX/XL/XLA/XV and XC5200 devices includes a Xilinx DesignWare (XDW) library.

Before you start creating your FPGA designs, refer to the most current version of the *Alliance Series 2.1i Quick Start Guide* for information about the following topics.

- XSI installation instructions
- Tutorial on the M1 tools
- Reference information on common instantiated components
- M1 constraints guide

For the latest information on Xilinx parts and software, visit the Xilinx Web site at http://www.xilinx.com.

# <span id="page-11-0"></span>**XSI Design Flow**

The ["XSI Design Flow" figure](#page-13-0) illustrates the following required steps you follow to implement and simulate your HDL designs.

Refer to the XSI Synopsys tutorials at http://support.xilinx.com/ support/techsup/tutorials/index.htm for step-by-step instructions on converting your HDL designs.

- 1. Use the Synlibs program to determine the appropriate libraries for your design.
- 2. Synthesize your design with either FPGA Compiler or Design Compiler.
- 3. Save your design as an SXNF file or an EDIF file, along with a DC file that contains Synopsys constraints. Make sure you use the .sxnf file extension for FPGA Compiler designs and the .sedif file extension for Design Compiler designs.
- 4. Use the DC2NCF program to translate the Synopsys constraints DC file to a Netlist Constraints File (NCF).
- 5. Run NGDBuild on the SXNF or EDIF file to create an NGD file.
- 6. Run the MAP program on the NGD file to create a mapped NCD file.
- 7. Run the TRACE program to determine if PAR meets your timing goals.
- 8. Run PAR on the NCD file to place and route your design.
- 9. Run TRACE again on your placed and routed design.
- 10. Run NGDAnno on your routed NCD and NGM files to create an NGA file.
- 11. Run either NGD2VHDL or NGD2VER on the NGA file to create a VHDL (VHD) or Verilog (V) file for simulation with the appropriate simulators for back annotation. These two programs also create a Standard Delay Format (SDF) file containing timing information.
- 12. Run the BitGen program to create a bitstream for programming the FPGA.

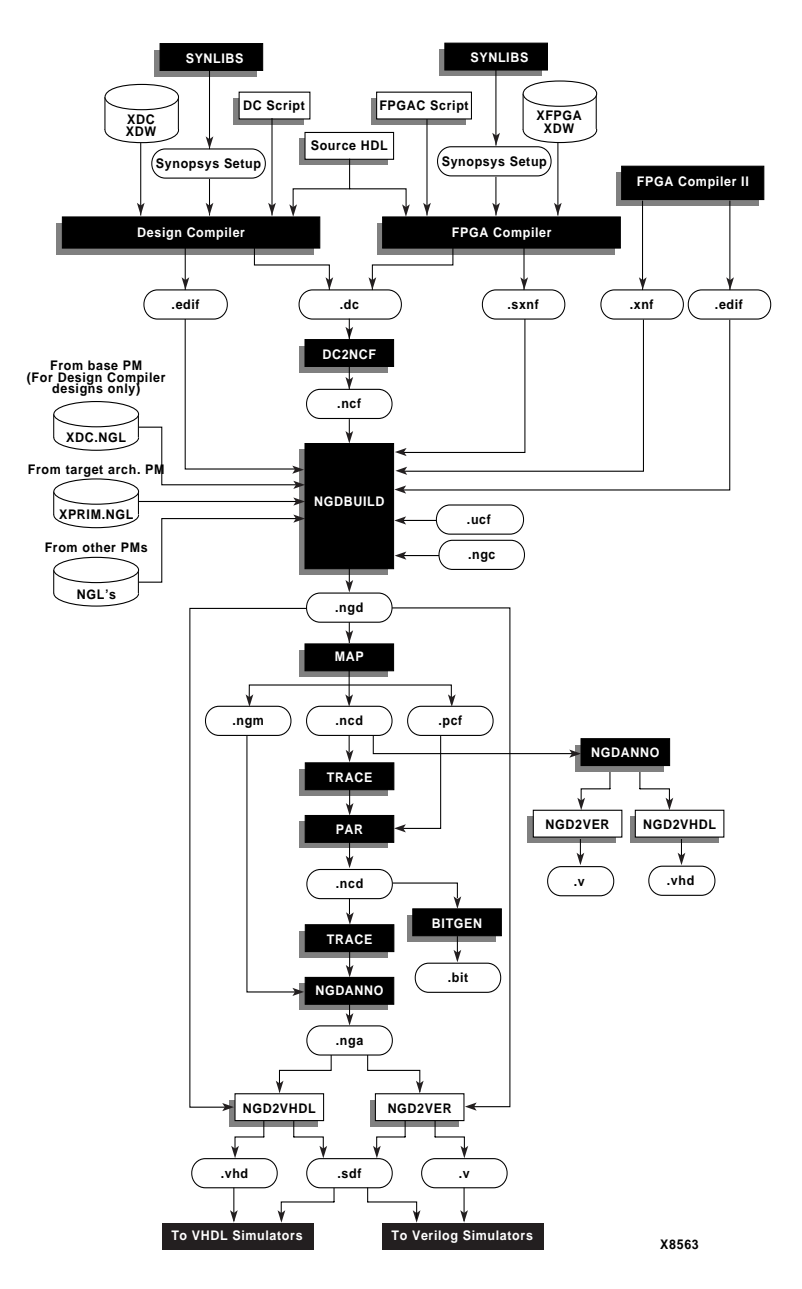

<span id="page-13-0"></span>**Figure 1-1 XSI Design Flow**

# <span id="page-14-0"></span>**Comparing Design Compiler and FPGA Compiler**

XSI contains libraries for XC3000A, XC3000L, XC3100A, XC3100L, XC4000E, XC4000L, XC4000EX, XC4000XL, XC4000XLA, XC4000XV, and XC5200 FPGAs. You can use either FPGA Compiler or Design Compiler to synthesize a design for these devices. Generally, for XC4000L and XC4000XL devices, you can use the XC4000E and the XC4000EX synthesis libraries, respectively.

This manual assumes that you use FPGA Compiler synthesis tools for XC4000E/L/EX/XL/XLA/XV and XC5200 devices. If you do not have FPGA Compiler, XSI provides XC4000E/L/EX/XL/XLA/XV and XC5200 libraries for use with Design Compiler. You can use FPGA Compiler for XC3000 and XC3100 devices, but the libraries for these devices use the Design Compiler synthesis features.

Design Compiler offers the following features.

- Optimizes flip-flops without clock enables, and latches in the input/output block (IOB)
- Optimizes 3-state buffers in the IOB
- Encodes one-hot state machines
- Automatically uses the configurable logic block (CLB) Clock Enable pin

FPGA Compiler offers the previously described Design Compiler features, as well as the following.

- Optimizes logic to the XC4000E/L/EX/XL/XLA/XV CLB and IOB architectures
- Reports area and timing by device architecture, for example, CLB, IOB, and 3-state buffer
- Passes timing constraints to the core tools
- Uses lookup table (LUT) optimization for  $XC3000A/L$ , XC3100A/L, and XC5200 devices. These new libraries that use the LUT optimization allow FPGA Compiler to synthesize your design to a collection of lookup tables, registers, and I/O pads.

# <span id="page-15-1"></span>**Using FPGA Compiler II**

FPGA Compiler II, a logic-synthesis and optimization tool, allows you to create optimized netlists from VHDL, Verilog, and existing unoptimized FPGA netlists. FPGA Compiler II (Version 3.2 or better) offers the following features.

- Provides an integrated text editor for entering VHDL and Verilog source code for your design
- Analyzes HDL source files for correct syntax, accepting any combination of VHDL, Verilog, and FPGA netlist files as sources
- Synthesizes logic from VHDL, Verilog, and FPGA netlist sources
- Optimizes logic for speed and area according to design constraints
- Contains integrated schematic viewing and static timing analysis
- Extracts and displays accurate post-synthesis delay information

Synopsys provides FPGA Compiler II libraries used for Xilinx products.

# <span id="page-15-0"></span>**Xilinx Documentation Set**

The following documents provide additional design information.

- *CPLD Synthesis Design Guide* contains information on how to use your Synopsys tools with the Xilinx Development System to create CPLD designs.
- *Development System User Guide* contains an overview of Xilinx software, including general design implementation flows and configuration hints.
- *Development System Reference Guide* provides detailed information on the programs found in Xilinx software.
- *LogiBLOX Reference/User Guide* describes the LogiBLOX program, a tool used to create high-level modules for insertion into your HDL design.
- *Libraries Guide* presents information about the various Xilinxprovided primitives and macros.

# **Chapter 2**

# <span id="page-16-0"></span>**Getting Started**

This chapter describes how to verify your software installation, modify the .synopsys\_dc.setup file, and use the Synlibs program to determine the correct XSI libraries for FPGA Compiler, FPGA Compiler II, or Design Compiler.

Read this chapter before you begin either the FPGA Compiler or Design Compiler tutorials located at http:// www.support.xilinx.com/support/techsup/tutorials/index.htm.

This chapter includes the following sections.

- • ["Verifying Software Installation"](#page-16-1)
- • ["Modifying the Default Synopsys Startup File"](#page-17-0)

#### <span id="page-16-1"></span>**Verifying Software Installation**

Use the following steps to verify installation of Xilinx, XSI, and DesignWare software on your system, and to ensure your .cshrc or .login files include the required environmental variables and search paths.

Xilinx supports Synopsys v1998.08 and later, and Synopsys FPGA Compiler II version 3.2 or later. These instructions verify the installation of Synopsys v 1998.08 or later.

- 1. Go to the platform where the Xilinx software is installed.
- 2. To verify that your system has the Xilinx software, enter the following.

#### **which par**

The full path for PAR appears. If the system cannot find PAR, refer to the installation instructions in the release notes or contact your system administrator.

3. To verify XSI installation, enter the following.

#### **which synlibs**

The full path for XSI appears. If the system cannot find Synlibs, refer to the installation instructions in the release notes or contact your system administrator.

4. Enter the following to change to the correct directory.

**cd \$XILINX/synopsys/libraries/dw/lib/***architecture*

5. List the contents of this directory to verify that installation placed the source Xilinx DesignWare files in this directory.

This directory contains the object file for the Xilinx DesignWare symbol modules (*xdw\_module*.syn) and the simulation modules (*xdw\_module*.sim). The variable *xdw\_module* refers to the Xilinx DesignWare primitive name.

If you do not find the SYN and SIM files in this directory, refer to the release notes or contact your system administrator. The README file contains installation instructions, and resides in the \$XILINX/synopsys/libraries/dw/src/*architecture* directory.

6. To verify that you are using Synopsys v1998.08 or later, enter the following.

#### **design\_analyzer**

This command starts Design Analyzer and displays the version number on your screen.

# <span id="page-17-0"></span>**Modifying the Default Synopsys Startup File**

The startup file for the Synopsys synthesis tools is .synopsys\_dc.setup. This file contains the search path for the XSI libraries, Synopsys libraries, and user libraries. XSI provides a template Synopsys startup file.

XSI provides the template.synopsys\_dc.setup\_dc and template.synopsys\_dc.setup\_fc template files. You can find the template files in the \$XILINX/synopsys/examples directory. Use template.synopsys\_dc.setup\_dc if you use Design Compiler; use template.synopsys\_dc.setup\_fc if you use FPGA Compiler.

\$SYNOPSYS is the directory where the Synopsys software resides. If you do not know the location of this directory, enter the following at the system prompt.

```
echo $SYNOPSYS
```
If you already have a .synopsys\_dc.setup file, you must modify your file to include the commands found in the Xilinx-supplied template startup files.

If you do not already have a Synopsys startup file, copy the appropriate Xilinx-supplied startup file to your home or working directory and rename it as follows.

```
cp $XILINX/synopsys/examples/ 
template.synopsys_dc.setup_compiler .synopsys_dc.setup
```
Substitute "dc" or "fc" for *compiler*.

#### **Checking the FPGA Compiler Setup File**

This section contains a reproduction of the template setup file for FPGA Compiler.

```
/* =================================================================== */
/* Template .synopsys_dc.setup file for Xilinx designs */
/* For use with Synopsys FPGA Compiler. */
/* =================================================================== */
/* =================================================================== */
\frac{1}{x} The Synopsys search path should be set to point \frac{x}{x}/* to the directories that contain the various */
/* synthesis libraries used by FPGA Compiler during */
\frac{1}{2} /* synthesis. \frac{1}{2} /* synthesis.
/* =================================================================== */
XilinxInstall = get_unix_variable(XILINX);
SynopsysInstall = get_unix_variable(SYNOPSYS);
```

```
search_path = \{ \cdot \}XilinxInstall + /synopsys/libraries/syn \
```

```
SynopsysInstall + /libraries/syn }
                /* !!!!!!!!!!!!!!!!!!!!!!!!!!!!!!!!! */
                /* Ensure that your UNIX environment */
               /* includes the two environment var-*/ /* iables: $XILINX (points to the */
                /* Xilinx installation directory) and*/
                /* $SYNOPSYS (points to the Synopsys */
                /* installation directory.) */
                /* !!!!!!!!!!!!!!!!!!!!!!!!!!!!!!!!! */
/* ================================================= */
/* Define a work library in the current project dir */
/* to hold temporary files and keep the project area */
/* uncluttered. Note: You must create a subdirectory */ 
/* in your project directory called WORK. *//* ================================================= */
   define_design_lib WORK -path ./WORK
/* ================================================= */
/* General configuration settings. */
/* ================================================= */
compile fix multiple port nets = true
xnfout_constraints_per_endpoint = 0
xnfout library version = "2.0.0"bus_naming_style = "%s<%d>"
bus_dimension_separator_style = "><"
bus_inference_style = "%s<%d>"
/* ================================================= */
/* Set the link, target and synthetic library */
/* variables. Use synlibs (with the -fc switch) to */
```

```
/* determine the link and target library settings. */
/* You may like to copy this file to your project */* directory, rename it ".synopsys_dc.setup" and */
/* append the output of synlibs. For example: */* synlibs -fc 4028ex-3 >> .synopsys dc.setup */
/* ================================================= */
```
#### **Checking the Design Compiler Setup File**

This section shows the template setup file for Design Compiler.

```
/* =================================================================== */
/* Template .synopsys_dc.setup file for Xilinx designs */
/* For use with Synopsys Design Compiler. */
/* =================================================================== */
/* =================================================================== */
/* The Synopsys search path should be set to point */
/* to the directories that contain the various */
/* synthesis libraries used by Design Compiler during */
\frac{1}{x} synthesis. \frac{1}{x}/* =================================================================== */
XilinxInstall = get_unix_variable(XILINX);
SynopusInstall = qet unit variable(SYNOPSYS);search path = \langle \cdot \rangleXilinxInstall + /synopsys/libraries/syn \
SynopsysInstall + /libraries/syn }
               /* !!!!!!!!!!!!!!!!!!!!!!!!!!!!!!!!! */
               /* Ensure that your UNIX environment */
              /* includes the two environment var- */ /* iables: $XILINX (points to the */
               /* Xilinx installation directory) and*/
```

```
 /* $SYNOPSYS (points to the Synopsys */
                /* installation directory.) */
                /* !!!!!!!!!!!!!!!!!!!!!!!!!!!!!!!!! */
/* ================================================= */
/* Define a work library in the current project dir */
/* to hold temporary files and keep the project area */
/* uncluttered. Note: You must create a subdirectory */ 
\frac{1}{x} in your project directory called WORK. \frac{x}{1+x}/* ================================================= */
    define_design_lib WORK -path ./WORK
/* ================================================= */
/* General configuration settings. ***
/* ================================================= */
compile fix multiple port nets = true
bus_naming_style = "%s<%d>"
bus dimension separator style = "><"
bus_inference_style = "%s<%d>"
edifout netlist only = true
edifout_power_and_ground_representation = cell
edifout_write_properties_list = "instance_number pad_location part"
edifout_no_array = true
/* ================================================= */
/* Set the link, target and synthetic library */
/* variables. Use synlibs (with the -dc switch) to *//* determine the link and target library settings. *//* You may like to copy this file to your project */
/* directory, rename it ".synopsys_dc.setup" and */
/* append the output of synlibs. For example: *
```
/\* synlibs -dc 4028ex-3 >> .synopsys\_dc.setup \*/ /\* ================================================= \*/

# **Chapter 3**

# <span id="page-24-0"></span>**Synthesizing Your Design**

Synthesize and implement your HDL designs for Xilinx FPGA devices with either FPGA Compiler or Design Compiler by using the information in the following sections.

- • ["Before You Begin"](#page-25-0)
- • ["Setting the Wire-Load Model"](#page-25-1)
- • ["Setting the Operating Condition Parameters"](#page-26-0)
- • ["Porting Code from FPGA Compiler to FPGA Compiler II"](#page-26-1)
- • ["Configuring IOBs"](#page-27-0)
- • ["Inserting Clock Buffers"](#page-46-0)
- • ["Using Memory"](#page-50-0)
- • ["Performing Boundary Scans"](#page-55-0)
- • ["Using the Global Set/Reset Net"](#page-60-0)
- • ["Using the Xilinx DesignWare Library"](#page-66-0)
- • ["Creating Timing Specifications"](#page-68-0)
- • ["Compiling Your Design"](#page-77-0)
- • ["Creating the Area Report"](#page-85-0)
- • ["Evaluating Timing Delays"](#page-86-0)
- • ["Generating Reports for Debugging"](#page-87-0)
- • ["Writing and Saving Your Design"](#page-92-0)
- • ["Using the Xilinx Development System"](#page-97-0)

# <span id="page-25-0"></span>**Before You Begin**

Before beginning a Xilinx design using the Synopsys tools, read the ["Getting Started" chapter](#page-16-0) and ensure the following.

- Verify the installation of XSI and Xilinx software on your system.
- Modify the Xilinx-provided default Synopsys startup file, if applicable.
- Verify that you use Synopsys version 1998.08 or later for FPGA Compiler and Design Compiler, and version 3.2 for FPGA Compiler II.

Xilinx does not support the following library cells in the Spartan design flow because they do not exist in the Spartan architecture.

- RAM16X1
- RAM32X1
- DECODEx
- WANDx
- WOR2AND
- MD0
- MD1
- MD2

# <span id="page-25-1"></span>**Setting the Wire-Load Model**

Each primitive library contains device and speed-grade specific estimated pre-layout and routing wire-load models. The Synopsys tools can use these estimates when optimizing your design for an FPGA. XSI provides two wire-load models per device-speed grade combination, an average model and a worst-case model. These models receive "\_avg" and "\_wc" designations, respectively; the default is *average*. Using the default (average) wire loads produces more realistic designs.

To change a wire load model, use the following syntax.

**set\_wire\_load "parttype –s.wc"**

Substitute the part type to change for *parttype*.

Run Synlibs with the –h option to get a listing of all available part type and speed grade combinations. You can also refer to the Xilinx online Data Book at http://www.xilinx.com/support for current speed grade information.

# <span id="page-26-0"></span>**Setting the Operating Condition Parameters**

You need only one set of operating condition parameters, the worstcase commercial (WCCOM) parameter. This set of parameters is the default in the Xilinx libraries.

# <span id="page-26-1"></span>**Porting Code from FPGA Compiler to FPGA Compiler II**

You can port a design from FPGA Compiler or Design Compiler to FPGA Compiler II. You do not have to modify the code if compiling a 100 percent behavioral design originally compiled with FPGA Compiler or Design Compiler. However, if you instantiated components from the XSI libraries understand that some of these components do not exist in the FPGA Compiler II libraries.

Some of the components you can instantiate in the Xilinx design flow you cannot instantiate in the FPGA Compiler II tool because of slight differences in names. For example, the BUFGP\_F in the XSI component library does not exist in the FPGA Compiler II component library. In FPGA Compiler II, the equivalent name of the BUFGP\_F is BUFGP. For a complete listing of the library cells that can be instantiated in FPGA Compiler II, refer to the contents of the following.

```
fpgacompilerII/lib/xc3000
fpgacompilerII/lib/xc4000e
fpgacompilerII/libxc5200
```
The *fpgacompilerII* directory is where FPGA Compiler II resides on your system. These directories contain files with a .dsn extension. The string in front of .dsn is the name of the CELL that you can instantiate in FPGA Compiler.

In general, instantiation is not necessary. For the XC4000EX/XL/ XLA/XV FPGA Compiler II flow, you must instantiate the following components.

- I/O muxes
- Fast capture latches
- RAM
- BSCAN
- LogiBLOX

# <span id="page-27-0"></span>**Configuring IOBs**

This section describes how to configure FPGA IOBs. You must implement some features manually, but FPGA Compiler performs the following optimization functions automatically.

- Inserts input buffers (IBUF) and output buffers (OBUF)
- Inserts IBUFs and 3-state output buffers (OBUFT) for bidirectional I/O (IOBUF)
- Inserts a clock buffer for ports driving clock pins (BUFG)

**Note:** The following functions apply only to FPGAs with I/O flipflops.

- Optimizes a flip-flop (IFD) without a clock enable, or latch (ILD\_1) attached to input buffers into the IOB
- Optimizes a flip-flop without a clock enable attached to output buffers into the IOB (OFD)

Indicate which ports in your design to use for chip-level I/Os with the Set Port Is Pad command. The Insert Pads command adds the correct buffers to the ports declared as pads, as shown in the following example.

**set\_port\_is\_pad "\*" insert\_pads**

#### **All Architectures**

This section includes general information about IOBs that applies to all supported device architectures.

#### **Optimizing Inputs**

FPGA Compiler optimizes any flip-flops connected to an input port into the IOB if the flip-flop or latch does not use the Clock Enable, Direct Clear, or Preset pin.

You can configure the buffered input signal that drives the data input of a storage element as either a flip-flop or a latch. You can use the buffered signal in conjunction with the input flip-flop or latch.

A delay buffer added to the signal feeding the data input of the input flip-flop/latch avoids a possible hold time violation. Instantiating a flip-flop or latch, such as an IFD\_F or ILD\_1F, removes this delay because these cells include a NODELAY attribute. Refer to the ["XSI](#page-154-0)  [Library Primitives" appendix](#page-154-0) for a complete list of primitives that include NODELAY attributes.

#### **Optimizing Outputs**

FPGA Compiler has the ability to optimize flip-flops attached to output pad in the IOB. However, FPGA Compiler cannot optimize flip-flops in an IOB configured as a bidirectional pad.

#### **Understanding and Using Slew Rate**

The output buffers have a default slow slew rate that alleviates ground-bounce problems and the option of a fast slew rate that reduces the output delay. The SLOW option increases the transition time and reduces the noise level. The FAST option decreases the transition time and increases the noise level.

**Warning:** Synopsys and Xilinx define slew rate using opposite terms. Synopsys uses *slew control*, whereas Xilinx uses *slew rate*. For example, the Synopsys HIGH slew control is equivalent to the Xilinx SLOW slew rate.

The XSI libraries contain two types of output buffers. The default output buffer has a slow slew rate. An additional output buffer with a fast slew rate has a FAST attribute assigned to it, OBUF\_F (output buffer) and OBUFT\_F (3-state output buffer), also in the XSI libraries.

To avoid possible ground-bounce problems, use the default SLOW as the slew rate. Assign a FAST slew rate only to output buffers that require additional speed.

**Note:** FPGA Compiler V3.3 and later versions use a default slew rate of slow.

To change any output port to a FAST slew rate, use the following command. Replace *port* with the name of the output port.

**set\_pad\_type –slewrate NONE {***port***}**

Set this command before implementing the Insert Pads commands.

**Table 3-1 XC4000E/EX/XV Slew Rate Settings**

| <b>Xilinx Slew</b><br>Rate | <b>Synopsys Slew</b><br><b>Control Attribute</b> | <b>FPGA Compiler Command</b>         |
|----------------------------|--------------------------------------------------|--------------------------------------|
| <b>SLOW</b>                | <b>HIGH</b>                                      | set_pad_type -slewrate HIGH { port } |
| <b>FAST</b>                | <b>NONE</b>                                      | set_pad_type-slewrate NONE {port}    |

#### **XC3000A/L and XC3100A/L IOBs**

This section describes XC3000A/L and XC3100A/L IOBs.

#### **Using Input Blocks**

Select input thresholds globally with TTL/CMOS. Internal pull-up resistors can optionally attach to the I/O pad. You can make inputs registered or latched. You can select register and latch setup time.

In the default configuration, the input register or latch has positive setup and negative hold time (when used in conjunction with a global clock network). Reducing input setup time produces a small positive hold time.

Registered and latched inputs become available simultaneously with direct input. You have no clock or latch-enable or asynchronous set/ reset control on input registers and latches, but you can control the initial state of input registers and latches.

#### **Using Output Blocks**

You can select the output driver slew rate. The output driver by default uses a slow slew rate setting to reduce system noise and power. A faster slew rate decreases chip-to-out propagation delay.

You can make outputs tristate and you can register them.

You cannot apply clock-enable or asynchronous set/reset control on output registers but you can control the initial state of output registers.

#### **Using Bidirectional Mode**

You cannot use internal pull-up resistors in this mode.

You can select the output driver slew rate. The output driver by default uses a slow slew rate setting to reduce system noise and power. A faster slew rate decreases chip-to-out propagation delay.

Select input thresholds globally with TTL/CMOS. Input can be registered or latched and you can select register and latch setup time.

In the default configuration, the input register or latch has positive setup and negative hold time (when used in conjunction with a global clock network). Reducing input setup time slightly increases hold time.

You cannot apply clock or latch-enable or asynchronous set/reset control on input registers and latches. Direct input enables simultaneous availability of registered and latched input.

You can control the initial state of input registers and latches, and you can register output.

You cannot apply clock-enable or asynchronous set/reset control on output registers, but you can control the initial state of output registers.

# **XC4000E/L/EX/XL/XLA/XV IOBs**

This section describes XC4000E/L/EX/XL/XLA/XV IOBs.

#### **Using Input Blocks**

Select input thresholds globally with TTL/CMOS. Specify an internal pull-up/pull-down resistor that can optionally attach to an I/O pad.

You can make inputs registered or latched and you can select register and latch setup time.

In the default configuration, the input register or latch has positive setup and zero hold time (when used in conjunction with a global clock network). For XC4000 devices, reducing input setup time slightly increases hold time. For XC4000EX/XL/XLA/XV devices, three setup and hold delay adjustments allow setup versus hold parameter tuning.

Direct input enables simultaneous availability of registered and latched input. You cannot apply asynchronous set/reset control on input registers and latches, but you can apply clocks and latches on input register and latches.

FPGA Compiler cannot infer I/O registers and latches with clock and latch-enables.

You can control the initial state of input registers and latches.

#### **Using Output Blocks**

You can select the output driver slew rate. By default the output driver uses a slow slew rate setting to reduce system noise and power. A faster slew rate decreases chip-to-out propagation delay

You can register outputs and make them tristate. You cannot enable asynchronous set/reset control on output registers, but you can specify clock-enable on output registers. FPGA Compiler cannot infer I/O registers and latches with clock and latch enables.

You can control the initial state of output registers.

Perform 2-to-1 multiplexing or 2-input function directly in the output path of an IOB (XC4000EX/XL/XV only). You can trade an output register for a 2-input function or multiplexer. Additionally, you must instantiate the following primitives (valid for XC4000EX/XL/XLA/ XV/XLT). See the ["XSI Library Primitives" appendix](#page-154-0) for more details.

- OAND2
- OMUX2
- ONAND2
- ONOR2
- OOR2
- OXNOR2
- OXOR2

FPGA Compiler cannot infer output drivers containing a 2-input function or output multiplexer.

#### **Using Bidirectional Mode**

You can select the output driver slew rate. By default the output driver uses a slow slew rate setting to reduce system noise and power. Faster slew rates decrease chip-to-out propagation delay.

Select input thresholds globally with TTL/CMOS. Input can be registered or latched and you can select register and latch setup time.

In the default configuration, the input register or latch has positive setup and negative hold time (when used in conjunction with a global clock network). This corresponds to a full delay. Reducing input setup time slightly increases hold time.

You cannot enable asynchronous set/reset control on input registers and latches. Direct input makes registered and latched input available simultaneously.

You can specify clock and latch-enable on input registers and latches. FPGA Compiler cannot infer I/O registers or latches with clock or latch enables.

You can control initial states of I/O registers and latches. You can register output.

You cannot enable asynchronous set/reset control on output registers, but you can specify clock-enable on output registers. FPGA Compiler cannot infer I/O registers and latches with clock or latch enables.

You can control the initial state of output registers.

Perform 2-to-1 multiplexing or 2-input function directly in the output path of an IOB. You can trade an output register for a 2-input function or multiplexer. FPGA Compiler cannot infer output drivers containing 2-input functions or output multiplexers. Additionally, you must instantiate the OMUX2, ONADN2, ONOR2, and OOR2 primitives. See the ["XSI Library Primitives" appendix](#page-154-0) for more details.

### **Using XC5200 IOBs**

This section describes XC5200 IOBs.

#### **Using Input Blocks**

Select input thresholds globally with TTL/CMOS. Specify an internal pull-up/pull-down resistor that can optionally attach to an I/O pad.

IOBs can contain no input registers, although you can emulate this functionality using the latch/flip-flop in the adjacent CLB. Additionally, CLB registers and latches have clock or latch-enables and asynchronous reset inputs.

The IOB input path has an optional delay with which you can adjust input setup and hold times. By default an input register or latch has a positive setup and negative hold time (when used in conjunction with a global clock network). Reducing input setup time slightly increases hold time.

#### **Using Output Blocks**

You can select the output driver slew rate. By default the output driver uses a slow slew rate setting to reduce system noise and power. A faster slew rate decreases chip-to-out propagation delay.

You can make outputs tristate.

IOBs contain no output registers, although you can emulate this functionality using the latch or flip-flop in the adjacent CLB. Additionally,

CLB registers and latches have clock or latch-enables and asynchronous reset inputs.

#### **Using Bidirectional Mode**

Select input thresholds globally with TTL/CMOS. Have an internal pull-up/pull-down resistor that can optionally attach to an I/O pad.

IOBs contain no input registers, although you can emulate this functionality using the latch/flip-flop in the adjacent CLB. Additionally, CLB registers and latches have clock or latch-enables and asynchronous reset inputs.

The IOB input path has an optional delay with which you can adjust input setup and hold times. By default the input register or latch has a positive setup and negative hold time (when used in conjunction with a global clock network). Reducing input setup time slightly increases hold time.

You can select the output driver slew rate. By default the output driver uses a slow slew rate setting to reduce system noise and power. A faster slew rate decreases chip-to-out propagation delay.

You can make outputs tristate.

IOBs contain no output registers, although you can emulate this functionality using the latch or flip-flop in the adjacent CLB. Additionally, CLB registers and latches have clock or latch-enables and asynchronous reset inputs.

# **Assigning and Prohibiting Pad Locations**

You can specify pad locations in your synthesis script or in a Xilinx User Constraints File (UCF). To assign pad locations in your synthesis DC script, include the following command in your script, replacing pad and pin number with the appropriate values.

```
set_attribute pad "pad_location" \
 –type string "pin number"
```
Refer to *The Programmable Logic Data Book*, available on the Xilinx Web site at http://www.xilinx.com, for the locations and name of the pins. For more information on the UCF, refer to the *Development System Reference Guide* or the *Libraries Guide*.

#### **Implementing 3-State Registered Output**

FPGA Compiler infers the use of 3-state output flip-flops, such as OFDT, under the following two conditions.

- The flip-flop must directly drive the 3-state signal.
- The HDL code of the flip-flop must reside in the same process as the 3-state HDL code.

The following sections illustrate a flip-flop that does not directly drive the 3-state signal and one that does directly drive the 3-state signal.

#### **Example of Not Directly Driving the 3-State Signal**

If any logic exists between the flip-flop and the 3-state signal connected to the output flip-flop, FPGA Compiler does not infer a 3 state output flip-flop. The following VHDL and Verilog examples illustrate a flip-flop not directly driving a 3-state output flip-flop. The ["No Output Register Inferred" figure](#page-36-0) shows a schematic representation.

The three\_ex1 VHDL example follows.

```
library IEEE;
use IEEE.std logic 1164.all;
use IEEE.std_logic_unsigned.all;
entity three_ex1 is
    port (BUS_IN, EN, CLK: in STD_LOGIC;
         BUS_OUT: out STD_LOGIC);
end three ex1;
architecture RTL of three_ex1 is
signal BUS_IN_REG, BUS_OUT_REG: STD_LOGIC;
begin
sync: process (CLK)
    begin
          if (CLK' event and CLK= '1') then
              BUS_IN_REG <= BUS_IN;
              BUS_OUT_REG <= BUS_IN_REG;
          end if;
    end process;
BUS_OUT <= BUS_OUT_REG when (EN= '0') else 'Z';
```
```
end RTL;
```
The three\_ex1 Verilog example follows.

```
module three_ex1(BUS_IN, EN, CLK, BUS_OUT);
input BUS_IN ;
input EN ;
input CLK ;
output BUS_OUT ;
reg BUS_OUT_REG, BUS_IN_REG, BUS_OUT;
always @(posedge CLK)
begin
    BUS_OUT_REG = BUS_IN_REG ;
   BUS IN REG = BUS IN \mathcal{V}end
always @(EN or BUS_OUT_REG)
begin
    if (!EN)
      BUS_OUT = BUS_OUT_REG;
    else
     BUS_OUT = 1'bz;end
```

```
endmodule
```
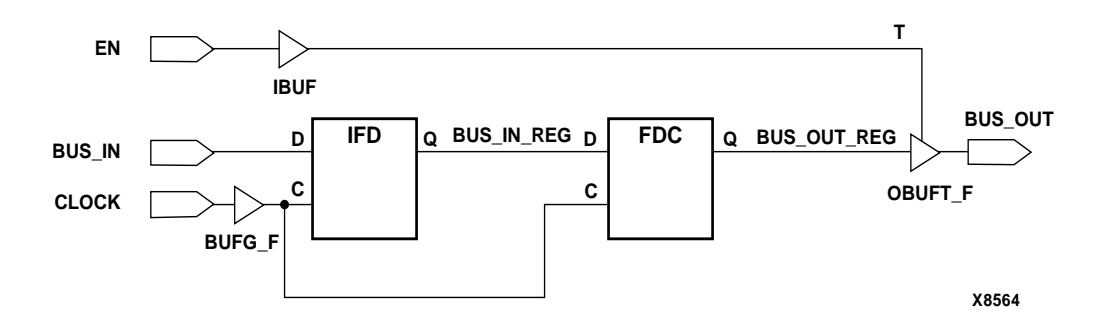

**Figure 3-1 No Output Register Inferred**

#### **Example of Directly Driving the 3-State Signal**

The HDL code for the flip-flop must reside in the same process as the 3-state HDL code and must directly drive the 3-state output, as shown in the sync process in the following VHDL and Verilog examples. If the code meets these two conditions, FPGA Compiler infers a registered 3-state output, as illustrated by the ["Output Register](#page-38-0)  [Inferred" figure.](#page-38-0)

Having the flip-flop and the 3-state signal in separate processes causes the insertion of additional logic between the flip-flop and the 3-state signal.

The three\_ex2 VHDL example follows.

```
library IEEE;
use IEEE.std_logic_1164.all;
use IEEE.std_logic_unsigned.all;
entity three_ex2 is
    port (BUS_IN, EN, CLK: in STD_LOGIC;
         BUS OUT: out STD LOGIC);
end three_ex2;
architecture RTL of three_ex2 is
signal BUS_IN_REG: STD_LOGIC;
begin
sync: process (CLK, EN)
    begin
         if (CLK' event and CLK= '1') then
             BUS_IN_REG <= BUS_IN;
             if (EN= '0') then
                   BUS_OUT <= BUS_IN_REG;
             else
                  BUS OUT \leq 'Z';
             end if;
         end if;
    end process;
```
end RTL;

The three\_ex2 Verilog example follows.

```
module three_ex2(BUS_IN, EN, CLK, BUS_OUT) ;
input BUS_IN ;
input EN ;
input CLK ;
output BUS_OUT ;
reg BUS_OUT ;
reg BUS_IN_Q, BUS_IN_REG ;
always @(posedge CLK)
begin
   BUS_in_Q = BUS_in;
   BUS_in_REG = BUS_in_Q ; if (!EN) BUS_OUT = BUS_IN_REG;
    else BUS_OUT = 1'bz;
end
```
endmodule

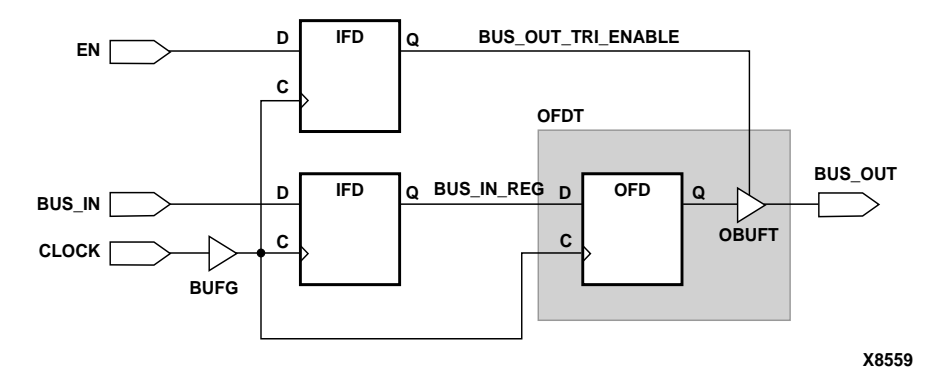

**Figure 3-2 Output Register Inferred**

## <span id="page-38-0"></span>**Inserting Bidirectional I/Os**

FPGA Compiler has the ability to insert non-registered bidirectional ports. Describe the 3-state signal that drives the output buffer in the same hierarchy level as the input signal, as in the bidi\_reg.vhd and bidi\_reg.v examples in the following section.

### **Instantiating a Registered Bidirectional I/O**

The top-level design examples bidi\_reg.vhd and bidi\_reg.v instantiate a core design, reg4. In these examples, two clock buffers, CLOCK1 and CLOCK2, automatically infer a BUFG buffer. The reset and load signals, RST and LOADA, automatically infer an IBUF when you run the Set Port Is Pad and Insert Pads commands. However, FPGA Compiler cannot automatically infer the OFDT\_F (3 state registered output buffers with a FAST slew rate) cells in bidirectional I/Os. Therefore, these cells and the IBUF instantiate into the top-level design.

The bidi\_reg.vhd VHDL example follows.

```
library IEEE;
use IEEE.std_logic_1164.all;
entity bidi_reg is
         port (SIGA: input STD_LOGIC_VECTOR (3 downto 0);
               LOADA, CLOCK1, CLOCK2, RST: in STD_LOGIC);
end bidi_reg;
architecture STRUCTURE of bidi_reg is
         component reg4
            port (INX: in STD_LOGIC_VECTOR (3 downto 0);
                  LOAD, CLOCK, RESET: in STD_LOGIC;
                  OUTX: buffer STD_LOGIC_VECTOR (3 downto 0));
         end component;
component OFDT_F
    port (D: in STD_LOGIC;
          C: in STD_LOGIC;
          T: in STD_LOGIC;
          O: out STD_LOGIC);
end component;
component IBUF
    port (I: in STD_LOGIC;
          O: out STD_LOGIC);
end component;
signal INA, OUTA: STD LOGIC VECTOR (3 downto 0);
begin
          U5: reg4 port map (INA, LOADA, CLOCK1, RST, OUTA);
         U0: OFDT F port map (OUTA(0), CLOCK2, LOADA, SIGA(0));
          U1: OFDT_F port map (OUTA(1), CLOCK2, LOADA, SIGA(1));
```

```
 U2: OFDT_F port map (OUTA(2), CLOCK2, LOADA, SIGA(2));
        U3: OFDT F port map (OUTA(3), CLOCK2, LOADA, SIGA(3));
         U4: IBUF port map (SIGA(0), INA(0));
         U6: IBUF port map (SIGA(1), INA(1));
        U7: IBUF port map (SIGA(2), INA(2));
         U8: IBUF port map (SIGA(3), INA(3));
end STRUCTURE;
                The bidi_reg.v Verilog example follows.
module bidi_reg (SIGA, LOADA, CLOCK1, CLOCK2, RST) ;
inout [3:0] SIGA ;
input LOADA ;
input CLOCK1;
input CLOCK2;
input RST ;
wire [3:0] INA, OUTA ;
// Netlist
reg4 U5 (.INPUT(INA), .LD(LOADA), .CLOCK(CLOCK1), .RESET(RST), \setminus .OUT(OUTA)) ;
OFDT_F U0 (.D(OUTA[0]), .C(CLOCK2), .T(LOADA), .O(SIGA[0])) ;
OFDT_F U1 (.D(OUTA[1]), .C(CLOCK2), .T(LOADA), .O(SIGA[1])) ;
OFDT_F U2 (.D(OUTA[2]), .C(CLOCK2), .T(LOADA), .O(SIGA[2])) ;
OFDT_F U3 (.D(OUTA[3]), .C(CLOCK2), .T(LOADA), .O(SIGA[3])) ;
IBUF U4 (.I(SIGA[0]), .O(INA[0])) ;
IBUF U6 (.I(SIGA[1]), .O(INA[1])) ;
IBUF U7 (.I(SIGA[2]), .O(INA[2])) ;
IBUF U8 (.I(SIGA[3]), .O(INA[3])) ;
```
endmodule

The backslash  $(\sqrt{\ }')$  character shows a line break required for formatting purposes.

### **Compiling Bidirectional I/O**

Do not use the Set Port Is Pad command for the instantiated I/O cells. For example, in the bidi\_reg.vhd example, use the following commands to insert the I/Os for the LOADA, RST, CLOCK1, and CLOCK2 signals only.

```
set_port_is_pad {LOADA RST CLOCK1 CLOCK2}
```
**insert\_pads**

Before compiling the design, you must place a Dont Touch attribute on any instantiated I/O cells to prevent their alteration, as shown in the following example.

**dont\_touch {U0 U1 U2 U3 U6 U7 U8}**

The following example shows the script files used to compile bidi reg.vhd and bidi reg.v.

The script file for bidi\_reg.vhd example follows.

```
/* =============================================== */
/* Sample Script for Synopsys to Xilinx Using */
/* the FPGA Compiler \qquad */
/* Bidirectional Register Example. */
/* ================================================ */
/* +++++++++++++++++++++++++++++++++++++++++++++++ */
\frac{1}{2} \frac{1}{2} Read in the design \frac{1}{2} \frac{1}{2} \frac{1}{2} \frac{1}{2} \frac{1}{2} \frac{1}{2} \frac{1}{2} \frac{1}{2} \frac{1}{2} \frac{1}{2} \frac{1}{2} \frac{1}{2} \frac{1}{2} \frac{1}{2} \frac{1}{2} \frac{1}{2} \frac{1}{2} \frac{1}{2} \/* +++++++++++++++++++++++++++++++++++++++++++++++ */
/* Set the top-level modules name for the design */
   TOP = bidi_reg
  SUB = req4/* Set the Designer and Company name for documentation */
   designer = "XSI Team"
   company = "Xilinx, Inc"
/* Analyze and Elaborate the design file and specify the design file */
\gamma* format \gamma analyze –format vhdl SUB + ".vhd"
   analyze –format vhdl TOP + ".vhd"
   elaborate TOP
```

```
/* Set the current design to the top level */
  current_design TOP
/* Add pads to the design. Make sure the current design is the */
\frac{1}{2} top-level module \frac{1}{2} set_port_is_pad {LOADA RST CLOCK1 CLOCK2}
  insert_pads
  dont_touch {U0 U1 U2 U3 U4 U6 U7 U8}
/* +++++++++++++++++++++++++++++++++++++++++++++++ */
/* Compile the design */
/* +++++++++++++++++++++++++++++++++++++++++++++++ */
/* Set the synthesis design constraints. */
  remove_constraint –all
/* Synthesize and optimize the design */
  compile –map_effort med
/* +++++++++++++++++++++++++++++++++++++++++++++++ */
\sqrt{*} Save the design \sqrt{*} /
/* +++++++++++++++++++++++++++++++++++++++++++++++ */
/* Write the design report file */
   report_fpga > TOP + ".fpga"
 report timing > TOP + ".timing"
/* Write out the design to a DB file */
  write –format db –hierarchy –output TOP + ".db"
/* Replace CLBs and IOBs with gates */
  replace_fpga
\frac{1}{2} /* Set the part type \frac{1}{2} set_attribute TOP "part" –type string "4013epq208-3"
/* Save design in XNF format as <design>.sxnf */
  write –format xnf –hierarchy –output TOP + ".sxnf"
```
 $\frac{1}{x}$  Exit the Compiler.  $\frac{1}{x}$ 

exit

#### The script file for bidi\_reg.v example follows.

```
/* ================================================ */
/* Sample Script for Synopsys to Xilinx Using */
/* the FPGA Compiler \qquad */
/* Bidirectional Register Example. */
/* ================================================ */
/* ++++++++++++++++++++++++++++++++++++++++++++++++ */
\frac{1}{2} \frac{1}{2} Read in the design \frac{1}{2} \frac{1}{2} \frac{1}{2} \frac{1}{2} \frac{1}{2} \frac{1}{2} \frac{1}{2} \frac{1}{2} \frac{1}{2} \frac{1}{2} \frac{1}{2} \frac{1}{2} \frac{1}{2} \frac{1}{2} \frac{1}{2} \frac{1}{2} \frac{1}{2} \frac{1}{2} \/* +++++++++++++++++++++++++++++++++++++++++++++ */
/* Set the top-level modules name for the design */
   TOP = bidi_reg
  SUB = req4/* Set the Designer and Company name for
  documentation. */ designer = "XSI Team"
   company = "Xilinx, Inc"
/* Analyze and Elaborate the design file and specify the */
\frac{1}{x} design file format \frac{1}{x} analyze –format verilog SUB + ".v"
   analyze –format verilog TOP + ".v"
   elaborate TOP
/* Set the current design to the top level */
   current_design TOP
/* Add pads to the design. Make sure the current design is the */
\frac{1}{2} top-level module. \frac{1}{2} top-level module.
   set_port_is_pad {LOADA RST CLOCK1 CLOCK2}
   insert_pads
   dont_touch {U0 U1 U2 U3 U4 U6 U7 U8}
```

```
/* +++++++++++++++++++++++++++++++++++++++++++++++ */
\frac{1}{x} Compile the design \frac{1}{x}/* +++++++++++++++++++++++++++++++++++++++++++++++ */
/* Set the synthesis design constraints. */
   remove_constraint –all
/* Synthesize and optimize the design */
   compile –map_effort med
/* +++++++++++++++++++++++++++++++++++++++++++++++ */
\frac{1}{2} \frac{1}{2} Save the design \frac{1}{2} \frac{1}{2} \frac{1}{2} \frac{1}{2} \frac{1}{2} \frac{1}{2} \frac{1}{2} \frac{1}{2} \frac{1}{2} \frac{1}{2} \frac{1}{2} \frac{1}{2} \frac{1}{2} \frac{1}{2} \frac{1}{2} \frac{1}{2} \frac{1}{2} \frac{1}{2} \frac{1/* +++++++++++++++++++++++++++++++++++++++++++++++ */
\frac{1}{x} Write the design report file \frac{x}{x} report_fpga > TOP + ".fpga"
   report_timing > TOP + ".timing"
/* Write out the design to a DB file
   write –format db –hierarchy –output TOP + ".db"
/* Replace CLBs and IOBs with gates */
   replace_fpga
\frac{1}{2} and the part type \frac{1}{2} and type \frac{1}{2} and the part type \frac{1}{2} set_attribute TOP "part" –type string "4013epq208-3"
/* Save design in XNF format as <design>.sxnf */
   write –format xnf –hierarchy –output TOP + ".sxnf"
\frac{1}{x} Exit the Compiler. \frac{1}{x}
```
exit

### **Using Unbonded IOBs**

In some package and device pairs, not all pads bond to a package pin. You can use these unbonded IOBs and the flip-flops inside them in your design by instantiating them in the HDL code. However, Synopsys cannot infer unbonded primitives.

A "\_U" suffix indicates unbounded primitives. Refer to the ["XSI](#page-154-0)  [Library Primitives" appendix](#page-154-0) for a complete listing of all unbonded cells.

## **Adding Pull-Up and Pull-Down Resistors**

You can apply pull-up and pull-down resistors to chip-level I/O ports and you can use them internally. Use the following command to attach pull-up or pull-down resistors to I/O ports before you issue the Insert Pads command.

**set\_pad\_type {–pullup | –pulldown}** *port\_name*

You can only instantiate internal pull-up and pull-down resistors. The following table shows which devices require pull-up/pull-down resistors.

**Table 3-2 Instantiating Pull-up/Pull-down Resistors**

| <b>XC3000A/L</b> | <b>XC4000E/L</b> | <b>XC4000EX/XL/</b><br><b>XLA/XV</b> | XC5200     |
|------------------|------------------|--------------------------------------|------------|
| Pull-up          | Pull-up/         | Pull-up/                             | $Pull-up/$ |
|                  | Pull-down        | Pull-down                            | Pull-down  |

Refer to the ["XSI Library Primitives" appendix](#page-154-0) for a listing of all cells and their pin names for instantiation.

See the ["Configuring IOBs" section](#page-27-0) in this chapter for more information on pull-up and pull-down resistors for a specific device family.

## **Removing the Default Input Delay**

The input flip-flops and latches have a default delay preceding the data to the input flip-flop or latch. This delay prevents any possible hold-time violations if you have a clock signal that also comes into the device and clocks the input flip-flop or latch.

You can remove this delay by instantiating a cell that includes the NODELAY attribute if you need additional input speed and have no possibility of a hold-time violation. The ["XSI Library Primitives"](#page-154-0)  [appendix](#page-154-0) lists all cells that include a NODELAY attribute. Input flipflops or latches with an "\_F" suffix have a NODELAY attribute assigned to the cell.

## **Initializing the IOB Flip-Flop to Preset**

You can initialize IOB flip-flops to either Clear or Preset in XC3000A/ L and XC4000E/L/EX/XL/XV FPGAs. The default is Clear. To initialize an I/O flip-flop or latch to Preset, use the following command to attach an INIT=S attribute to the flip-flop.

```
set_attribute "register_name" xnf_init \
 "S" type string
```
Replace *register\_name* with the name of the I/O flip-flop.

You can instantiate I/O cells with the INIT=S attribute already assigned to them. Refer to the ["XSI Library Primitives" appendix](#page-154-0) for a list of all cells and their pin names for instantiation.

# **Inserting Clock Buffers**

For designs with global signals, use global clock buffers to take advantage of the low-skew, high-drive capabilities of the primary global clock buffer (BUFGP) and the secondary global clock buffer (BUFGS). When you use the Insert Pads command, FPGA Compiler automatically inserts a generic global clock buffer (BUFG) whenever an input signal drives a clock signal. The Xilinx implementation software automatically selects the clock buffer appropriate for your specified design constraints. If you want to use a specific global buffer, you must instantiate it.

You can instantiate an architecture-specific buffer if you understand the architecture and want to specify how to use the resources. Each XC4000E/L device contains four primary and four secondary global buffers that share the same routing resources. XC4000EX/XL/XLA/ XV devices have eight global buffers; each buffer has its own routing resources. For all architectures, use the BUFG for up to four low-skew, high-fanout clock signals.

You can use BUFGS to buffer high-fanout, low-skew signals sourced from inside the FPGA. To access the secondary global clock buffer for an internal signal, instantiate the BUFGS\_F cell.

Additionally, you can use BUFGP to distribute signals applied to the FPGA from an external source. A primary global buffer can globally distribute internal signals, however, the signals must drive an external pin.

## **Controlling Clock Buffer Insertion**

Because FPGA Compiler assigns a BUFG to any input signal that drives a clock signal, your design can contain too many clock buffers. The following examples illustrate how to control clock buffer insertion.

The following two examples also illustrate a gated clock using VHDL and Verilog HDL, respectively. By default, Synopsys assigns the signals IN1, IN2, IN3, IN4, and CLK to a BUFG because they ultimately connect to a clock pin.

The gate\_clock VHDL example follows.

```
entity gate_clock is
    port (IN1, IN2, IN3, IN4, IN5, CLK, LOAD: in BIT;
          OUT1: buffer BIT);
end gate_clock
architecture RTL of gate_clock is
signal GATECLK: BIT;
begin
GATECLK \leq not((((IN1 and IN2) and IN3) and IN4) and CLK);
    process (GATECLK)
   begin
         if (GATECLK' event and GATECLK= '1') then
                    if (LOAD= '1') then
                        OUT1 < = IN5; else
                         OUT1 <= OUT1;
                   end if;
         end if;
    end process;
end RTL;
```
#### The gate\_clock Verilog HDL example follows.

module gate\_clock(IN1, IN2, IN3, IN4, IN5, CLK, LOAD, OUT1) ; input IN1 ; input IN2 ; input IN3 ; input IN4 ; input IN5 ; input CLK ; input LOAD ; output OUT1;

```
reg OUT1;
wire GATECLK ;
assign GATECLK = \sim(IN1 & IN2 & IN3 & IN4 & CLK) ;
always @(posedge GATECLK)
begin
   if (LOAD == 1'b1)OUT1 = IN5 ;
end
```
endmodule

FPGA Compiler identifies clock ports by tracing back from the clock pins on the flip-flops. In the following figure, the inputs to the 5-input NAND gate all have a BUFG inserted.

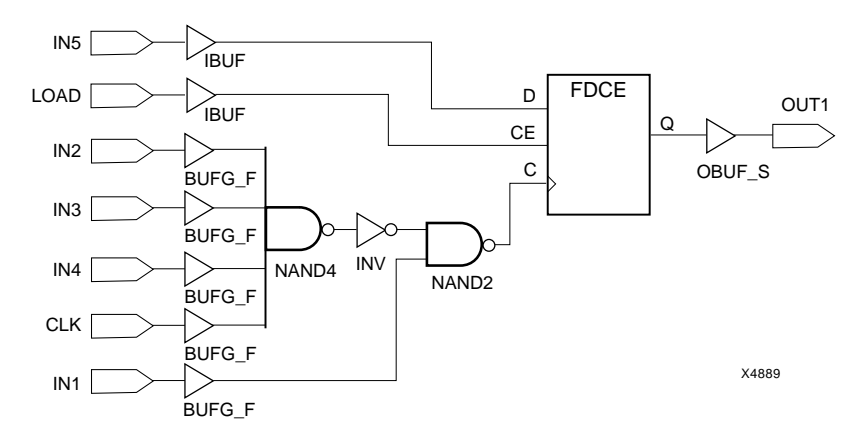

**Figure 3-3 Gated Clock After Pad Insertion**

If your design contains gated clocks or has more than four input pins that drive clock pins, disable the input pins to stop insertion of a BUFG. Refer to the ["Preventing the Insertion of Clock Buffers"](#page-50-0)  [section](#page-50-0) in this chapter.

## **Determining the Number of Clock Buffers**

To determine how many clock buffers FPGA Compiler inserted in your design, use the Report FPGA command after using the Insert Pads or Compile command. Enter the Report FPGA command as follows.

**report\_fpga**

The following example shows the output produced when running the Report FPGA command on the previous gated clock design.

Although clock pads are IOBs, this report lists them separately.

```
*************************************
Report : fpga
Design : gate_clock
Version: v3.4b
Date : Tues Dec 10 09:22:21 1996
*************************************
Xilinx FPGA Design Statistics
-----------------------------
FG Function Generators 1
H Function Generators 1
Number of CLB cells: 1
Number of Hard Macros and
   Other Cells: 0
Number of CLBs in
   Other Cells: 0
Total Number of CLBs: 1
Number of Ports: 8
Number of Clock Pads: 5
Number of IOBs: 3
Number of Flip Flops: 1
Number of 3-State Buffers: 0
Total Number of Cells: 9
```
### <span id="page-50-0"></span>**Preventing the Insertion of Clock Buffers**

To prevent FPGA Compiler from inserting the BUFG primitive, specify the Set Pad Type command with the following options before inserting the pads.

**set\_pad\_type –no\_clock {***clock\_ports***}**

Replace *clock\_ports* with the name of the input pins where you do not want a clock buffer inserted. For the gated clock VHDL and Verilog examples, enter the following.

```
set_pad_type –no_clock {IN1, IN2, IN3, IN4, CLK}
```
Then follow the normal procedures to set the ports as pads and insert the pads as follows.

```
set_port_is_pad "*"
insert_pads
```
## **Using Memory**

You can use on-chip RAM for status registers, index registers, counter storage, distributed shift registers, LIFO stacks, and FIFO buffers.

The XC4000 family can efficiently implement RAM and ROM using CLB function generators. Implement a ROM by describing it behaviorally as shown in the ["Implementing XC4000E/L/EX/XL/XV](#page-51-0)  [ROMs" section.](#page-51-0) Alternatively, the XSI XC4000E/L/EX/XL/XV libraries contain 16 x 1 (16 deep x 1 wide) and  $32 \times 1$  (32 deep x 1) wide) RAM and ROM primitives and 16 x 1 dual-port RAM you can instantiate.

You can also implement memory using the LogiBLOX program. Logi-BLOX can create RAM and ROM between 1–32 bits wide and 2–256 bits deep. Using LogiBLOX to add RAM or ROM to your design provides an efficient implementation of your memory in addition to a simulation model for Register Transfer Level (RTL) simulation.

For VHDL and Verilog examples of instantiating RAM in your designs using LogiBLOX, refer to the ["Using Core Generator and](#page-98-0)  [LogiBLOX" chapter.](#page-98-0) Also, refer to the *LogiBLOX Reference/User Guide* for more information on LogiBLOX.

## **Implementing XC4000E/L/EX/XL/XV RAMs**

Implement RAMs in your HDL with the following methods.

- Instantiate 16 x 1 and 32 x 1 RAMs from the XSI primitive libraries.
- Instantiate any size RAM using LogiBLOX.

Behaviorally describing RAMs in VHDL creates combinatorial loops during compiling.

## <span id="page-51-0"></span>**Implementing XC4000E/L/EX/XL/XV ROMs**

Implement ROM in your HDL with the following methods.

- Describe ROM behaviorally.
- Instantiate 16 x 1 and 32 x 1 ROM primitives.
- Instantiate any size ROM using LogiBLOX.

To instantiate the ROM16 x 1 and ROM32 x 1 primitives into your design, connect the input and output pins to the appropriate signals. Use the DC Shell Set Attribute command to define the ROM value.

```
set_attribute "instance_name" \
 xnf_init "rom_value" –type string
```
For example, if you gave the 16 x 1 ROM an instance name of "U1" and a hex value of F5A3, you can use the DC Shell Set Attribute command to set the ROM value as follows.

#### **set\_attribute "U1" xnf\_init "F5A3" –type string**

Compile calculates ROM content values by considering the 16 x 1 or 32 x 1 ROM's 16 or 32 1-bit locations as bits in a 16 or 32 bit word. For example, for a 32 x 1 ROM, specify an 8-digit hexadecimal (hex) value in place of the 4-digit hex value. See the ["Implementing ROMs"](#page-52-0)  [figure](#page-52-0).

Refer to the Application Note "Using Select-RAM Memory in XC4000 Series FPGAs" for more information.

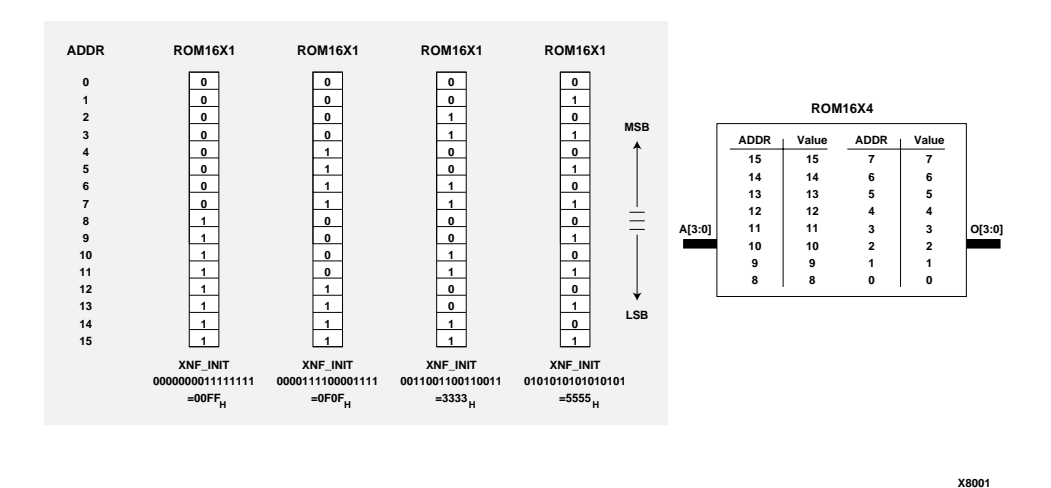

#### <span id="page-52-0"></span>**Figure 3-4 Implementing ROMs**

 The 16 x 4 ROM VHDL and 16 x 4 ROM Verilog HDL examples illustrate how to define a ROM in VHDL and Verilog HDL, respectively. FPGA Compiler creates ROMs from optimized random logic gates implemented using function generators.

The 16 x 4 ROM RTL VHDL example follows.

```
-----------------------------------------
-- RTL 16x4 ROM Example --
-- rom16x4_4k.vhd --
-----------------------------------------
entity rom16x4_4k is
        port ( ADDR: in INTEGER range 0 to 15;
               DATA: out BIT_VECTOR (3 downto 0));
end rom16x4_4k;
architecture RTL of rom16x4_4k is
      subtype ROM_WORD is BIT_VECTOR (3 downto 0);
     type ROM TABLE is array (0 to 15) of ROM WORD;
      constant ROM: ROM_TABLE := ROM_TABLE'(
             ROM_WORD'("0000"),
            ROM_WORD'("0001"),
             ROM_WORD'("0010"),
             ROM_WORD'("0100"),
             ROM_WORD'("1000"),
             ROM_WORD'("1000"),
             ROM_WORD'("1100"),
            ROM WORD'("1010"),
             ROM_WORD'("1001"),
             ROM_WORD'("1001"),
            ROM WORD'("1010"),
             ROM_WORD'("1100"),
             ROM_WORD'("1001"),
             ROM_WORD'("1001"),
             ROM_WORD'("1101"),
             ROM_WORD'("1111"),
begin
    DATA \leq ROM(ADDR); -- Read from the ROM
end RTL;
```
The 16 x 4 ROM RTL Verilog example follows.

```
module rom16x4_4k(ADDR, DATA) ;
input [3:0] ADDR ;
output [3:0] DATA ;
reg [3:0] DATA ;
always @(ADDR)
begin
    case (ADDR)
       4'b0000 : DATA = 4'b0000 ;
       4'b0001 : DATA = 4'b0001 ;
       4'b0010 : DATA = 4'b0010 ;
       4'b0011 : DATA = 4'b0100 ;
       4'b0100 : DATA = 4'b1000 ;
       4'b0101 : DATA = 4'b1000 ;
       4'b0110 : DATA = 4'b1100 ;
       4'b0111 : DATA = 4'b1010 ;
       4'b1000 : DATA = 4'b1001 ;
       4'b1001 : DATA = 4'b1001 ;
       4'b1010 : DATA = 4'b1010 ;
       4'b1011 : DATA = 4'b1100 ;
       4'b1100 : DATA = 4'b1001 ;
       4'b1101 : DATA = 4'b1001 ;
       4'b1110 : DATA = 4'b1101 ;
       4'b1111 : DATA = 4'b1111 ;
    endcase
end
```
endmodule

### **Implementing RAM In Virtex Devices**

The INIT values for RAM32X 1 and RAM32X1\_1 map diiferently from 4000EX/XL/XV and SpartanXL.

Virtex maps the lower INIT values to G and upper INIT values to F for both RAM32X. 4000EX/XL/XV and SpartanXL map those lower INIT values to F and upper INIT values to G.

# **Performing Boundary Scans**

The XC4000E/L/EX/XL/XLA/XV and XC5200 FPGA devices contain boundary-scan facilities compatible with IEEE Standard 1149.1. Refer to the *Development System Reference Guide* for a detailed description of the XC4000E/L/EX/XL/XLA/XV and XC5200 boundary scan capabilities.

Xilinx parts support external (I/O and interconnect) testing and have limited support for internal self-test.

Full access to the built-in boundary-scan logic exists between powerup and the start of configuration. Optionally, specify boundary scan in the design to access built-in logic after configuration. During configuration, you can use the Sample/Preload and Bypass instructions only.

To make boundary-scan logic active in a configured FPGA device, include the boundary-scan cell and its related I/O cells in the configuration data of your design. For HDL designs, you must instantiate the boundary-scan symbol, BSCAN, and the boundary scan I/O pins, TDI, TMS, TCK, and TDO.

**Warning:** *Do not* use the following FPGA Compiler boundary scan commands because they do not work with FPGA devices.

```
set jtag implementation
set jtag instruction
set jtag port
```
The following figure illustrates the BSCAN symbol instantiated into an HDL design.

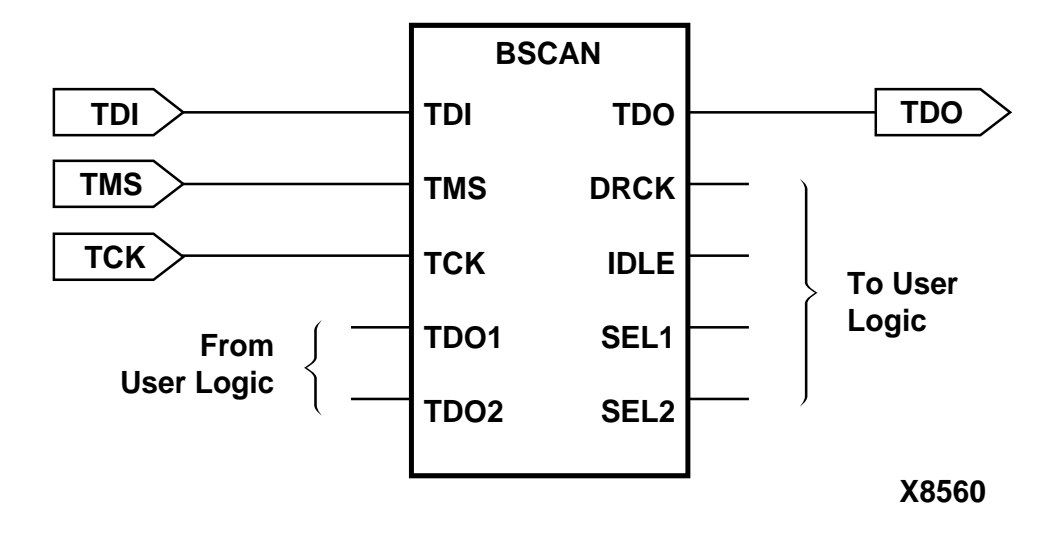

#### **Figure 3-5 Boundary Scan Symbol Instantiation in XC4000 Family**

The following examples show the code used to instantiate the cells in the previous figure. Additionally, the examples include code samples for the XC5200 family. The VHDL code for instantiating BSCAN in the XC5200 family follows.

**Note:** You must apply a Dont Touch attribute on all of the following instantiated components.

```
entity example is
   port (a, b: in bit; c: out bit);
end example;
architecture xilinx of example is
component bscan
   port(tdi, tms, tck: in bit; tdo: out bit);
end component;
component tck
   port ( i : out bit );
end component;
component tdi
   port ( i : out bit );
end component;
```

```
component tms
   port ( i : out bit );
end component;
component tdo
   port ( o : in bit );
end component;
component ibuf
   port (i: in bit; o: out bit);
end component;
component obuf
   port(i: in bit; o: out bit);
end component;
signal tck_net, tck_net_in : bit;
signal tdi net, tdi net in : bit;
signal tms_net, tms_net_in : bit;
signal tdo_net, tdo_net_out : bit;
begin
u1: bscan port map (tdi=>tdi_net, tms=>tms_net, 
tck=>tck_net, tdo=>tdo_net_out);
u2: ibuf port map(i=>tck_net_in, o=>tck_net);
u3: ibuf port map(i=>tdi_net_in, o=>tdi_net);
u4: ibuf port map(i=>tms_net_in, o=>tms_net);
u5: obuf port map(i=>tdo_net_out, o=>tdo_net);
u6: tck port map (i=>tck_net_in);
u7: tdi port map (i=>tdi_net_in);
u8: tms port map (i=>tms_net_in);
u9: tdo port map (o=>tdo_net);
process(b)
begin
if(b'event and b='1') then
 c \leq a;
end if;
end process;
end xilinx;
```
The following shows the Verilog code for instantiating BSCAN in the XC5200 family.

```
module example (a,b,c);
input a, b;
output c;
```

```
reg c;
wire tck_net, tck_net_in;
wire tdi_net, tdi_net_in;
wire tms_net, tms_net_in;
wire tdo net, tdo net out;
BSCAN u1 (.TDI(tdi_net), .TMS(tms_net), 
.TCK(tck_net), .TDO(tdo_net));
TDI u2 (.I(tdi net in));
TMS u3 (.I(tms_net_in));
TCK u4 (.I(tck_net_in));
TDO u5 (.O(tdo_net_out));
IBUF u6 (.I(tdi_net_in), .O(tdi_net));
IBUF u7 (.I(tms_net_in), .O(tms_net));
IBUF u8 (.I(tck_net_in), .O(tck_net));
OBUF u9 (.I(tdo_net), .O(tdo_net_out));
always@(posedge b)
        c \le a;
endmodule
```
The Verilog code for instantiating BSCAN in XC4000/XC4000E appears in the following example. Note the use of upper and lower case in the sample.

```
module example (a,b,c);
input a, b;
output c;
reg c;
wire tck net;
wire tdi_net;
wire tms_net;
wire tdo net;
BSCAN u1 (.TDI(tdi_net), .TMS(tms_net), 
.TCK(tck_net), .TDO(tdo_net));
TDI u2 (.I(tdi_net));
TMS u3 (.I(tms_net));
TCK u4 (.I(tck_net));
TDO u5 (.O(tdo_net));
always@(posedge b)
        c \leq -a iendmodule
```
The VHDL code for instantiating BSCAN in XC4000/XC4000E example follows.

```
entity example is
         port (a, b: in bit; c: out bit);
end example;
architecture xilinx of example is
component bscan
   port(tdi, tms, tck: in bit; tdo: out bit);
end component;
component tck
   port ( i : out bit );
end component;
component tdi
   port ( i : out bit );
end component;
component tms
   port ( i : out bit );
end component;
component tdo
   port ( o : in bit );
end component;
signal tck net : bit;
signal tdi_net : bit;
signal tms_net : bit;
signal tdo net : bit;
begin
u1: bscan port map (tdi=>tdi_net, tms=>tms_net, 
tck=>tck_net, tdo=>tdo_net);
u2: tck port map (i=>tck_net);
u3: tdi port map (i=>tdi_net);
u4: tms port map (i=>tms_net);
u5: tdo port map (o=>tdo_net);
process(b)
begin
if(b'event and b='1') then
c \leq a;
end if;
end process;
end xilinx;
```
# <span id="page-60-0"></span>**Using the Global Set/Reset Net**

All Xilinx FPGA devices have a dedicated Global Set/Reset (GSR) net that initializes all CLBs and IOB flip-flops. The function of the GSR net is separate from and overrides the individual flip-flop or latch Preset (PRE) and Direct Clear (CLR) pins.

If your design includes a signal used to globally initialize all the flipflops or latches, use the GSR net to increase design performance by reducing the overall routing congestion. The GSR net, a dedicated routing resource, exists outside of the general purpose interconnect. You can disconnect your design's global initialization signal from the flip-flops and latches in your design and implement this function using the device's dedicated GSR net.

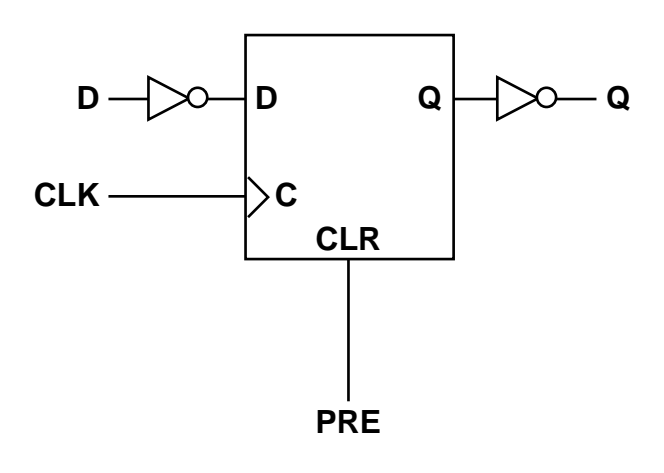

**X8003**

**Figure 3-6 Emulation of Power-on State "1" with Inverters (XC3000A/L, XC3100A, and XC5200)**

## **Accessing Global Set/Reset Using STARTBUF**

Access an FPGA's GSR signal by attaching a net to the input pin on the STARTBUF cell. Asserting the net attached to the STARTBUF block's GSR pin also asserts FPGA Global Set/Reset causing every flip-flop and latch in the device to assume its power-on state.

You must instantiate the STARTBUF block.

The GSR net does not appear in the pre-placed and routed netlist. Asserting the GSR signal to High (the default) sets every flip-flop and latch to the same state it had at the end of configuration, illustrated in the following tables. When you simulate the placed and routed design, the simulator's translation program correctly inserts the functionality.

Any signal can drive the STARTUP block's GSR pin, however, do not use flip-flop or latch output signals.

## **Synthesizing/Simulating for VHDL Global Set/Reset Emulation**

VHDL requires a testbench to control all signal ports. You can instantiate certain VHDL-specific components, explained in the following sections, in the RTL and post-synthesis VHDL description to allow the simulation of the global signals for global set/reset and global 3 state.

NGD2VHDL creates a port in your back-annotated design entity for stimulating the global set/reset or 3-state enable signals. This port does not actually exist on the configured part.

When running NGD2VHDL, you do not need to use the –gp switch to create an external port if you instantiate a STARTUP block in your implemented design. The port is already identified and connected to the global set/reset or 3-state enable signal. If you do not use the –gp option or a STARTBUF block, you must use special components, as described in the following sections.

### **Using STARTBUF in VHDL**

STARTBUF replaces STARTUP. With STARTBUF you can functionally simulate the GSR/GR net in both function and timing simulation. By connecting the input pin of the STARTBUF to a top-level port and using STARTBUF as the source for all asynchronous set/reset signals in a design, Xilinx M1 software can automatically optimize the design to use the GSR/GR. Because you can use STARTBUF in functional simulation (unlike STARTUP), when you use STARTBUF you can map to the GSR/GR in a device. You can still use STARTUP, but it does not always provide correct GSR/GR in HDL flows.

The STARTBUF component passes a reset or 3-state signal in the same way that a buffer allows simulation to proceed and also instantiates the STARTUP block for implementation. One version of STARTBUF works for all devices, however, the XC5200 and the XC4000 STARTUP blocks have different pin names. Implementation with the correct STARTUP block occurs automatically. The following shows an instantiation example of the STARTBUF component.

```
U1: STARTBUF port map (GSRIN => DEV_GSR_PORT, GTSIN 
=>DEV_GTS_PORT, CLKIN => '0', GSROUT => GSR_NET, 
GTSOUT => GTS_NET, Q2OUT => open, Q3OUT => open, 
Q1Q4OUT => open, DONEINOUT => open):
```
You can use one or both of the input ports (GSRIN and GTSIN) of the STARTBUF component and the associated output ports (GSROUT and GTSOUT). You can use pins left open to pass configuration instructions to the implementation tools by connecting the appropriate signal to the port instead of leaving it open.

### **Instantiating a STARTUP Block in VHDL**

The STARTUP block traditionally instantiates to identify the GR, PRLD, or GSR signals for implementation. However, simulation can occur only when the net attached to the GSR or GTS goes off the chip because the STARTUP block does not have a simulation model. You can use the new components described below to simulate global set/ reset or 3-state nets whether or not the signal goes off the chip.

## **Setting Direct Preset or Direct Clear**

You can program each flip-flop and latch as either Preset or Clear but not both. The device's automatic assertion of its own GSR net asynchronously sets flip-flops and latches as either Preset or Cleared upon completion of configuration. Use individual flip-flop and latch Preset (PRE) and Clear (CLR) pins to set them as preset or cleared.

The power-on state of a register or latch and the selection of PRE or CLR pin must match. For example, a register with a CLR pin assumes the value of 0 on power-up. Alternatively, a register with a power-up state of 0 can only have a CLR pin.

To get an async set or async reset FF, describe the behavior in the RTL code. If you only want to describe the power-on state of an FF, connect the async set or async reset signal of the RTL FF to the ROCBUF.

## **Increasing Performance with the GSR Net**

Many designs have a net that initializes the majority of the design's flip-flops. If this signal initializes all the design's flip-flops, you can use the GSR net.

To have your HDL simulation match that of the resulting design, modify your HDL code so that asserting the GSR signal presets or clears every flip-flop and latch. You must ensure that this signal does not get routed around general purpose interconnect but instead uses the dedicated global routing resource. Disconnect this signal with the Disconnect Net command after you compile your design but before you save it.

Alternatively, the Xilinx tools move this signal on to the device's dedicated GSR routing network when the following conditions apply.

- The asynchronous Preset or Clear pin of every register in your design that has this pin connects to the same net.
- That net connects to the GSR pin of the STARTUP block.
- You use STARTBUF (see the ["Using the Global Set/Reset Net"](#page-60-0)  [section\)](#page-60-0).

The following figure illustrates this flow.

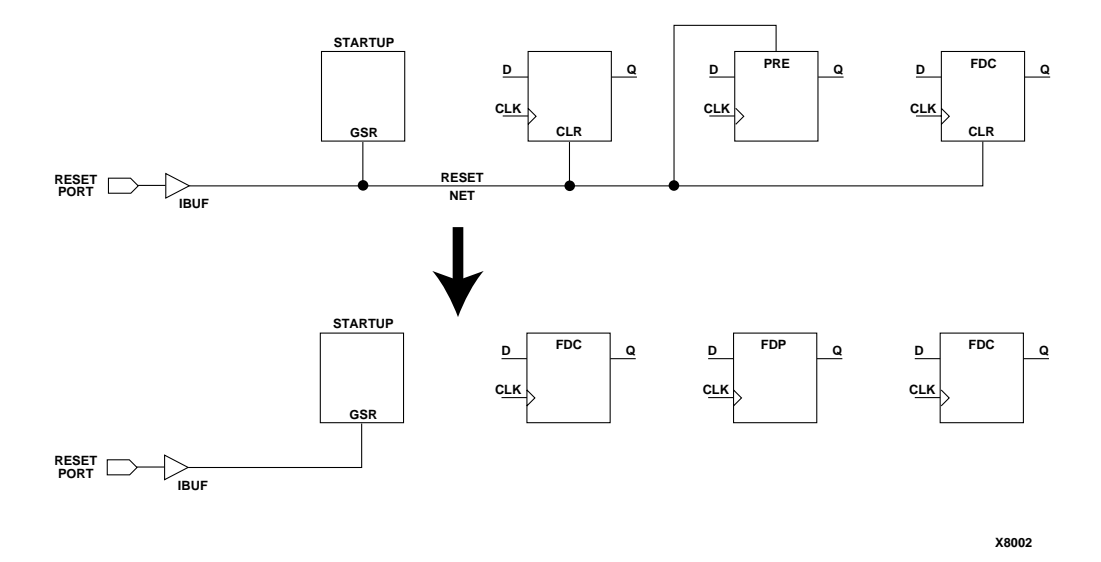

**Figure 3-7 Increasing Performance with GSR Net**

 The following VHDL and Verilog examples illustrate a design that uses the GSR net. The design contains two flip-flops, one reset and one set when the signal RST is High.

The following example shows VHDL code before using the GSR net.

```
library IEEE;
use IEEE.std_logic_1164.all;
use IEEE.std_logic_unsigned.all;
entity gsr_ex is
         port ( CLK,RST : in STD_LOGIC;
                ST: buffer std_logic_vector (1 downto 0));
end gsr_ex;
architecture EXAMPLE of gsr_ex is
begin
      process (CLK, RST)
      begin
             if RST= '1' then
                     ST \leq w01";
             elsif (CLK'event and CLK= '1') then
```

```
ST \leq ST + "01"; end if;
      end process;
end EXAMPLE;
                  The following example shows Verilog code before using the GSR net.
module gsr_ex (CLK, RST, ST) ;
input CLK ;
input RST ;
output [1:0] ST;
reg [1:0] ST;
always @(posedge CLK or posedge RST)
begin
   if (RST == 1'b1)ST = 2'b01 ;
    else
      ST = ST + 1'b1 ;
end
endmodule
                  Add the reset signal in your design to the GSR pin of the STARTUP 
                  block. This makes the Xilinx tools move this signal on to the dedi-
                  cated routing network if all other conditions are satisfied.
                  To utilize the GSR net, add the STARTUP block to your design by 
                  instantiation, illustrated in the following examples. The following 
                  example shows VHDL code using the GSR net.
library IEEE;
use IEEE.std_logic_1164.all;
use IEEE.std_logic_unsigned.all;
entity top_gsr is
         port ( CLK,RST : in STD_LOGIC;
                 ST: buffer STD_LOGIC_VECTOR (1 downto 0));
end top gsr;
architecture EXAMPLE of top_gsr is
         component STARTUP
                  port ( GSR: in STD_LOGIC);
         end component;
```

```
 component gsr_ex
                port ( CLK, RST: in STD LOGIC;
                        ST : buffer STD_LOGIC_VECTOR (1 downto 0));
         end component;
         begin
          U1 : STARTUP port map (GSR=>RST);
         U2 : gsr_ex port map (CLK=>CLK, RST=>RST, ST=>ST);
end EXAMPLE;
```
The following example shows Verilog code using the GSR net.

```
module top gsr (CLK, RST, ST) ;
input CLK ;
input RST ;
output [1:0] ST;
STARTUP U1 (.GSR(RST)) ;
gsr_ex U2 (.CLK(CLK), .RST(RST), .ST(ST)) ;
```
endmodule

Because the STARTUP block does not use any outputs in this example, FPGA Compiler removes the STARTUP block unless you specify the Dont Touch attribute for U1. You must issue this command before inserting the I/O pads.

## **Using the Xilinx DesignWare Library**

The XC4000E/L/EX/XL/XLA/XV and XC5200 DesignWare libraries describe adders, subtracters, comparators, incrementers, and decrementers that map to the fast carry logic structures available in the target architecture.

## **Improving Design Area and Speed**

For XC4000E/L/EX/XL/XLA/XV and XC5200 designs using VHDL or Verilog arithmetic operators, take advantage of the Xilinx Design-Ware (XDW) library. This library contains the arithmetic functions that utilize the XC4000E/L/EX/XL/XLA/XV and XC5200 dedicated carry logic to improve both the area and speed of the design.

The following table lists the VHDL and Verilog arithmetic operators and the XDW modules to which they map.

| <b>Operators</b>                 | <b>XDW Module</b> |  |
|----------------------------------|-------------------|--|
|                                  | <b>ADD SUB</b>    |  |
|                                  | <b>ADD SUB</b>    |  |
| $\lt$ , $\lt$ =, $\gt$ , $\gt$ = | <b>COMPARE</b>    |  |
| $+1$                             | INC DEC           |  |
|                                  | INC DEC           |  |

**Table 3-3 Arithmetic Operators for XDW Modules**

The XDW library contains twos complement and unsigned binary modules of widths 6, 8, 10, 12, 14, 16, 20, 24, 28, 32, and 48. Additionally, you can use available 64-bit widths for the COMPARE module only. Operands falling between bit ranges map to the next higher bit-width module. The Xilinx design implementation tools remove any unused logic when implementing a smaller bit width or when adding, subtracting, or comparing with a constant value.

The XDW library contains area and speed information for its modules. This information allows FPGA Compiler and Design Compiler to compare XDW implementations of arithmetic functions to other DesignWare libraries available at compile time. XSI then selects the implementation that best meets your timing and area constraints.

XC4000E/L/EX/XL/XLA/XV devices accommodate two bits of arithmetic function per CLB, and XC5200 devices accommodate four bits per CLB. XC4000E/L/EX/XL/XLA/XV devices implement arithmetic functions in one vertical column of CLBs. The carry propagation direction is upward in XC4000EX/XL/XLA/XV devices and up or down in XC4000E/L devices. XC5200 devices implement arithmetic functions in two vertical columns of CLBs and have an upward carry propagation direction.

The Xilinx place and route tools determine the best placement for the CLB columns in the target device and break or wrap a column if constrained by the physical boundaries of the device. However, as a general rule, choose a target device that can accommodate the "tallest" arithmetic structure in your design without altering the shape of this structure. Selecting the correct device makes it easier to place and route predominately data path-based designs.

# **Creating Timing Specifications**

The timing constraints issued to Synopsys to control the synthesis process pass through to the design implementation tools to control the place and route process. To get the best possible results, make these constraints realistic and achievable.

During the synthesis of your design, area and timing constraints can impact implementation almost as much as changes made to your HDL code. Carefully apply area and timing constraints. During the implementation of your design, timing constraints have a direct impact on run time and performance verification. For example, the run time required to find a place and route solution to support the 40 MHz operation of a design takes longer than that required to find a 4 MHz solution. Meaningful and detailed timing constraints also allow the design implementation tools to report the status of your design's timing in terms of your timing goals.

The DC2NCF program converts timing constraints applied to your design in the Synopsys environment to equivalent constraints that control the Xilinx place and route process. Automatic translation of these constraints offers an advantage because you do not need to apply the constraints twice (once for Synopsys and again for Xilinx). The constraints used by Xilinx are equivalent to those applied with Synopsys.

DC2NCF supports translation of the following Synopsys timing constraints.

- create\_clock
- set\_input\_delay
- set\_output\_delay
- set\_max\_delay
- set\_false\_path

If you have additional Synopsys timing constraint commands in your Synopsys script file, DC2NCF issues a warning and does not translate them.

DC2NCF translates a Synopsys DC file to a Xilinx Netlist Constraints File (NCF). The DC file is a Synopsys script file containing the constraints that have been applied to your design. EDIF2NGD or XNF2NGD reads the output NCF file. The constraints in the NCF file become part of the NGO file produced by EDIF2NGD or XNF2NGD. The following example shows how to translate a DC file to an NCF file.

**dc2ncf** *dc\_file***[.dc] [–o** *ncf\_file***[.ncf]] [–w | –wildcard]**

When you specify the –w option, DC2NCF creates an NCF file with wildcards. The –w option can significantly increase run time. An NCF backup file without wildcards saves as *ncf\_file*.ncf\_orig. To use the original file without wildcards, rename *ncf\_file*.ncf\_orig to *ncf\_file*.ncf.

## **Following the DC2NCF Design Flow**

Before running DC2NCF, apply your timing constraints to your design and then compile it. Also, when using FPGA Compiler for XC4000E/L/EX/XL/XLA/XV designs, run the Replace FPGA command, then create a netlist and a corresponding script file that contains the constraints.

DC2NCF can incorrectly translate the timing constraint commands in user-created script files. Always generate script files as described in the following sections using either DC Shell or Design Analyzer.

### **Creating the Netlist and Script File (Design Compiler)**

You can use DC Shell or Design Analyzer to create your design's netlist and the Synopsys constraints script file.

From the DC Shell command line, perform the following steps.

1. Flatten your design's hierarchy by entering the following.

**ungroup –all –flatten**

2. Enter the following to create the netlist.

```
write –format edif –hierarchy –output \
 design_name.sedif
```
The " $\mathcal{N}$ " indicates you issue this command in one line, not two as presented here.

3. To write your design's constraints as a Synopsys script file, enter the following.

**write\_script >** *design\_name***.dc**

From Design Analyzer, perform the following steps.

1. Select **File**→**Save As**

The Save File dialog box appears.

- 2. Select the EDIF option in the File Format field. Change the extension to .sedif in the File Name field.
- 3. Turn off the Save All Designs in Hierarchy option.
- 4. Select **OK**.
- 5. Select **Setup**→**Command Window** to get the command window.
- 6. At the command window prompt, enter the following.

**ungroup –all –flatten**

7. To write your design's constraints as a Synopsys script file, select the design setup function, **File**→**Save Info**→**Design Setup**.

The Save Design Setup dialog box appears.

8. Select **OK**.

#### **Creating the Netlist and Script File (FPGA Compiler)**

Before you create the netlist or the constraints file, you must flatten any hierarchy in your design. Flattening your design removes hierarchy information from the Synopsys internal database. However, the hierarchical net names and instance names assigned to objects during compilation are retained and written to the output netlist. The Xilinx software reconstructs most of your design's hierarchy from the information contained in the instance names and net names.

Use the DC Shell or Design Analyzer to flatten your design, create your design's netlist, and create the Synopsys constraints script file.

To flatten your design's hierarchy prior to writing a netlist and constraints file from the DC Shell command line, perform the following steps.

1. Enter the following to flatten the design.

**ungroup –flatten –all**

2. To create your design's netlist in XNF format, enter the following.

**write –format xnf –output** *design\_name***.sxnf**

3. To write your design's constraints as a Synopsys script file, enter the following.

**write\_script >** *design\_name***.dc**

To flatten your design's hierarchy from Design Analyzer, perform the following steps.

1. Select **Setup**→**Command Window**.

The Command Window appears.

2. Enter the following at the command line.

**ungroup –all –flatten** 

3. Select **File**→ **Save As**.

The Save File dialog box appears.

- 4. Select the XNF option in the File Format field. Change the .xnf extension to .sxnf in the File Name field.
- 5. Turn off the Save All Designs in Hierarchy option.
- 6. Select **OK**.
- 7. To write your design's constraints as a Synopsys script file, select the design setup function, **File**→**Save Info**→**Design Setup**. The Save Design Setup dialog box appears.
- 8. Select **OK**.

## **Understanding DC2NCF Translation Limitations**

This section lists the Synopsys commands you can use to create timing specifications for your Xilinx designs and provides information about DC2NCF support for the Synopsys timing commands.

#### **Limitations of Create Clock**

The Create Clock command applies a constraint of *period\_value* nanoseconds to all paths between the registers reached by tracing forward from the entries on the *port\_or\_pin\_list*. A general description of the Create Clock command follows.

• Syntax

**create\_clock [***port\_or\_pin\_list***] [–name** *clock\_name***] \ [–period** *period\_value***] [–waveform** *edge\_list***]**
• Virtual clocks

DC2NCF does not support virtual clocks and therefore does not support Create Clock statements without a *port\_or\_pin\_list*.

Complex clock waveforms

Since DC2NCF only supports single-cycle clock waveforms, the waveform *edge\_list* variable can only contain two values.

• Targets for Create Clock

DC2NCF translates the Create Clock command into the Xilinx PERIOD constraint, applied to chip-level input (or bidirectional) ports and to the outputs of primitive Xilinx cells. Therefore, the *port\_or\_pin\_list* variable can only include references to these types of nodes.

#### **Limitations of Set Input Delay and Set Output Delay**

The Set Input Delay command specifies that data arriving at the inputs listed in the *port\_or\_pin\_list* delays externally by the number of nanoseconds specified by *delay\_value*.

The Set Output Delay command specifies that data arriving at the outputs listed in the *port\_or\_pin\_list* drives into an external delay of *delay\_value* nanoseconds.

Therefore, constrain internal paths starting (Set Input Delay) or ending (Set Output Delay) at any of the nodes listed in the *port\_or\_pin\_list* more tightly to accommodate these external margins.

• Syntax

```
set_input_delay delay_value \
 [-clock \; clock \; name \; [-clock \; false] [–level_sensitive]] \
  [–rise | –fall] [–max] [–min] [–add_delay] \
 port_or_pin_list
set_output_delay delay_value \
  [–clock clock_name [–clock_fall] \
  [–level_sensitive]] \
  [–rise | –fall] [–max] [–min] \
  [–add_delay] port_or_pin_list
```
• Minimum delay constraints

Normally, the –min switch specifies the minimum value of an external delay. However, because Xilinx allows constraining only maximum delays within a device, DC2NCF does not support the –min switch. (This also makes the –max switch redundant.)

• Rising and falling constraints

Because Xilinx does not categorize timing paths by their sensitivity to rising or falling edges at their inputs, DC2NCF does not support the Rise, Fall, and Clock\_fall switches.

Latch versus register path sources

Because Xilinx does not compute path delays differently depending on the type of sequential cell that sources the path, DC2NCF does not support the Level Sensitive switch.

• Targets for Set Input Delay and Set Output Delay

DC2NCF translates the Set Input Delay and Set Output Delay commands into the Xilinx OFFSET constraint, applied only to chip-level input or bidirectional ports (Set Input Delay) and output or bidirectional ports (Set Output Delay). Therefore, the *port\_or\_pin\_list* variable can only include references to these types of objects. For example, external delays applied to the ports of hierarchical sub-modules do not translate.

Arrival times specified with the –clock *clock\_name* switch must conform to the OFFSET command usage restrictions. Although the clock referred to by *clock\_name* can contain chip-level I/O ports and cell pin-names, the translation of the Set Input Delay and Set Output Delay commands applies only to those clocks assigned to chip-level I/O ports. Therefore, specify arrival times only with respect to clocks applied externally (not internally).

#### **Limitations of Set Max Delay and Set False Path**

The Set Max Delay command specifies the upper delay limits for all paths that start at nodes listed in the *from\_list* and end at nodes listed in the *to\_list*.

The Set False Path command specifies that paths starting at nodes listed in the *from\_list* and ending at nodes listed in the *to\_list* are not significant for timing.

• Syntax

```
set_max_delay delay_value [–rise | –fall] \
 [- from from list] [- to to list] \setminus [–group_path group_name] [–reset_path]
set_false_path [–rise | –fall] \
 [-set up] -hold] [-from from\_list] [-to to\_list] \setminus [–reset_path]
```
• Rising and falling constraints

Because Xilinx does not categorize timing paths by their sensitivity to rising or falling edges at their inputs, DC2NCF does not support the Rise and Fall switches.

• Path Grouping (Set Max Delay)

Synopsys uses a path grouping mechanism for directing the logic optimizer to certain areas of your design; this does not impact the resulting timing specification. Therefore, DC2NCF does not support the –group\_path *group\_name* switch.

Iterative path constraints

You can use the –reset\_path switch prior to compilation to remove a constraint between the indicated path start and end points. Because DC2NCF reads script files generated after compilation, the –reset\_path switch does not appear in the output script file. Therefore, DC2NCF does not support the –reset\_path switch.

• Targets for Set Max Delay and Set False Path

DC2NCF translates the Set Max Delay and Set False Path commands to several Xilinx timing constraint commands, adding elements in the *from\_list* and the *to\_list* to Xilinx timegroups using the TIMEGROUP command. Issue a constraint between the two timegroups using the FROM:<group>:TO:<group>:<delay>ns (Set Max Delay) and FROM:<group>:TO:<group>:TIG; (Set False Path) commands.

Xilinx allows only certain nodes for path start points and end points. These nodes include RAMs, latches, registers and I/O ports. Therefore, *from\_list* and *to\_list* can only include references to these types of objects.

• The Replace FPGA Command removes Set Max Delay and Set False Path constraints (FPGA Compiler only)

The Replace FPGA command removes any Set Max Delay or Set False Path constraints. As a result, when you use the Write Script command after Replace FPGA, Write Script does not include in the DC file it creates any Set Max Delay or Set False Path constraints applied before the Replace FPGA. To include these constraints in the DC file, you must re-apply them after you use the Replace FPGA command. Also, you must use the full hierarchical names with the Set Max Delay and Set False Path commands.

The VHDL Set Max Delay and Set False Path example follows.

```
analyze –f vhdl file1.vhd
analyze –f vhdl file2.vhd
.
.
elaborate TOPLVLENTITY
 set_port_is_pad "*"
insert_pads
/* Set Timing Constraints */
create_clock...
set_max_delay...
set_false_path...
set_input_delay...
set_output_delay...
 compile
replace_fpga
 ungroup –all –flatten
/ *Reapply Timing Constraints */
report_port
all_clocks
all_registers
set_max_delay...
set_false_path...
write script > "top.dc"
sh dc2ncf "top.dc"
exit
```
The Verilog Set Max Delay and Set False Path example follows.

```
read –f verilog file1.v
read –f verilog file2.v
.
.
read –f verilog filen.v
 set_port_is_pad "*"
insert_pads
/* Set Timing Constraints */
create_clock...
set_max_delay
set_false_path
 compile
replace_fpga
ungroup –all –flatten
/* Reapply Timing Constraints */
report_port
all_clocks
all_registers
set_max_delay...
set false path...
write_script > "top.dc"
sh dc2ncf "top.dc"
exit
```
#### **Set Multicycle Path**

DC2NCF does not support translation of the Set Multicycle Path command. However, you can achieve equivalent functionality with the Set Max Delay command. These two constraints differ in the interpretation of their numerical field.

The syntax of the two commands follows.

```
set_multicycle_path path_multiplier,[–rise | –fall] \
  [–setup | –hold] [–start | –end] \
  [–from from_list] [–to to_list] [–reset_path]
set_max_delay delay_value [–rise | –fall] \
 [- from from list] [- \pm o to list] \setminus [–group_path group_name] [–reset_path]
```
*Delay\_value* specifies the absolute delay value in nanoseconds for the path between the indicated start and end points. The period of the clock that controls the path between the indicated start and end points multiplies *path\_multiplier* and specifies the path delay.

You can use the Set Max Delay command instead of the Set Multicycle Path command by using the clock period multiplied by the *path\_multiplier* for the *delay\_value*. The following example illustrates this command substitution.

```
create_clock my_clock_port –period 50
set_multicycle_path 2 –from find(cell,"a_reg") \
 –to find(cell,"b_reg")
```
Alternatively, you can express this as shown in the following example.

```
create_clock my_clock_port –period 50
set_max_delay 100 –from find(cell,"a_reg") \
  –to find(cell,"b_reg")
```
**Note:** When DC2NCF translates Synopsys timing commands into Xilinx syntax, point-to-point exception commands (such as Set Max Delay and Set False Path) result in timegroup statements in the resulting NCF file. For identification purposes, the names allocated to timegroups include the line number of the related command in the Synopsys script file. The following example shows the translation of a line of a Synopsys script file.

```
set_max_delay 57 -from find(clock,clocka)
```
The DC2NCF output NCF file appears as follows.

```
TIMEGROUP tg_5_dest = FFS:LATCHES:RAMS:PADS;
ts 01 = FROM:clocka:TO:tg 5 dest:57;
```
# **Compiling Your Design**

After you insert the I/O pads, you can optimize your design for area, speed, or a combination of both. To get the most effective results from FPGA Compiler, apply accurate and achievable constraints. For example, if you set a timing goal of 0 ns on all ports, FPGA Compiler attempts to meet this goal by duplicating logic to reduce critical paths. This can result in a significant and possibly unwarranted increase in CLB and interconnect usage.

The following sections describe the commands you use to compile and optimize your HDL design.

### **Optimizing Logic Across Hierarchical Boundaries**

CLBs contain Boolean logic implemented in both function generators and flip-flops. Compiling a hierarchical design or a design that uses a DesignWare module does not optimize the logic across the hierarchical boundary because DesignWare modules exist inside their own hierarchical boundaries. Therefore, some CLBs only implement flipflops and contain unused function generators and other CLBs only implement function generators and contain unused flip-flops. Additionally, the Boolean logic in one hierarchy is not optimized with that in another to reduce the CLB area or logic levels.

The choice of hierarchical boundaries can have a significant impact on the area and speed of the synthesized design. Using FPGA Compiler, you can optimize a design while preserving these hierarchical boundaries.

The TOP design, illustrated in the following figure, references two sub-blocks, one completely combinatorial (block1) and one completely sequential (block2).

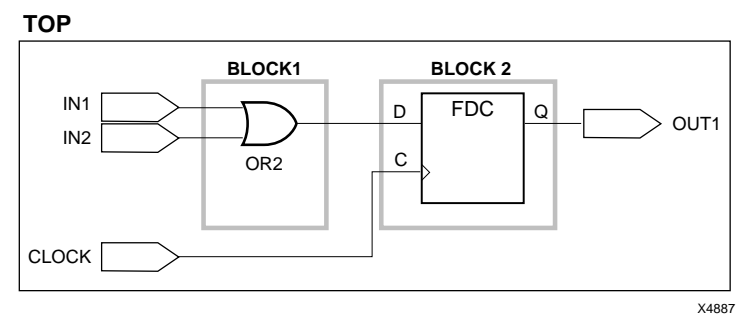

#### **Figure 3-8 Sequential and Combinatorial Design**

FPGA Compiler cannot move logic across levels of hierarchy. To maintain the hierarchy you need two CLBs to implement the TOP design. FPGA Compiler uses one CLB to implement the OR gate and another to implement the FDC flip-flop.

However, if FPGA Compiler merges two subdesigns into a single level of hierarchy, you need only one CLB to implement the TOP design, illustrated in the following figure. FPGA Compiler can merge the combinatorial and sequential logic into one CLB.

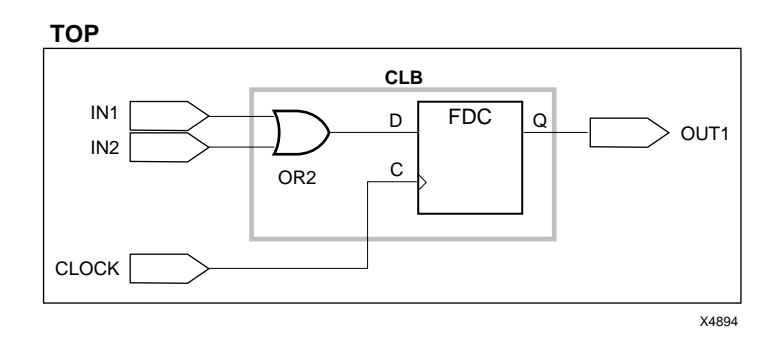

#### **Figure 3-9 Merging into a Single Level of Hierarchy**

To check if FPGA Compiler can combine the combinatorial and sequential logic across hierarchical boundaries, optimize the design with and without hierarchy, and then compare the results as described in the following sections.

By default, FPGA Compiler does not flatten your design hierarchy. You must use the Compile command with the Ungroup All option to flatten your design. However, FPGA Compiler only partially optimizes logic across hierarchical modules. Full optimization is possible across those parts of your design hierarchy ungrouped in FPGA Compiler. Flatten or reconstruct hierarchy artificially prior to using the Compile command by issuing the Group and Ungroup commands. Follow the guidelines for controlling flattening in the *Synopsys Design Compiler Family Reference Manual*.

#### **Using a Flattening Optimization Strategy**

Flattening eliminates the existing logic structure. In general, you can flatten random control logic because automatic structuring usually improves upon manual structuring. For FPGA designs, flatten designs when the number of CLBs needed to implement a Boolean function seems too high or there are too many logic levels. You probably do not need to flatten regular or highly structured designs such as adders and ALUs designed with an explicit structure.

Flattening works especially well for the FPGA CLB structure because FPGA Compiler has a built-in optimizer for Boolean logic. This algorithm works efficiently when the structure decomposes sufficiently so that the Boolean logic can map into the CLB function generators.

#### **Compiling the Design with Hierarchy**

To compile the design and maintain its hierarchy, enter the following command.

```
compile –map_effort [low|med|high] \
  –boundary_optimization
```
This command enables some logic optimization to occur across hierarchical boundaries. For more information on this option, refer to the *Synopsys Design Compiler Family Reference Manual*.

Even a flat design can end up containing hierarchical blocks after compiling. These hierarchical blocks contain either Synopsys Design-Ware modules or XDW modules mapped during the optimization process.

### **Compiling the Design Without Hierarchy**

To compile the design without hierarchy, enter the following command.

```
compile –map_effort [low|med|high] –ungroup_all
```
This command creates a flattened design and then optimizes it.

If your design contains Synopsys DesignWare modules (after the first compile), re-compile your design using the Ungroup All option. This command does not optimize XDW modules but instead optimizes the entirely combinatorial Synopsys DesignWare modules. You cannot optimize XDW modules because FPGA Compiler interprets them as "black boxes." The CLBs that implement the XDW parts have unused flip-flops but the Xilinx design implementation tools can correct this later on in the implementation flow.

Using the Ungroup command with the All Flatten option and then compiling differs substantially from invoking the Compile command with the Ungroup All option. If you run the Ungroup command before using the Compile command, DesignWare components inferred during compilation retain their hierarchy and can cause the usage of unnecessary CLBs. See your Synopsys documentation for more information on the Ungroup command.

### **Compiling a Design with Instantiated I/O Cells**

This section describes the design flow if your design contains instantiated I/O cells. If you instantiate all I/O buffers (FPGA Compiler does not need to automatically insert I/O buffers), do not use the Set Port Is Pad and Insert Pads commands. Place a Dont Touch attribute on all instantiated I/O buffers.

If your design contains some instantiated I/O buffers and you want FPGA Complier to automatically insert the rest of the I/O buffers, do the following.

- Use the Set Port Is Pad command only on the I/Os that you want the FPGA Compiler to insert.
- Place a Dont Touch attribute on all instantiated I/O buffers before the design is compiled.
- Issue the Insert Pads command.

See the bidi\_reg.vhd and bidi\_reg.v examples in the ["Inserting Bidi](#page-38-0)[rectional I/Os" section](#page-38-0) for designs that contain both instantiated I/ Os and I/Os inserted using FPGA Compiler. The bidi\_reg.script (VHDL) in the ["Inserting Bidirectional I/Os" section](#page-38-0) provides an example script file illustrating the correct design flow.

### **Compiling XC4000E/L/EX/XL/XLA/XV Designs**

The following sample script file demonstrates how to compile your XC4000E/L/EX/XL/XLA/XV designs using FPGA Compiler.

```
/* ==================================================*/
/* Sample Script for Synopsys to Xilinx Using */
/* FPGA Compiler */
/* Targets the Xilinx XC4028EX-3 and assumes a VHDL */
/* source file by way of an example. *//* For general use with XC4000E/EX architectures. */
      Not suitable for use with XC3000A/XC5200 */
\sqrt{\frac{1}{\pi}} architectures.
/* ==================================================*/
/* ================================================= */
/* Set the name of the design's top-level module. *//* (Makes the script more readable and portable.) */* Also set some useful variables to record the */
/* designer and company name. */
```

```
/* ================================================= */
TOP = calc
MOD1 = clockgen
MOD2 = count3MOD3 = statmach
MOD4 = stack
MOD5 = bardec
MOD6 = seg7dec
MOD7 = alu
MOD8 = control
MOD9 = switch7
MOD10 = debounce
designer = "XSI Team"
company = "Xilinx, Inc"
/* ================================================= */
/* Analyze and Elaborate the design file and specify */
\frac{1}{2} the design file format. \frac{1}{2} \frac{1}{2} \frac{1}{2} \frac{1}{2} \frac{1}{2} \frac{1}{2} \frac{1}{2} \frac{1}{2} \frac{1}{2} \frac{1}{2} \frac{1}{2} \frac{1}{2} \frac{1}{2} \frac{1}{2} \frac{1}{2} \frac{1}{2} \frac{1}{2} \frac{1}{2} \frac{1}{2/* ================================================= */
analyze –format vhdl MOD1 + ".vhd"
analyze –format vhdl MOD2 + ".vhd"
analyze –format vhdl MOD3 + ".vhd"
analyze –format vhdl MOD4 + ".vhd"
analyze –format vhdl MOD5 + ".vhd"
analyze –format vhdl MOD6 + ".vhd"
analyze –format vhdl MOD7 + ".vhd"
analyze –format vhdl MOD8 + ".vhd"
analyze –format vhdl MOD9 + ".vhd"
analyze –format vhdl MOD10 + ".vhd"
analyze –format vhdl TOP + ".vhd"
elaborate TOP
/* ================================================= */
/* Set the current design to the top level. */* ================================================= */
    current_design TOP
/* ================================================= */
/* Set the synthesis design constraints. * //* ================================================= */
    remove_constraint –all
```

```
/* ================================================= */
/* Apply dont touch attributes to instantiated prims */
/* ================================================= */
   dont_touch STARTUPBLK
   dont_touch "OSCILLATOR/OSCILLATOR"
   dont_touch "OSCILLATOR/CLOCK_BUF"
/* ================================================= */
/* Indicate those ports on the top-level module that */
/* should become chip-level I/O pads. Assign any I/O */
/* attributes or parameters and perform the I/O *\frac{1}{2} /* synthesis. \frac{1}{2} /* synthesis.
/* ================================================= */
   set_port_is_pad "*"
   set_pad_type –slewrate HIGH all_outputs()
   insert_pads
/* ================================================= */
/* Synthesize and optimize the design */ 
/* ================================================= */
   compile –boundary_optimization
/* ================================================= */
/* Write the design report files. */* ================================================= */
   report_fpga > TOP + ".fpga"
   report_timing > TOP + ".timing"
/* ================================================= */
/* Write out the design to a DB file. (Post compile) */
/* ================================================= */
   write –format db –hierarchy –output TOP + "_compiled.db"
/* ================================================= */
/* Replace CLBs and IOBs with gates. */
/* ================================================= */
   replace_fpga
/* ================================================= */
```

```
\frac{1}{2} /* Set the part type. \frac{1}{2} /* /*
/* ================================================= */
   set_attribute TOP "part" –type string "4028expg299-3"
/* ================================================= */
/* Write out the design to a DB. (Post replace_fpga) */
/* ================================================= */
   write –format db –hierarchy –output TOP + ".db"
/* ================================================= */
/* Flatten the design's hierarchy to rationalize */ 
/* netlist and constraints files */ 
/* ================================================= */
   ungroup –all –flatten
/* ================================================= */
/* Save design in XNF format as <design>.sxnf */ 
/* ================================================= */
   write –format xnf –hierarchy –output TOP + ".sxnf"
/* ================================================= */
/* Write-out the timing constraints that were *\frac{1}{2} applied earlier.
/* ================================================= */
   write_script > TOP + ".dc"
/* ================================================= */
/* Call the Synopsys-to-Xilinx constraints translator*/
/* utility DC2NCF to convert the Synopsys constraints*/
/* to a Xilinx NCF file. You may want to view */* dc2ncf.log to review the translation process. *//* ================================================= */
\frac{1}{x} sh dc2ncf TOP + ".dc" \frac{1}{x}/* ================================================= */
\frac{1}{x} Exit the Compiler.
/* ================================================= */
   exit
```

```
/* ================================================= */
/* Now run the Xilinx design implementation tools. */
/* ================================================= */
```
## **Creating the Area Report**

FPGA Compiler reports area with the Report FPGA command as follows.

#### **report\_fpga**

The statistics reported by this command include the number of the following elements used in your design.

- F, G, and H function generators
- XDW cells
- Instantiated cells
- 3-state buffers
- Flip-flops
- IOBs

The Report FPGA command also reports the number of CLBs used for the design on the basis of the mapping performed by FPGA compiler.

The Report FPGA command provides an accurate CLB count when FPGA Compiler provides packing information to the place and route tools. However, the Synopsys output netlist suppresses packing data. As a result, the actual CLB count can vary between FPGA Compiler's Report FPGA count and MAP's mapping report. The Synopsys output netlist suppresses packing data because it impacts the routability of the design. For better results with the Xilinx tools, ensure that the software controls the allocation of flip-flops and function generators to CLBs. You can reactivate the Synopsys packing data.

The reported number of CLBs can vary during design implementation, however, the number of flip-flops, F, G, and H function generators does not. Therefore, you can accurately assess a design's area in these terms. Use the Synopsys CLB count as a conservative estimate. Run the Report FPGA command after compiling your design because the Compile command maps the logic into CLBs and IOBs. Also, run this command before replacing the CLB and IOBs with gates (before running the Replace FPGA command).

The area utilization report below illustrates the Report FPGA output for the bidi\_reg design. The report shows the number of CLBs used.

```
*************************************
Report : fpga
Design : bidi_reg
Version: v3.4b
Date : Tues Dec 10 09:22:21 1996
*************************************
Xilinx FPGA Design Statistics
-----------------------------
FG Function Generators 2
H Function Generators 0
Number of CLB cells: 2
Number of Hard Macros and
    Other Cells: 4
Number of CLBs in
    Other Cells: 0
Total Number of CLBs: 2
Number of Ports: 8
Number of Clock Pads: 2
Number of IOBs: 2
Number of Flip Flops: 4
Number of 3-State Buffers: 4
Total Number of Cells: 14
```
## **Evaluating Timing Delays**

The Synopsys tools report all delays in nanoseconds. The reported delays include logic-level and interconnect delays. Because FPGA Compiler synthesizes CLBs and IOBs (XC4000E/L/EX/XL/XLA/XV devices) or LUTs and flip-flops (XC3000A, XC3100A/L, and XC5200 devices), it reports logic-level delays with a higher degree of accuracy than Design Compiler. Because Design Compiler synthesizes only

logic gates, it provides only estimates of logic-level delays. Logiclevel delays are worst case.

Both FPGA Compiler and Design Compiler estimate possible interconnect delays on the basis of a net's fanout. These estimates allow you to evaluate your design's performance prior to performing place and route. FPGA Compiler applies the wire-load model only to nets between CLBs and IOBs (XC4000E/L/EX/XL/XLA/XV devices) or between LUTs, I/Os, and flip-flops (XC3000A, XC3100A/L, and XC5200 devices). Design Compiler's estimates of interconnect delays based on fanout match FPGA Compiler's. However, because Design Compiler does not have information on how your design maps and packs into LUTs or CLBs, it applies the wire-load model to every net in your design. This results in a less accurate net contribution to overall path delays. You can use either average or worst-case wireload models.

To evaluate the timing results, use the Report Timing command.

**report\_timing**

Refer to the *Synopsys Design Compiler Family Reference Manual* for information on other report options.

Run the Report Timing command after compiling the design because the Compile command maps the logic into CLBs and IOBs, and before running the Replace FPGA command, which replaces the CLBs and IOBs with gates.

Only XC4000E/L/EX/XL/XLA/XV designs require the Replace FPGA command.

Synopsys assigns a default "average case" wire-load model to all nets in your design. Refer to the ["Setting the Wire-Load Model" section](#page-25-0) at the beginning of this chapter for more information.

## **Generating Reports for Debugging**

FPGA Compiler includes additional commands that provide CLB and IOB information for debugging purposes.

Use the following commands before using the Replace FPGA command to replace CLBs and IOBs with gates.

### **Generating a Configuration Report**

You can generate a report that gives you CLB and IOB configuration information similar to the reports generated with the Xilinx software. This report contains information cell configuration and the logic function it implements.

To generate a CLB and IOB configuration report, first generate a symbol or schematic view for the design using either of the following methods.

- From Design Analyzer Menu, select **Tools**→**FPGA Compiler**→**Report**→**Cell**→**Apply**.
- From the DC shell prompt, enter **report\_cell**, **ENTER**.

The system displays the following output in the Command window.

```
*************************************
Report : cell
Design : count8
Version: v3.4b
Date : Tues Dec 10 09:22:21 1996
*************************************
```
Attributes:

```
 b - black box (unknown)
 BO - reference allows boundary optimization
 h - hierarchical
 n- noncombinational
 r - removable
```
u- contains unmapped logic

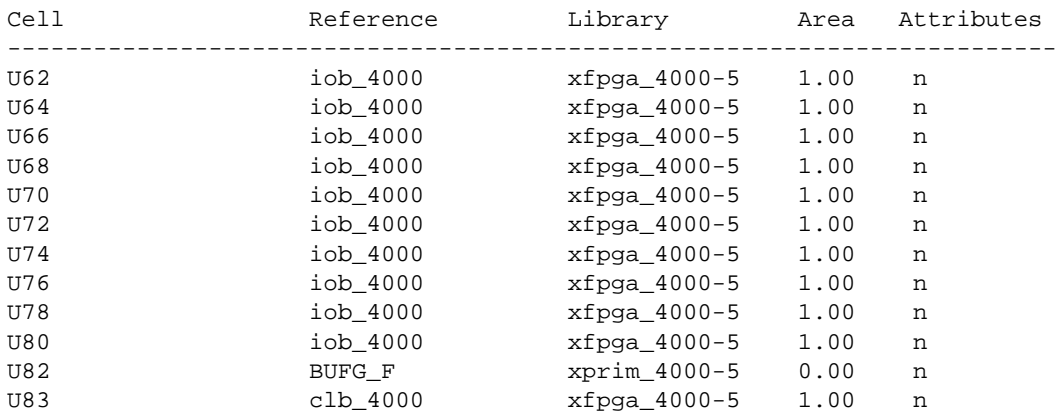

U85 clb\_4000 xfpga\_4000-5 1.00 n U87 clb\_4000 xfpga\_4000-5 1.00 n U89 clb\_4000 xfpga\_4000-5 1.00 n add\_21/plus/LEFT\_UNSIGNED\_ARG\_799 count8\_inc\_dec\_ub\_8\_0 4.00 BO, h, n ------------------------------------------------------------------------- Total 16 cells 18.00 Detailed FPGA Configuration Information: Cell Name: U62 TYPE: IOB OUT:O PAD:FAST  $I1: I2: TRI:$ Cell Name: U64 TYPE: IOB  $\cap$ TIT: $\cap$ PAD:FAST  $I1: I2: TRI:$ Cell Name: U66 TYPE: IOB OUT:O PAD:FAST  $I1: I2: TRI:$ Cell Name: U68 TYPE: IOB OUT:O PAD:FAST  $I1: I2: TRI:$ Cell Name: U70 TYPE: IOB OUT:O PAD:FAST  $I1: I2: TRI:$ Cell Name: U72 TYPE: IOB OUT:O PAD:FAST  $I1: I2: TRI:$ Cell Name: U74 TYPE: IOB OUT:O PAD:FAST  $I1: I2: TRI:$ Cell Name: U76 TYPE: IOB OUT:O PAD:FAST  $I1: I2: TRI:$ Cell Name: U78 TYPE: IOB OUT:O PAD:FAST  $I1: I2: TRI:$ Cell Name: U80 TYPE: IOB

 OUT:O PAD:FAST  $I1: I2: TRI:$ Cell Name: U83 TYPE: CLB X: Y: XQ:QX YQ:QY H1: DIN:C1 SR:C2 EC:C3 DX:DIN DY:G FFX:EC:RESET:K FFY:EC:RESET:K EQUATE  $G = (G1)$  FFX\_NAME:QOUT\_reg<1> FFY\_NAME:QOUT\_reg<0> Cell Name: U85 TYPE: IOB X: Y: Y: XQ:QX YQ:QY H1: DIN:C1 SR:C2 EC:C3 DX:DIN DY:G FFX:EC:RESET:K FFY:EC:RESET:K EQUATE  $G = (G1)$  FFX\_NAME:QOUT\_reg<3> FFY\_NAME:QOUT\_reg<2> Cell Name: U87 TYPE: IOB X: Y: XQ:QX YQ:QY H1: DIN:C1 SR:C2 EC:C3 DX:DIN DY:G FFX:EC:RESET:K FFY:EC:RESET:K EQUATE  $G = (G1)$ FFX\_NAME:00UT\_reg<5> FFY\_NAME:00UT\_reg<4> Cell Name: U89 TYPE: IOB X: Y: XQ:QX YQ:QY H1: DIN:C1 SR:C2 EC:C3 DX:DIN DY:G FFX:EC:RESET:K FFY:EC:RESET:K EQUATE  $G = (G1)$ FFX\_NAME:QOUT\_reg<7> FFY\_NAME:QOUT\_reg<6>

### **Generating a Hierarchical Schematic**

As an alternative to interpreting the Report Cell output listing, you can direct FPGA Compiler to replace all CLB and IOB cells with an equivalent set of logic from the target libraries. Use the generated schematic to determine what logic implemented the CLBs and IOBs.

To generate a hierarchical CLB and IOB schematic, perform the following steps.

1. Save your original design as a DB file using one of the following methods. You do this because the commands used to generate the hierarchical CLB and IOB schematic alter your design's hierarchy and logical representation.

Select **File**→**Save As**→**File Format 'DB'** from the Design Analyzer menu then click on **OK**, or enter the following in the command window.

**write –format db –hierarchy –output** *design***.db**

2. Select **Tools**→**FPGA Compiler**→**FPGA Cells to Gates Options** from the Design Analyzer menu, or enter the following in the command window.

#### **replace\_fpga**

3. After you finish viewing the hierarchical schematic, read in the original DB file using one of the following methods.

Select **File**→**Read**→**File Format 'DB'** from the Design Analyzer menu, specifying the appropriate file name. Then click on **OK**, or enter the following in the command window.

**read –format db** *design***.db**

### **Creating a Level for Each CLB and IOB**

Create a hierarchy level for each CLB and IOB or a hierarchy level for each function generator to assist you in locating logic or signals for debugging purposes. To create levels of hierarchy in Design Analyzer, select **Tools**→**FPGA Compiler**→**FPGA Cells to Gates Options**→**Create a Level of Hierarchy for each CLB and IOB**.

You can also enter the following at the DC Shell prompt.

**replace\_fpga –group\_cells**

After you select these options, the resulting logic does not accurately reflect the timing of the actual CLB and IOB implementation. Timing or area reports then produce inaccurate results.

### **Generating a Level for Each Function Generator**

Generate hierarchical schematics that show the logic in each function generator it implements. This process replaces each CLB by an F, G, or H function generator, along with the used flip-flops. The function generators add an additional level of hierarchy. To create a level of hierarchy for each function generator, select **Tools**→ **FPGA Compiler**→**FPGA Cells to Gates Options**→**Create a Level of Hierarchy for each "Table-lookup"** from the Design Analyzer menu.

You can also enter the following at the DC Shell prompt.

**replace\_fpga –group\_tlus**

You can now view the implementation of the function generators.

## **Writing and Saving Your Design**

After your design meets your timing and area requirements, you can save the design as a DB file. For XC4000E/L/EX/XL/XLA/XV devices and FPGA Compiler only, replace the CLBs and IOBs with gates. For FPGA Compiler, set the design part type and any other supporting information. Then, write and save your design as a netlist in either XNF (FPGA Compiler and FPGA Express) or EDIF (Design Compiler and FPGA Compiler II) formats.

### **Saving the DB File**

Save the Synopsys database file before converting your design to gates by running the Replace FPGA command (XC4000E/L/EX/XL/ XLA/XV and FPGA Compiler only). If you use the Replace FPGA command options for debugging, such as Group TLUS and Group Cell, save the DB file before running these debugging options.

To save the DB file, choose one of the following methods.

• Enter the following from the Design Analyzer menu.

```
File→Save As
File name: design_name.db
File Format: db
Save all Designs in Hierarchy: on
OK
```
• Type the following at the command line. (Select the top level of your design.)

```
write –format db –hierarchy –output design_name.db
```
### **Replacing CLBs and IOBs with Gates**

This section applies to XC4000E/L/EX/XL/XLA/XV devices and FPGA Compiler.

After compiling with FPGA Compiler, XC4000E/L/EX/XL/XLA/ XV designs contain CLB and IOB elements used to determine the best implementation of a design for a given set of constraints. Before writing an output netlist, you must convert these CLBs and IOBs into gates recognizable by the Xilinx software. The mapping information passes to the netlist with the FMAP, HMAP, and, optionally, BLKNM parameters, so you can map your design according to FPGA Compiler's directions.

### **Invoking the Replace FPGA Command**

Enter the following command at the command line at the top level of your design.

**replace\_fpga**

#### **Replacing CLBs and IOBs in Designs with Hierarchy**

Running the Replace FPGA command with either the Group Cells or the Group TLUS option and then writing the netlist file generates netlists for each level of hierarchy in your design. If you use the Group Cells option, each CLB transforms into a level of hierarchy with a netlist created for each CLB. Similarly, if you use the Group TLUS option, each function generator transforms into a level of hierarchy.

If you use these options, perform the following steps.

- 1. Delete the design from memory.
- 2. Read in the saved DB file saved prior to the Replace FPGA command.
- 3. Run the Replace FPGA command without any options.

### **Controlling the Synopsys Mapping**

This section applies only to FPGA Compiler.

By default, the FPGA Compiler XNF Writer contains information on how it should map the logic into the CLB and IOBs. FPGA Compiler uses the FMAP and HMAP symbols to map Boolean logic into F and H function generators, and the BLKNM attribute to group flip-flops and function generators into a CLB.

When the XNF Writer includes FPGA Compiler's mapping information in the netlist, the accuracy of the estimated timing information increases.

FPGA Compiler provides efficient mapping information, so leave the mapping on. However, using FPGA Compiler to perform mapping decreases the MAP program's processing time.

Block names can restrict placement and routing. For this reason, FPGA Compiler by default does not write the BLKNM attributes.

The following section describes how to remove FMAP and HMAP information and restore BLKNM attributes.

### **Removing FMAP and HMAP Symbols**

To remove the FMAP and HMAP mapping, enter the following at the command line.

```
set_attribute find(design,"*") \
  "xnfout_write_map_symbols" –type boolean FALSE
```
#### **Restoring BLKNM Attributes**

To restore the creation of BLKNM attributes, enter the following at the command line.

```
set_attribute find(design,"*") \
"xnfout_use_blknames" –type boolean TRUE
```
### **Setting the Design Part Type**

Type the following command at the command line to select a specific part for the design. The following example uses a 4005EPC84–4 device.

```
set_attribute design_name "part" \
  –type string "4005epc84–4"
```
You can also specify the part type when running NGDBuild.

### **Saving the Design Netlist File**

Follow the instructions in the appropriate section below to save your design netlist file.

#### **Saving your Netlist in EDIF Format (Design Compiler)**

Save your design netlist file in EDIF format with a .sedif extension to denote its source. NGDBuild processes netlists from Synopsys in a slightly different way than other netlists. The .sedif extension indicates to NGDBuild to use the Synopsys design flow.

You can save your design as an SEDIF file by either of the following methods.

• Select your design and then select the following from the Design Analyzer menu.

**File**→**Save As File name:** *design\_name***.sedif File Format: edif Save all Designs in Hierarchy: on OK**

• Enter the following at the command line. (Select the top level of your design.)

```
write –format edif –hierarchy –output \
 design_name.sedif
```
#### **Saving your Netlist in XNF Format (FPGA Compiler)**

Save your design netlist file in XNF format with a .sxnf extension to denote its source. NGDBuild processes netlists from Synopsys in a slightly different way than other netlists. The .sxnf extension indicates to NGDBuild to use the Synopsys design flow.

The XNF netlist format can convey your design's logical hierarchy only with hierarchical instance names and net names. Therefore, flatten your design's hierarchy prior to writing out a netlist in XNF format. Although this removes the design hierarchy from the Synopsys design database, hierarchical net and instance names remain unchanged. As a result, the XNF file still conveys your design's hierarchy. After you have flattened your design, you can then write out the netlist.

You can save your design as an SXNF file by either of the following methods.

Select your design and then select the following from the Design Analyzer menu.

```
Setup→Command Window
ungroup –all –flatten
File → Save As
File name: design_name.sxnf
File Format: xnf
Save all Designs in Hierarchy: off
OK
```
• Enter the following at the command line. (Select the top level of your design.)

**ungroup –all –flatten**

**write –format xnf –output** *design\_name***.sxnf**

## **Using the Xilinx Development System**

To translate your design to a bit file so the Xilinx tools can program your device, perform the following steps.

- 1. Run NGDBuild on the SXNF or SEDIF file to create an NGD file.
- 2. Run the MAP program on the NGD file to create a mapped NCD file.
- 3. Run the TRACE program to determine if PAR will meet your timing goals.
- 4. Run PAR on the NCD file to place and route your design.
- 5. Run TRACE again on your placed and routed design.
- 6. Run NGDAnno on your routed design to create an NGA file.
- 7. Run either NGD2VHDL or NGD2VER on the NGA file to create a VHD or VER file that can be simulated with the appropriate simulators.
- 8. Run the BitGen program to create a bitstream for programming the FPGA.

# **Chapter 4**

# **Using Core Generator and LogiBLOX**

Core Generator is a graphic user interface (GUI) tool for creating RLOC'd cores. Core Generator optimizes core layout to the target FPGA architecture, allowing higher performance. Core Generator differs from LogiBLOX but this information is included here because both provide a GUI toolset you can use in creating your design.

Refer to the Core Generator documentation for more information about using that product with XSI.

LogiBLOX is a GUI tool for creating high-level modules such as counters, shift registers, and multiplexers. LogiBLOX includes both a library of generic modules and a set of tools for customizing them. You can also use the modules you create in your HDL designs. Logi-BLOX generates a simulation model (VHDL, EDIF, or Verilog) for each LogiBLOX module during design entry. This enables immediate simulation of LogiBLOX designs without logic implementation.

Refer to the *LogiBLOX Reference/User Guide* for a complete explanation of LogiBLOX.

This chapter includes the following sections.

- • ["Using Core Generator"](#page-99-1)
- • ["Specifying Inputs and Outputs in LogiBLOX"](#page-99-0)
- • ["Using LogiBLOX in the HDL Design Flow"](#page-101-0)
- • ["Instantiating RAM"](#page-102-0)

# <span id="page-99-1"></span>**Using Core Generator**

The basic flow of using Core Generator with XSI involves selecting a core in Core Generator, entering parameters, then generating the core. You then instantiate the cores in your XSI design.

The Core Generator documentation provides details about how to use Core Generator with XSI.

Apply a Dont Touch attribute to all Core Generator cores used in XSI.

# <span id="page-99-0"></span>**Specifying Inputs and Outputs in LogiBLOX**

Use the LogiBLOX Module Selector GUI, shown in the following figure, to create LogiBLOX modules. Specifying a LogiBLOX module consists of selecting or deselecting optional pins on the symbol, and specifying various module attributes, resulting in a module customized for a specific function.

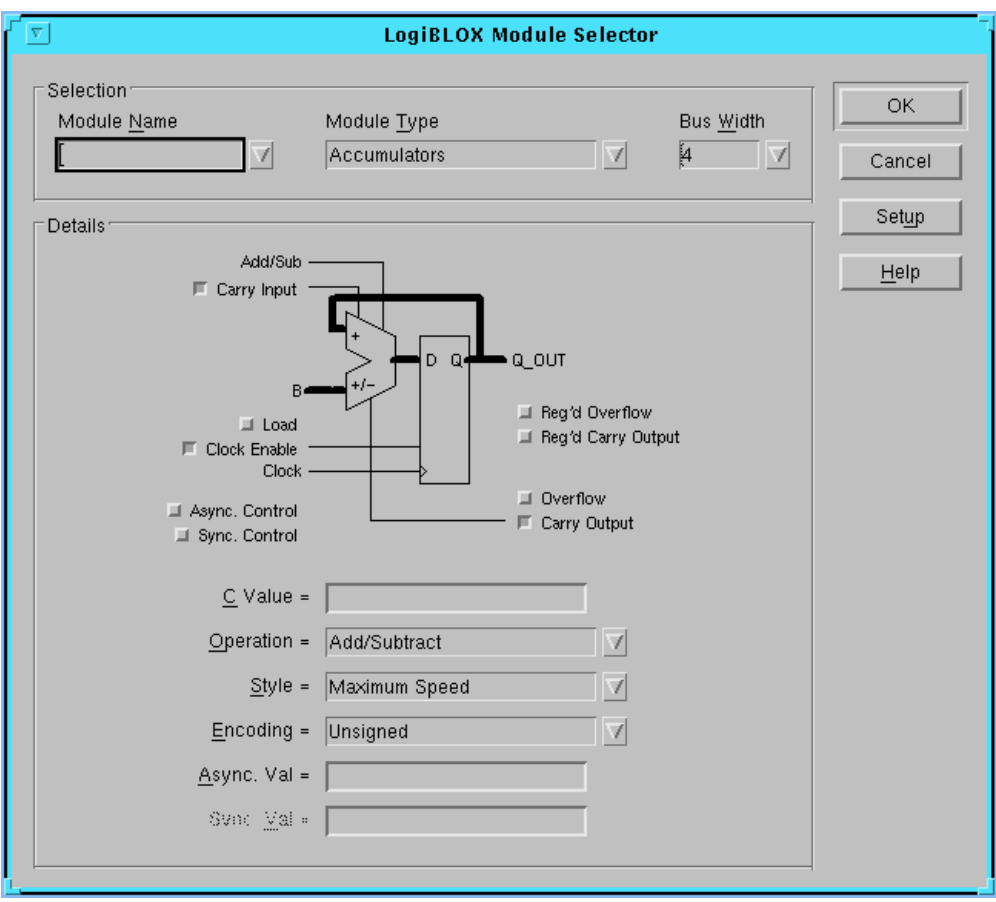

**Figure 4-1 Module Selector**

After you complete the module specification, LogiBLOX uses its symbol generator, model generator, and netlist generator to create the following three outputs and store them in the current project directory.

• A schematic symbol for inclusion on the schematic

The symbol generator creates a symbol definition file that your third-party interface converts into a schematic symbol.

For Synopsys or synthesis tools, the symbol generator creates a Verilog/VHDL instantiation template.

• An RTL HDL simulation model

The model generator creates an RTL HDL simulation model for the LogiBLOX module.

The RTL model permits immediate simulation of your design in those environments that support mixed schematic and RTL simulation.

• Gate-level netlists, produced as an alternative simulation medium

The netlist generator creates a gate-level netlist for the LogiBLOX module converted to the third-party's simulation format. These netlists permit immediate simulation of the design in gate-level simulation environments.

# <span id="page-101-0"></span>**Using LogiBLOX in the HDL Design Flow**

You can instantiate LogiBLOX components in your HDL code to take advantage of their high-level functionality.

Express each LogiBLOX module in HDL code with a component declaration describing the module type and a component instantiation describing how the module connects to the other design elements.

Follow these steps to use the LogiBLOX program.

- 1. Invoke the Module Selector from an icon or from the command line.
- 2. Configure your project directory using the LogiBLOX Setup window. The default directory is your current directory.
- 3. Select a base module type (for example, Counter, Memory, or Shift-register)
- 4. Customize the module by selecting pins and specifying attributes.
- 5. Press the OK button after completely specifying a module. Pressing OK initiates the generation of a component instantiation declaration, an RTL model, and an implementation netlist.
- 6. Deposit the HDL module declaration or instantiation into your HDL design.
- 7. Complete the signal connections of the instantiated LogiBLOX module to the rest of your HDL design.
- 8. Conduct functional simulation on your design. The HDL simulator reads the component declaration and looks for an RTL model.
- 9. Apply a Dont Touch attribute to all LogiBLOX modules.
- 10. Implement your design by invoking the Xilinx implementation tools.
- 11. Simulate your post-layout design by converting your design back to a timing netlist and invoking the back-annotation flow.

### <span id="page-102-0"></span>**Instantiating RAM**

You can implement memory using LogiBLOX, creating RAM and ROM between 1 to 32 bits wide and 2 to 256 bits deep. Using Logi-BLOX to add RAM or ROM to your design provides an efficient implementation of your memory in addition to a simulation model for RTL simulation.

**Note:** For Verilog designs, use the Remove Design command on instantiated LogiBLOX memory before writing out the design.

You can instantiate RAM in your designs using LogiBLOX, as shown in the following VHDL and Verilog examples. A sample script file follows each example. Refer to the *LogiBLOX Reference/User Guide* for more information about using LogiBLOX.

The following example shows how to instantiate RAM using Logi-BLOX with VHDL.

```
library IEEE;
use IEEE.std_logic_1164.all;
entity test is
port (ADDRESS: IN std logic vector(5 downto 0);
        DATAOUT: OUT std_logic_vector(3 downto 0);
         DATAIN: IN std_logic_vector(3 downto 0);
        WRITEN: IN std logic;
         CLK: IN std_logic);
end test;
architecture inside of test is
```

```
component testram
                         port (A: IN std logic vector(5 downto 0);
                               DO: OUT std_logic_vector(3 downto 0);
                               DI: IN std_logic_vector(3 downto 0);
                              WR EN: IN std logic;
                               WR_CLK: IN std_logic);
                  end component;
                  begin
                  U0: testram port 
                  map(A=>ADDRESS, DO=>DATAOUT, DI=>DATAIN,
                       WR_EN=>WRITEN,WR_CLK=>CLK);
                  end inside;
/*=================================================*/
/* Sample Script for Synopsys to Xilinx Using */
/* FPGA Compiler with LogiBLOX Memory */
/* Targets the Xilinx XC4028EX-3 and assumes a *//* VHDL source file by way of an example. */
/\star */
/* For general use with XC4000E/EX architectures.*/
/* Not suitable for use with XC3000A/XC5200 */
/* architectures. \star/
/*=================================================*/
/* =============================================== */
/* Set the name of the design's top-level module. */
/* (Makes the script more readable and portable.) */
/* Also set some useful variables to record the */
/* designer and company name. */
/* =============================================== */
   TOP = test
                      /* ========================== */
                      /* Note: Assumes design file- */
                     /* name and entity name are * /* the same (minus extension) */
                      /* ========================== */
   designer = "XSI Team"
   company = "Xilinx, Inc"
  part = 4028 \exp q299 - 3"
```

```
/* ================================================= */
/* Analyze and Elaborate the design file and specify */
/* the design file format. *//* ================================================= */
   analyze –f vhdl TOP + ".vhd"
   elaborate TOP
/* ================================================= */
/* Set the current design to the top level. */
/* ================================================= */
   current_design TOP
/* ================================================= */
/* Set the synthesis design constraints. */
/* ================================================= */
   remove_constraint –all
/* Some example constraints */
/* create_clock <clock_port_name> –period 50
  set input delay 5 –clock <clock port name> \setminus { <a_list_of_input_ports> }
   set_output_delay 5 –clock <clock_port_name> \
     \{ <a list of output ports> \}set_max_delay 100 -from <source> -to <destination>
   set_false_path –from <source> –to <destination> */
/* Place dont_touch on LogiBLOX instantiation */
  set dont touch {U0}
/* ================================================= */
/* Indicate those ports on the top-level module that */ 
/* should become chip-level I/O pads. Assign any I/O */
/* attributes or parameters and perform the I/O */
\frac{1}{x} synthesis. \frac{1}{x}/* ================================================= */
  set port is pad "*"
/* Some example I/O parameters */
/* set_pad_type -pullup <port_name>
   set_pad_type –no_clock all_inputs()
```

```
 set_pad_type –clock <clock_port_name>
  set pad type –exact BUFGS F <hi fanout port name>
   set_pad_type –slewrate HIGH all_outputs() */
                    /* ============================= */
                    /* Note: Synopsys slew-control= */
                    /* HIGH is the same as Xilinx's */
                    /* slewrate=SLOW. Synopsys slew- */
                    /* control=LOW is same as Xilinx */
                    /* slewrate=FAST. */
                    /* ============================= */
   insert_pads
/* ================================================= */
/* Synthesize and optimize the design */
/* ================================================= */
   compile –boundary_optimization 
/* ================================================= */
/* Write the design report files. */* ================================================= */
   report_fpga > TOP + ".fpga"
   report_timing > TOP + ".timing"
/* ================================================= */
/* Write out the design to a DB file. (Post compile) */
/* ================================================= */
   write –format db –hierarchy –output TOP + "_compiled.db"
/* ================================================= */
/* Replace CLBs and IOBs with gates. *//* ================================================= */
   replace_fpga
/* ================================================= */
/* Set the part type for the output netlist. */* ================================================= */
   set_attribute TOP "part" –type string part
/* ================================================= */
```

```
/* Optional attribute to remove the FPGA Compiler's */
/* mapping structures from the design. This permits */
/* The Xilinx design implementation tools to map the */
\frac{1}{2} design instead.
/* ================================================= */
/* set_attribute find(design,"*") "xnfout_write_map_symbols" \
     –type boolean FALSE */
/* ================================================= */
/* Add any I/O constraints to the design. */* ================================================= */
/* set_attribute <port_name> "pad_location" \
   –type string "<pad_location>" */
/* ================================================= */
/* Write-out the timing constraints that were */* applied earlier. (Note that any design hierarchy */
/* needs to be flattened before the constraints are */
\frac{1}{x} written-out.) \frac{x}{1}/* ================================================= */
   ungroup –all –flatten
   write_script > TOP + ".dc"
/* Write out the design as a .sxnf file * /
   write –f xnf –h –o TOP + ".sxnf"
/* ================================================= */
/* Call the Synopsys-to-Xilinx constraints translator*/
/* utility DC2NCF to convert the Synopsys constraints*/
/* to a Xilinx NCF file. You may like to view */* dc2ncf.log to review the translation process. *//* ================================================= */
   sh dc2ncf TOP + ".dc"
/* ================================================= */
\frac{1}{x} Exit the Compiler. \frac{1}{x}/* ================================================= */
   exit
```

```
/* ================================================= */
/* Now run the Xilinx design implementation tools. */
/* ================================================= */
```
The following example shows how to instantiate RAM using Logi-BLOX with Verilog.

```
module test(address,dataout,datain,writen,clk);
input [5:0] address;
output [3:0] dataout;
input [3:0] datain;
input writen;
input clk;
testram U0
( .A(address),
   .DO(dataout),
   .DI(datain),
   .WR_EN(writen),
  .WR CLK(clk));
endmodule
//---------------------------------------------------
// LogiBLOX SYNC_RAM Module "testram"
// Created by LogiBLOX version M1.2.11
// on Sun May 18 19:34:35 1997
// Attributes 
// MODTYPE = SYNC_RAM
// BUS_WIDTH = 4
// DEPTH = 64
//---------------------------------------------------
module testram(A, DO, DI, WR_EN, WR_CLK);
input [5:0] A;
output [3:0] DO;
input [3:0] DI;
input WR_EN;
input WR_CLK;
endmodule
```
```
/* ==================================================*/
/* Sample Script for Synopsys to Xilinx Using */
/* FPGA Compiler with */
/* LogiBLOX Memory */
\frac{1}{\sqrt{2}} * \frac{1}{\sqrt{2}} * \frac{1}{\sqrt{2}} * \frac{1}{\sqrt{2}} * \frac{1}{\sqrt{2}} * \frac{1}{\sqrt{2}} * \frac{1}{\sqrt{2}} * \frac{1}{\sqrt{2}} * \frac{1}{\sqrt{2}} * \frac{1}{\sqrt{2}} * \frac{1}{\sqrt{2}} * \frac{1}{\sqrt{2}} * \frac{1}{\sqrt{2}} * \frac{1}{\sqrt{2}} * \frac{1}{\sqrt{2}}/* Targets the Xilinx XC4028EX-3 and assumes a */
/* Verilog source file by way of an example. */
\frac{1}{\sqrt{2}} * \frac{1}{\sqrt{2}} * \frac{1}{\sqrt{2}} * \frac{1}{\sqrt{2}} * \frac{1}{\sqrt{2}} * \frac{1}{\sqrt{2}} * \frac{1}{\sqrt{2}} * \frac{1}{\sqrt{2}} * \frac{1}{\sqrt{2}} * \frac{1}{\sqrt{2}} * \frac{1}{\sqrt{2}} * \frac{1}{\sqrt{2}} * \frac{1}{\sqrt{2}} * \frac{1}{\sqrt{2}} * \frac{1}{\sqrt{2}}/* For general use with XC4000E/EX architectures. */
/* Not suitable for use with XC3000A/XC5200 */
\mathcal{V}^* architectures. \mathcal{V}^*/* ==================================================*/
/* ================================================= */
/* Set the name of the design's top-level module. */
/* (Makes the script more readable and portable.) */* Also set some useful variables to record the */
/* designer and company name. */
/* ================================================= */
    TOP = test
                             /* ========================== */
                            /* Note: Assumes design file- */
                             /* name and entity name are */
                             /* the same (minus extension) */
                             /* ========================== */
    designer = "XSI Team"
    company = "Xilinx, Inc"
    part = "4028expg299-3"
/* ================================================= */
/* Analyze and Elaborate the design file and specify */
\frac{1}{x} the design file format. \frac{1}{x}/* ================================================= */
    read –f verilog "testram.v"
    read –f verilog TOP + ".v"
/* ================================================= */
/* Set the current design to the top level. */
/* ================================================= */
    current_design TOP
```

```
/* ================================================= */
/* Set the synthesis design constraints. */ 
/* ================================================= */
   remove_constraint –all
/* Some example constraints */
/* create_clock <clock_port_name> –period 50
   set_input_delay 5 –clock <clock_port_name> \
     { <a_list_of_input_ports> }
  set_output_delay 5 -clock <clock_port_name> \
     { <a_list_of_output_ports> }
  set max delay 100 –from <source> -to <destination>
  set_false_path -from <source> -to <destination>
*/
/* Place dont_touch on LogiBLOX instantiation */
  set dont touch {U0}
/* ================================================= */
/* Indicate those ports on the top-level module that */ 
/* should become chip-level I/O pads. Assign any I/O */
/* attributes or parameters and perform the I/O */
\frac{1}{x} synthesis. \frac{1}{x}/* ================================================= */
  set port is pad "*"
/* Some example I/O parameters */
/* set_pad_type -pullup <port_name>
   set_pad_type –no_clock all_inputs()
   set_pad_type –clock <clock_port_name>
   set_pad_type –exact BUFGS_F <hi_fanout_port_name>
  set_pad_type -slewrate HIGH all_outputs() */
                    /* ============================= */
                    /* Note: Synopsys slew-control= */
                    /* HIGH is the same as Xilinx's */
                    /* slewrate=SLOW. Synopsys slew- */
                    /* control=LOW is same as Xilinx */
                    /* slewrate=FAST. */
                    /* ============================= */
```
insert\_pads

```
/* ================================================= */
/* Synthesize and optimize the design */
/* ================================================= */
   compile –boundary_optimization 
/* ================================================= */
/* Write the design report files. */
/* ================================================= */
   report_fpga > TOP + ".fpga"
   report_timing > TOP + ".timing"
/* ================================================= */
/* Write out the design to a DB file. (Post compile) */
/* ================================================= */
   write –format db –hierarchy –output TOP + "_compiled.db"
/* ================================================= */
/* Replace CLBs and IOBs with gates. *//* ================================================= */
   replace_fpga
/* ================================================= */
/* Set the part type for the output netlist. * //* ================================================= */
   set_attribute TOP "part" –type string part
/* ================================================= */
/* Optional attribute to remove the FPGA Compiler's */
/* mapping structures from the design. This permits */
/* The Xilinx design implementation tools to map the */
\frac{1}{x} design instead. \frac{1}{x}/* ================================================= */
/* set_attribute find(design,"*") "xnfout_write_map_symbols" \
     –type boolean FALSE */
/* ================================================= */
/* Add any I/O constraints to the design. *
```

```
/* ================================================= */
/* set_attribute <port_name> "pad_location" \
     –type string "<pad_location>" */
/* ================================================= */
/* Write-out the timing constraints that were */
/* applied earlier. (Note that any design hierarchy */
/* needs to be flattened before the constraints are */\frac{1}{x} written-out.) \frac{1}{x}/* ================================================= */
   ungroup –all –flatten
   write_script > TOP + ".dc"
/* Remove the LogiBLOX Memory from the Environment */
/* This is done to prevent insure that the */
/* .ngo file from LogiBLOX is used. */
   remove_design testram
/* Write out the design as a .sxnf file */
   write –f xnf –h –o TOP + ".sxnf"
/* ================================================= */
/* Call the Synopsys-to-Xilinx constraints translator*/
/* utility DC2NCF to convert the Synopsys constraints*/
/* to a Xilinx NCF file. You may like to view */* dc2ncf.log to review the translation process. *//* ================================================= */
   sh dc2ncf TOP + ".dc"
/* ================================================= */
\frac{1}{x} Exit the Compiler. \frac{x}{x}/* ================================================= */
   exit
/* ================================================= */
/* Now run the Xilinx design implementation tools. */
/* ================================================= */
```
#### **Instantiating RAM or ROM with FPGA Compiler**

Use the following procedures and examples to instantiate a Logi-BLOX RAM or ROM in Verilog or VHDL with FPGA Compiler.

1. Create a LogiBLOX RAM/ROM with the LogiBLOX GUI.

When specifying options for LogiBLOX, specify the vendor type as Synopsys. Also specify in the LogiBLOX GUI whether you need Verilog or VHDL files.

2. For Verilog, create an NGC, VEI, and V file. For VHDL, create a NGC, VHI, and VHD file.

The V and VHD files are simulation models. The VEI and VHI files are templates which assist in instantiating the LogiBLOX into your HDL. The NGC file is the actual LogiBLOX module for your design.

3. For the Verilog flow, use the name of the NGC file as the name of the module instantiation in the Verilog code.

The VEI file contains the module name, pin names, and port names needed to instantiate the LogiBLOX memory. Do not just rename the VEI file to a V file. Use the VEI file as a template for instantiating the LogiBLOX memory in your design.

- 4. For the Verilog flow, make an empty Verilog file for the Logi-BLOX module to tell the Synopsys netlist writer the pin directions for the LogiBLOX module.
- 5. A module with pin names and pin directions exists in the .vei file produced by LogiBLOX. Cut this empty module out and place it in a Verilog file with the same name as the LogiBLOX module you created.

Read this file into Synopsys during the compile of your design.

- 6. For the Verilog flow, after instantiating the LogiBLOX into your design, place a Dont Touch attribute on every instantiated Logi-BLOX instance.
- 7. For the Verilog flow, Synthesize the design with the normal A1.5 XSI run script.

**Note:** Before writing out the netlist file, remove the LogiBLOX memory from the Synopsys memory. This prevents Synopsys from overwriting the LogiBLOX module.

- 8. For VHDL, use the name of the NGC file as the name of the component instantiation in the VHDL code. The VHI file contains an example of how to instantiate the LogiBLOX into VHDL.
- 9. For VHDL, after instantiating the LogiBLOX into your VHDL code, place a Dont Touch attribute on every instantiated Logi-BLOX instance.
- 10. For VHDL, synthesize the design. The synthesis run script for VHDL is the same as the standard A1.5 XSI run script.

The following example shows the testram LogiBLOX module V file created from the VEI file.

```
module testram(A, DO, DI, WR_EN, WR_CLK);
input [5:0] A;
output [3:0] DO;
input [3:0] DI;
input WR_EN;
input WR_CLK;
endmodule
```
The following example shows the instantiation of a LogiBLOX design in Verilog code.

```
module test(address,dataout,datain,writen,clk);
input [5:0] address;
output [3:0] dataout;
input [3:0] datain;
input writen;
input clk;
testram U0
( .A(address)
   .DO(dataout),
   .DI(datain),
   .WR_EN(writen),
  .WR_CLK(clk));
endmodule
```
The following example shows the run script for compiling a Logi-BLOX design in Verilog.

```
read -f verilog "testram.v" read -f verilog "test.v"
set_port_is_pad "*" insert_pads
compile
replace_fpga
ungroup -all -flatten
write_script test.dc
```

```
sh dc2ncf test.dc
remove_design testram
write -f xnf -h -o "test.sxnf"
```
The following example shows an instantiation of a LogiBLOX design in VHDL code.

```
library IEEE;
use IEEE.std logic 1164.all;
entity test is
port (ADDRESS: IN std_logic_vector(5 downto 0);
      DATAOUT: OUT std logic vector(3 downto 0);
       DATAIN: IN std_logic_vector(3 downto 0);
       WRITEN: IN std_logic;
       CLK: IN std_logic);
end test;
architecture inside of test is
component testram 
          port (A: IN std_logic_vector(5 downto 0); 
             DO: OUT std_logic_vector(3 downto 0);
            DI: IN std logic vector(3 downto 0);
             WR_EN: IN std_logic;
             WR_CLK: IN std_logic);
end component;
begin
U0: testram port map(A=ADDRESS, DO=DATAOUT, DI=DATAIN,
WR_EN=WRITEN, WR_CLK=CLK);
end inside;
```
The following example shows a run script for instantiated LogiBLOX designs in VHDL code.

```
analyze -f vhdl "test.vhd" elaborate test
set_port_is_pad "*" insert_pads
compile
replace_fpga
ungroup -all -flatten
write_script test.dc
sh dc2ncf test.dc
write -f xnf -h -o "test.sxnf"
```
#### **Instantiating RAM or ROM with FPGA Compiler II**

Use the following procedures to instantiate a LogiBLOX RAM or ROM in Verilog or VHDL with FPGA Compiler II.

1. Create a LogiBLOX RAM or ROM with the LogiBLOX GUI.

When specifying options for LogiBLOX, specify the vendor type as Synopsys. Also specify in the LogiBLOX GUI whether you need Verilog or VHDL files.

2. For Verilog, create an NGC, VEI, and V file. For VHDL, create an NGC, VHI, and VHD file.

The V and VHD files are simulation models. The VEI and VHI files are templates which assist in instantiating the LogiBLOX into your HDL. The NGC file is the actual LogiBLOX module for your design.

3. For the Verilog flow, use the name of the NGC file as the name of the module instantiation in the Verilog code.

The VEI file contains the module name, pin names, and port names needed to instantiate the LogiBLOX memory. Do not rename the VEI file to a V file. Use the VEI file as a template for instantiating the LogiBLOX memory in your design.

- 4. For the Verilog flow, make an empty Verilog file for the Logi-BLOX module to tell the Synopsys netlist writer the pin directions for the LogiBLOX module.
- 5. In the VEI file produced by LogiBLOX, there is a module with pin names and pin directions. Cut this empty module out and place it in a Verilog file with the same name as the LogiBLOX module you created.

Read this file into FPGA Compiler II during the compile of your design.

6. After implementing the design files in FPGA Compiler II, notice in the Warnings window a number of warnings about the instantiated LogiBLOX module. FPGA Compiler II reports that it cannot link to the instantiated design. Also, FPGA Compiler II can report that some of the wires attached to the instantiated LogiBLOX have multiple drivers. Ignore these warnings.

Additionally, after implementing the design, in the modules view in the Edit Constraints view, all instantiated LogiBLOX modules are tagged as UNLINKED, a normal situation. UNLINKED means that FPGA Compiler II cannot find a library cell in its synthesis library that matches, a normal situation because the instantiated LogiBLOX is a black-box.

- 7. After implementing the design, if the implementation icon contains a "!" mark, optimize (synthesize) the design and write out the netlist file.
- 8. For VHDL, use the name of the NGC file as the name of the component instantiation in the VHDL code.

The VHI file contains an example of how to instantiate the Logi-BLOX into VHDL.

9. After implementing the design files in FPGA Compiler II, notice in the Warnings window a number of warnings about the instantiated LogiBLOX module. FPGA Compiler II reports that it cannot link to the instantiated design. Also, FPGA Compiler II can report that some of the wires attached to the instantiated LogiBLOX have multiple drivers. Ignore these warnings.

Additionally, after implementing the design, in the modules view in the Edit Constraints view, all instantiated LogiBLOX modules are tagged as UNLINKED, a normal situation. UNLINKED means that FPGA Compiler II cannot find a library cell in its synthesis library that matches, a normal situation because the instantiated LogiBLOX is a black-box.

10. After implementing the design, if the implementation icon contains a "!" mark, optimize (synthesize) the design and write out the netlist file.

The following examples shows the testram LogiBLOX module V file created from the VEI file.

```
module testram(A, DO, DI, WR_EN, WR_CLK);
input [5:0] A;
output [3:0] DO;
input [3:0] DI;
input WR_EN;
input WR_CLK;
endmodule
```
The following example shows the instantiation of a LogiBLOX design in Verilog code.

```
module test(address,dataout,datain,writen,clk);
input [5:0] address;
output [3:0] dataout;
input [3:0] datain;
input writen;
input clk;
testram U0
( .A(address),
   .DO(dataout),
   .DI(datain),
   .WR_EN(writen),
  .WRCLK(clk));
endmodule
```
The following examples shows an instantiation of a LogiBLOX design in VHDL code.

```
library IEEE;
use IEEE.std_logic_1164.all;
entity test is
port (ADDRESS: IN std logic vector(5 downto 0);
        DATAOUT: OUT std_logic_vector(3 downto 0);
         DATAIN: IN std_logic_vector(3 downto 0); 
        WRITEN: IN std logic;
         CLK: IN std_logic);
end test;
architecture inside of test is
component testram
       port (A: IN std_logic_vector(5 downto 0);
          DO: OUT std_logic_vector(3 downto 0);
          DI: IN std_logic_vector(3 downto 0);
          WR_EN: IN std_logic;
          WR_CLK: IN std_logic);
end component;
begin
U0: testram port map(A=ADDRESS,DO=DATAOUT,DI=DATAIN,
 WR_EN=WRITEN, WR_CLK=CLK);
end inside;
```
# **Chapter 5**

# **Simulating Your Design**

You can efficiently manage your design changes with the XSI VHDL and Verilog simulation options described in this chapter. VHDL simulation supports the VHDL Initiative Towards ASIC Libraries (VITAL) standard, which allows you to simulate with any VITALcompliant simulator, including Synopsys VSS. Built-in Verilog support allows you to simulate with Cadence Verilog-XL and other compatible simulators.

XSI simulation options provide the following.

- Fast, timing-accurate, gate-level HDL simulation with the VHDL, VITAL-compliant or Verilog versions of the SimPrim Library
- RTL or post-synthesis, functional verification of designs containing instantiated Xilinx Unified Library components, using either the VITAL or Verilog versions of the UniSim Library
- Support for FPGA architecture features such as Global Set/Reset, Oscillator, RAM, and ROM

This chapter includes the following sections

- • ["Simulation Design Flow Overview"](#page-119-0)
- • ["Using Simulation Libraries"](#page-120-0)
- • ["Working with the VITAL Standard"](#page-123-0)
- • ["VHDL and Verilog Simulation Flow"](#page-123-1)
- • ["Synthesizing/Simulating for VHDL Global Set/Reset Emula](#page-126-0)[tion"](#page-126-0)
- • ["NGDBuild Support of Multiple Device Architectures"](#page-131-0)
- • ["Recommended VSS Simulation Strategy"](#page-132-0)
- • ["VSS Simulation Flow"](#page-133-0)
- • ["Editing the VSS Setup File"](#page-134-0)
- • ["Creating a Testbench File"](#page-136-0)
- • ["Using RTL Simulation"](#page-136-1)
- • ["Implementing Your Design"](#page-138-0)

### <span id="page-119-0"></span>**Simulation Design Flow Overview**

A typical single chip VHDL or Verilog simulation design flow includes the following steps, illustrated in the ["HDL Simulation](#page-119-1)  [Design Flow" figure.](#page-119-1)

- 1. Generation of a VHDL RTL description
- 2. VHDL RTL simulation
- 3. Synthesis implementation
- 4. Optional unit delay gate-level functional simulation
- 5. Timing simulation

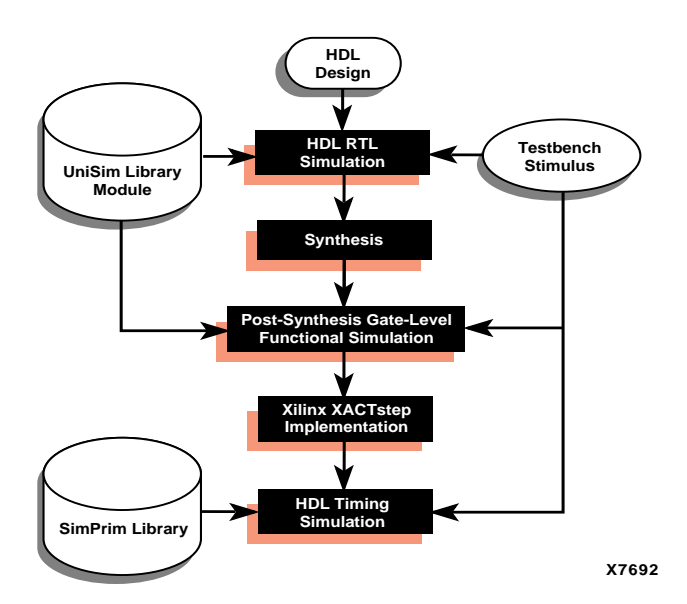

<span id="page-119-1"></span>**Figure 5-1 HDL Simulation Design Flow**

### <span id="page-120-0"></span>**Using Simulation Libraries**

This section provides information on the libraries needed to simulate your VHDL and Verilog designs.

### **UniSim Library**

To make an RTL simulation FPGA-specific, the design must contain instantiated Unified Library or LogiBLOX components. To support these instantiations, Xilinx provides a functional UniSim library and a behavioral LogiBLOX library. The VHDL and Verilog versions of the UniSim library differ because of variations in language features and methodologies. You can also use the UniSim library for postsynthesis, gate-level simulation as discussed in the ["VHDL and](#page-123-1)  [Verilog Simulation Flow" section.](#page-123-1)

#### **UniSim Library Structure**

Use the UniSim Library for functional simulation only; it contains default unit delays. Structures differ for the library directories for VHDL and Verilog. Only one VHDL library exists for all Xilinx technologies. However, some components contain configuration statements to select the appropriate functionality for a specific architecture. A single library makes it easier to switch between technologies. Because Verilog does not have configuration statements, separate libraries are provided for each technology.

The UniSim Library contains all the Xilinx Unified Library components inferred by most synthesis tools. In addition, the UniSim Library contains commonly instantiated components such as IOs and memory components. Use your synthesis tool's module generators or LogiBLOX to generate higher order functions such as adders, counters, and RAM.

Schematic macros are not provided because schematic vendors usually provide the lower-level netlist when a synthesis tool imports a design. This lower-level netlist for a schematic macro is required for implementation as well. You can find VHDL models for DesignWare components in \$XILINX/synopsys/libraries/sim/src/xdw.

**Note:** DesignWare does not currently provide components in Verilog versions.

You can accelerate the VITAL-compliant VHDL version of the UniSim Library but you cannot back-annotate it with an SDF file. Compile the library for each HDL simulator using the Xilinxsupplied source files in \$XILINX/vhdl/src/unisims. Compile the source files into a library named UNISIM.

You do not always have to compile the Verilog version of the UniSim Library, depending on the Verilog tool. Because there are a few components with functional differences between Xilinx technologies, each supported technology has a separate library, in upper case only. If needed, you can find lower case libraries in the Xilinx Cadence Interface located in \$XILINX/verilog/src/*technology*, where *technology* is UNI3000, UNI4000E, UNI4000X, or UNI5200.

A few differences exist between the upper and lower case versions of the Verilog UniSim libraries. For example, because buf, pullup, and pulldown are reserved words in Verilog, the lower case version of the UniSim library uses buff, pullup1, and pulldown1, and the upper case version uses BUF, PULLUP, and PULDOWN.

#### **UniSim Library Files**

You can compile the UniSim VHDL Library to any physical location on your system. You can find the VHDL source files in \$XILINX/ vhdl/src/unisims, listed below in the order in which you must compile them with the Synopsys compiler.

- 1. unisim\_VCOMP.vhd (component declaration file)
- 2. unisim\_VCOMP52K.vhd (substitutional component declaration file for XC5200 designs)
- 3. unisim\_VPKG.vhd (package file)
- 4. unisim\_VITAL.vhd (model file)
- 5. unisim\_VITAL52K.vhd (additional model file for XC5200 designs)
- 6. unisim\_VCFG4K.vhd (configuration file for XC4000 edge decoders)
- 7. unisim\_VCFG52K.vhd (configuration file for XC5200 internal decoders)

You can find the uppercase Verilog components in individual component files in the following directories.

- \$XILINX/verilog/src/UNI3000 (Series 3K)
- \$XILINX/verilog/src/UNI4000E (Series 4KE and 4KL)
- \$XILINX/verilog/src/UNI4000X (Series 4KEX, 4KXL, and 4KXV)
- \$XILINX/verilog/src/UNI5200 (Series 5200)

#### **UniSim Library Component Instantiation**

You must refer to the compiled UniSim Library in your VHDL code to instantiate components from this library in your design for RTL simulation. The VHDL simulation tool must map the logical library to the physical location of the compiled library. Verilog must also map to the UniSim Verilog library. Even though VHDL component declarations are provided in the library, component declarations are required in the RTL code for synthesis.

#### **SimPrim Library**

Use the SimPrim (simulation primitive) library for post-NGDBuild, post-map partial timing, and full timing back-annotated simulation.

#### **LogiBLOX Library**

Use the LogiBLOX module generator to create schematic-based modules such as adders, counters and large memory blocks. For your HDL designs, use LogiBLOX to generate large blocks of memory for instantiation. Refer to the ["Using Core Generator and LogiBLOX"](#page-98-0)  [chapter](#page-98-0) and *LogiBLOX User Guide* for more information.

#### **LogiBLOX Library Compilation**

You can compile the LogiBLOX VHDL library to any physical location. You can find the VHDL source files in \$XILINX/vhdl/src/logiblox, listed below in the order in which you must compile them.

- 1. mvlutil.vhd
- 2. mvlarith.vhd
- 3. logiblox.vhd

#### **LogiBLOX Library Component Instantiation**

Simulate LogiBLOX components with behavioral code not intended for synthesis. The synthesizer processes the component as a "black box." The implementation software reads the NGO file created by LogiBLOX. You can find the source libraries for LogiBLOX in \$XILINX/vhdl/src/logiblox. The LogiBLOX tool creates the actual models. You must compile the package files into a library called LOGIBLOX. You should compile the LogiBLOX component model in your working directory with your design.

## <span id="page-123-0"></span>**Working with the VITAL Standard**

VITAL was created to promote the standardization of VHDL libraries and simulators from different vendors. VITAL also defines a standard for back-annotation of timing information to VHDL simulators.

The IEEE-STD 1076.4 VITAL standard accelerates gate-level simulations. Check with your simulator company to verify they support this standard. Also, make sure you use the proper settings and VHDL packages for this standard.

Your simulator can also accelerate IEEE-1164, the standard logic package for Types. VITAL libraries require overhead for timing checks and back-annotation styles. The UniSim Library turns off these timing checks because they do not apply to unit delay functional simulation. The SimPrim back-annotation library by default turns on these timing checks. However, you can turn them off and then edit and re-compile the SimPrim components file.

### <span id="page-123-1"></span>**VHDL and Verilog Simulation Flow**

HDL simulation can occur at five different steps in the design flow, as listed below. Subsequent sections describe each step in more detail.

The ["VHDL and Verilog Simulation Flow" figure](#page-124-0) illustrates the design flow.

- Register Transfer Level (RTL)
- Post-synthesis, pre-NGDBuild
- Post-NGDBuild, pre-MAP
- Post-MAP partial timing (CLB and IOB block delays only; no net delays)
- Post-route full timing (block and net delays)

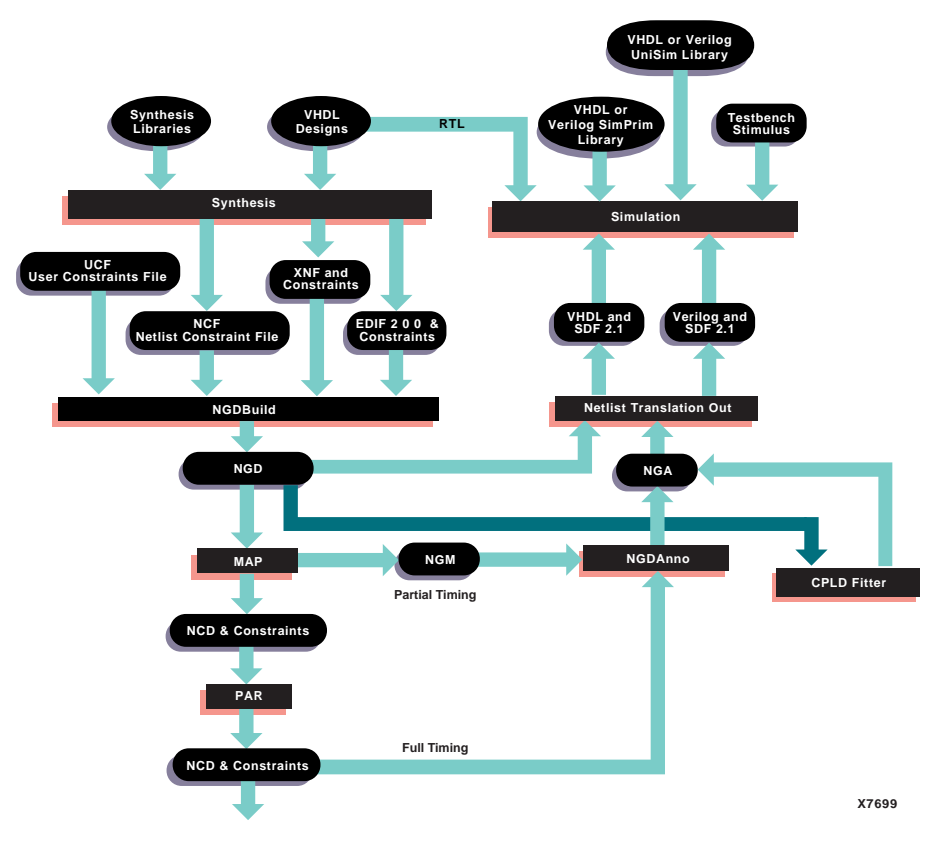

**Figure 5-2 VHDL and Verilog Simulation Flow**

#### <span id="page-124-0"></span>**Simulating at Register Transfer Level (RTL)**

RTL simulation allows you to verify or simulate your HDL design at the system or chip level. High-level RTL language constructs usually describe the system or chip at this level. You can use VHDL and Verilog simulators to check your design's functionality before you implement it in gates.

Use a testbench to model the environment of the system or chip. At this level, you can use the UniSim library to instantiate components from the Xilinx Unified Library. You can also instantiate LogiBLOX components if you do not want to use modules generated by your synthesis tool.

#### **Conducting a Post-Synthesis (pre-NGDBuild) Gate-Level Functional Simulation**

After synthesizing the system or chip to gates, re-use the testbench in post-synthesis, gate-level functional simulation to simulate the synthesized result. Check consistency with your original design description. In the Xilinx design flow, post-synthesis, gate-level simulation includes any simulation performed after any of the synthesis, map, or place and route steps.

A post-synthesis, pre-NGDBuild gate-level functional simulation allows you to directly verify your design after synthesis. Any differences in the behavior of the original RTL description and the synthesized design can indicate a problem with your synthesis tool. Not all synthesis tools support post-synthesis simulation. The synthesis tool must be able to write VHDL or Verilog output in terms of the UniSim library.

LogiBLOX components remain behavioral models, expanded and represented as gates. The library usage guidelines for RTL simulation also apply to post-synthesis gate-level functional simulation.

#### **Conducting a Post-NGDBuild (Pre-Map) Gate-Level Functional Simulation**

If your synthesis tool cannot write UniSim-compatible VHDL or Verilog netlists, you cannot simulate the synthesis output. In this case, use post-NGDBuild (pre-MAP) gate-level functional simulation with generic SimPrim library models. As with the post-synthesis, pre-NGDBuild simulation, this type of gate-level simulation allows you to verify that your design synthesized correctly.

#### **Conducting a Post-Map Partial Timing (CLB and IOB Block Delays) Simulation**

In the Xilinx design flow, you can perform a partial timing simulation after your design maps (see the ["VHDL and Verilog Simulation](#page-124-0)  [Flow" figure\)](#page-124-0). The resulting NCD file contains timing information for the CLB and IOB mapped blocks. At this point your design is not routed and does not contain net delays, with the exception of pre-laid out macros such as cores.

#### **Conducting a Post-Route Full Timing (Block and Net Delays) Simulation**

After using PAR to route your design, you can simulate it with the actual block and net timing delays with the same testbench used in the earlier behavioral simulation. The back-annotation process produces a netlist of SimPrims annotated with the appropriate block and net delay data from the place and route process.

Different simulation libraries are required to support simulation before and after you run NGDBuild on your design. Prior to NGDBuild, designs are expressed as netlists containing Unified Library components. After NGDBuild, designs are expressed as netlists containing SimPrims. While the impact of these library changes are not apparent, designs need different simulation libraries for pre- and post-implementation simulation. Additionally, pre- and post-implementation netlists include different gate-level components.

### <span id="page-126-0"></span>**Synthesizing/Simulating for VHDL Global Set/Reset Emulation**

VHDL requires a testbench to control all signal ports. You can instantiate certain VHDL-specific components, explained in the following sections, in the RTL and post-synthesis VHDL description to allow the simulation of the global signals for global set/reset and global 3 state.

NGD2VHDL creates a port in your back-annotated design entity for stimulating the global set/reset or 3-state enable signals. This port does not actually exist on the configured part.

When running NGD2VHDL, you do not need to use the –gp switch to create an external port if you instantiate a STARTUP block in your implemented design. The port is already identified and connected to the global set/reset or 3-state enable signal. If you do not use the –gp option or a STARTBUF block, you must use special components, as described in the following sections.

### **Using STARTBUF in VHDL**

STARTBUF replaces STARTUP. With STARTBUF you can functionally simulate the GSR/GR net in both function and timing simulation. By connecting the input pin of the STARTBUF to a top-level port and using STARTBUF as the source for all async set/reset signals in a design, Xilinx M1 software can automatically optimize the design to use the GSR/GR. Because you can use STARTBUF in functional simulation (unlike STARTUP), when you use STARTBUF you can map to the GSR/GR in a device. You can still use STARTUP, but it does not always provide correct GSR/GR in HDL flows.

The STARTBUF component passes a reset or 3-state signal in the same way that a buffer allows simulation to proceed and also instantiates the STARTUP block for implementation. One version of STARTBUF works for all devices, however, the XC5200 and the XC4000 STARTUP blocks have different pin names. Implementation with the correct STARTUP block occurs automatically. The following shows an instantiation example of the STARTBUF component.

```
U1: STARTBUF port map (GSRIN => DEV_GSR_PORT, GTSIN 
=>DEV_GTS_PORT, CLKIN => '0', GSROUT => GSR_NET, 
GTSOUT => GTS_NET, Q2OUT => open, Q3OUT => open, 
Q1Q4OUT => open, DONEINOUT => open):
```
You can use one or both of the input ports (GSRIN and GTSIN) of the STARTBUF component and the associated output ports (GSROUT and GTSOUT). You can use pins left "open" to pass configuration instructions to the implementation tools by connecting the appropriate signal to the port instead of leaving it open.

#### **Instantiating a STARTUP Block in VHDL**

The STARTUP block traditionally instantiates to identify the GR, PRLD, or GSR signals for implementation. However, simulation can occur only when the net attached to the GSR or GTS goes off the chip because the STARTUP block does not have a simulation model. You

can use the new components described below to simulate global set/ reset or 3-state nets whether or not the signal goes off the chip.

#### **Generating a Reset-On-Configuration in VHDL**

The Reset-On-Configuration (ROC) component generates during back-annotation if you do not use the –gp option or STARTUP block options. Therefore, you can instantiate the ROC in the front end to match for functionality with GSR, GR, or PRLD (done in both functional and timing simulation). During back-annotation, the entity and architecture for the ROC component are placed in your design's output VHDL file.

In the front end, the entity and architecture reside in the UniSim Library, and require a component declaration and instantiation.

The ROC component generates a one-time initial pulse to drive the GR, GSR, or PRLD net starting at time "0" for a user-defined pulse width. You can set the pulse width with a generic in a configuration statement. The default value of "width" is 0 ns, which disables the ROC component and causes a low global set/reset. The netlist itself handles active low resets, requiring you to invert this signal before using it.

The ROC component allows you to simulate with the same testbench as in RTL simulation, and also allows you to control the width of the GSR signal in your implemented design.

One of the easiest methods for mapping the generic involves configuring your testbench. An example testbench configuration for setting the generic follows.

```
CONFIGURATION cfg_my_timing_testbench OF my_testbench IS
 FOR my_testbench_architecture
  FOR ALL:my_design USE ENTITY work.my_design(structure);
   FOR structure 
    FOR ALL:roc ENTITY work.roc (roc_v);
     GENERIC MAP (width => 100 ms)
     END FOR;
   END FOR;
   END FOR;
 END FOR;
END cfg_my_timing_testbench;
```
The following shows an instantiation example of the ROC component.

```
U1: ROC port map (0 \Rightarrow \text{GSR\_NET});
```
### **Using ROCBUF in VHDL**

The ROCBUF component allows you to provide a stimulus for the ROC signal through a testbench. However, the port connected to it does not implement as a chip pin. Use the –gp switch with NGD2VHDL to use the port in timing simulation. The following example shows an instantiation of the ROCBUF component.

U1: ROCBUF port map (I => SIM\_GSR\_PORT, O => GSR\_NET);

#### **Generating a 3-State-On-Configuration in VHDL**

The 3-State-On-Configuration (TOC) component generates if you do not use the –tp option or STARTUP block options. The entity and architecture for the TOC component are placed in your design's output VHDL file.

The TOC component generates a one-time initial pulse to drive the GR, GSR, or PRLD net starting at time '0' for a user-defined pulse width. You can set the pulse width with a generic in a configuration statement. The default value of "width," 0 ns, disables the TOC component and causes the 3-state enable to be held low. The netlist itself handles active low 3-state enables, requiring you to invert this signal before using it.

The TOC component allows you to simulate with the same testbench as in the RTL simulation, and also allows you to control the width of the 3-state enable signal in your implemented design.

The TOC components require a value for the generic width, usually specified with a configuration statement. Otherwise, you must include a generic map as part of the component instantiation. You can set the generic width with any generic mapping method. Set the "width" generic after consulting *The Programmable Logic Data Book* for the particular part and mode you have implemented. For example, a XC4000E part can vary from 10 ms to 130 ms. Use the  $T_{POR}$  (Power-On Reset) parameter found in the Configuration Switching Characteristics tables for Master, Slave, and Peripheral modes.

One of the easiest methods for mapping the generic to configure your testbench. An example testbench configuration for setting the generic follows.

```
CONFIGURATION cfg_my_timing_testbench OF my_testbench IS
FOR my testbench architecture
  FOR ALL:my_design USE ENTITY work.my_design(structrue);
   FOR structure 
    FOR ALL:toc ENTITY work.toc (toc v);
     GENERIC MAP (width => 100 ms)
     END FOR;
   END FOR;
  END FOR;
 END FOR;
END cfg_my_timing_testbench;
```
The following example shows an instantiation of the TOC component.

```
U2: TOC port map (0 => GTS_NET);
```
#### **Using TOCBUF in VHDL**

The TOCBUF allows you to provide a stimulus for the global 3-state signal (GTS) through a testbench. However, the port connected to it does not implement as a chip pin. Use the –tp switch with NGD2VHDL to use the port in timing simulation. The following example shows an instantiation of the TOCBUF component.

```
U2: TOCBUF port map (I =>SIM_GTS_PORT, O =>GTS_NET);
```
#### **Using Oscillators in VHDL**

The SimPrim library does not include the Oscillator component because you cannot drive global signals in VHDL designs. After back-annotation, your VHDL design output contains the oscillator entity and architectures. The UniSim Library instantiates and simulates oscillators for functional simulation. You must set the period of the base frequency for simulation because the default period of 0 ns disables the oscillator. The oscillator's frequency can vary significantly with process and temperature.

Before setting the base period parameter, consult *The Programmable Logic Data Book* for the part you are using. For example, for a XC4000 on-chip oscillator, the base frequency ranges from 4 MHz to 10 MHz, and is nominally 8 MHz. Therefore, the base period generic

"period\_8m" for the XC4000E OSC4 VHDL model ranges from 250 ns to 100ns, as shown in the following example.

```
CONFIGURATION cfg_my_functional_testbench OF my_testbench IS
 FOR my_testbench_architecture
  FOR ALL: my_design USE ENTITY work.my_design (my_design_rtl);
     FOR my_design_rtl
     FOR ALL:my_submodule USE ENTITY work.my_submodule (my_submodule_rtl);
       FOR my_submodule_rtl
        FOR all: osc4 USE ENTITY work.osc4 (structure)
        GENERIC MAP (period 8m \Rightarrow 125 \text{ ns}; END FOR;
       END FOR;
     END FOR;
     END FOR;
    END FOR;
   END FOR;
END cfg_my_functional_testbench;
```
#### **Using Global Set/Reset Emulation in Verilog**

For more information, refer to the *Cadence User's Manual.*

#### **Using Global 3-State Emulation in Verilog**

For more information, refer to the *Cadence User's Manual.*

#### **Using Oscillators in Verilog**

For more information, refer to the *Cadence User's Manual.*

### <span id="page-131-0"></span>**NGDBuild Support of Multiple Device Architectures**

**Note:** Refer to the ["VHDL and Verilog Simulation Flow" figure](#page-124-0).

NGDBuild processes multiple device architectures with the same core map and place and route software. NGDBuild performs two functions during design implementation.

• NGDBuild stores your design's elements in a single database so that subsequent operations, such as mapping and routing, are performed on the entire design.

• NGDBuild creates an native generic database (NGD) netlist, which consists of technology-independent primitives common to all FPGAs (SimPrims).

The MAP program reads this NGD file and creates a native circuit description (NCD) file, a physical description of your design in terms of the target device.

Next, the PAR program places and routes the NCD file. NGDAnno creates an NGA file, a back-annotated NGD file.

### <span id="page-132-0"></span>**Recommended VSS Simulation Strategy**

Because of the flexibility of the simulation environment, you can verify your design using various methods. The following steps, explained in subsequent sections, show you one recommended flow for FPGA simulation.

1. Create a .synopsys\_vss.setup file.

Before you can begin simulation, you must create a simulation setup file.

2. Specify the initial states of your registers in your VHDL source file.

 If you use attributes at the DC Shell command line or in Design Analyzer to control the initial states of the registers in your design, RTL simulation does not reflect those initial states.

3. Create a test bench file.

By following the guidelines described in this section, you can use the same test bench for both RTL and timing simulation.

4. Perform RTL simulation.

This step allows you to debug the behavior of your source design before implementing it in an FPGA.

5. Implement the design in an FPGA.

This step provides the necessary physical resource information necessary for timing simulation.

6. Prepare the timing model.

The NGD2VHDL program prepares a back-annotated timing model of your design for simulation.

7. Perform timing simulation.

By re-using the RTL simulation test bench file, you can easily compare results and prevent errors caused by accidental differences between separate test bench files.

### <span id="page-133-0"></span>**VSS Simulation Flow**

The VSS simulation flows appear in the following figure and the ["Back-annotation Simulation" figure.](#page-134-1)

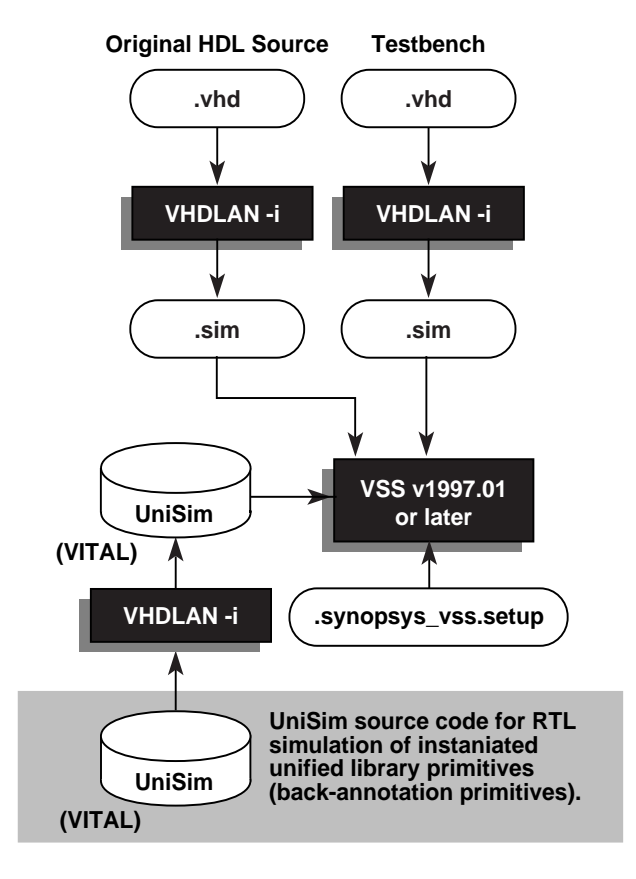

**X8561**

**Figure 5-3 RTL Simulation**

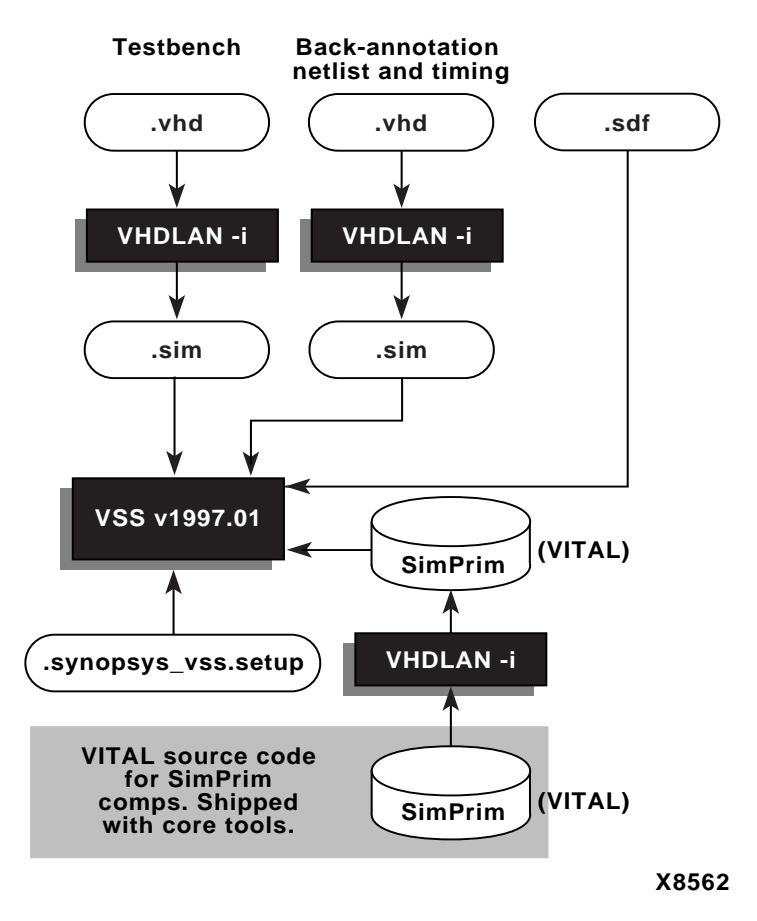

**Figure 5-4 Back-annotation Simulation**

### <span id="page-134-1"></span><span id="page-134-0"></span>**Editing the VSS Setup File**

To properly analyze and simulate Xilinx designs using VSS, you must edit your Synopsys VSS setup file, .synopsys\_vss.setup. You can find a sample VSS setup file in \$XILINX/synopsys/examples/ template.synopsys\_vss. setup. You can copy this file to your project directory and rename it .synopsys\_vss.setup.

The following example shows the sample VSS setup file in \$XILINX/ synopsys/examples/template.synopsys\_vss. setup. Make sure you have included the information in this file in your VSS setup file.

```
-- =================================================== --
-- Template .synopsys vss.setup file for Xilinx design --
-- For use with Synopsys VSS. --
-- =================================================== --
-- =================================================== --
             Set any simulation preferences.
-- =================================================== --
TIMEBASE = NS
TIME_RES_FACTOR = 0.1
-- ================================================== --
-- Define a work library in the current project dir --
-- to hold temporary files and keep the project area --
-- uncluttered. Note: You must create a subdirectory --
-- in your project directory called WORK. ----- ================================================== --
WORK > DEFAULT
DEFAULT : ./WORK
-- ================================================== --
-- Note that the following simulation libraries are
-- provided ready-analyzed with VSS 3.4b-vital. (With --
-- the exception of FTGS libraries which are ready- --
-- analyzed with VSS 3.4b) If you're using a later --
-- version of VSS then refer to the automatic compile --
-- scripts provided in the appropriate library's --
-- source directory. I.e. $XILINX/synopsys/sim/src --
-- ================================================== --
-- ================================================== --
-- VITAL SimPrim libraries provided to support back- --
-- annotated simulation only. ----- ================================================== --
SIMPRIM : $XILINX/synopsys/libraries/sim/lib/simprims
-- ================================================== --
-- Packages used by LogiBLOX functional simulation --
-- models only. Ie. To support behavioral simulation --
-- of VHDL designs with instantiated LogiBLOX cells. --
-- ================================================== --
LOGIBLOX : $XILINX/synopsys/libraries/sim/lib/logiblox
-- ================================================== --
-- Example pointers to the Xilinx FTGS simulation
-- libraries. Note that these libraries are provided --
-- for compatibility with earlier versions of XSI.
-- ================================================== --
XC4000E : $XILINX/synopsys/libraries/sim/lib/xc4000e/ftgs
XC5200 : $XILINX/synopsys/libraries/sim/lib/xc5200/ftgs
```

```
XC7000 : $XILINX/synopsys/libraries/sim/lib/xc7000/ftgs
XC9000 : $XILINX/synopsys/libraries/sim/lib/xc9000/ftgs
```
### <span id="page-136-0"></span>**Creating a Testbench File**

Follow the instructions in the testbench.vhd file included with the Calc tutorial to create a testbench file for your design. See the XSI tutorial at http://support.xilinx.com/support/techsup/tutorials/ index.htm for more information about creating a testbench for Xilinx devices. You can use the same testbench for RTL and timing simulation.

After you have created a testbench file, you can begin using the VSS simulator for RTL simulation.

#### <span id="page-136-1"></span>**Using RTL Simulation**

Use RTL simulation to debug your logic before fitting your design into an FPGA.

Generally RTL level simulation does not require VITAL or Verilog unified library models because VHDL simulators can simulate behavioral code. However if your design contains instantiated components (such as RAMs, ROMs, input registers, INFF, clock buffers), the simulator must have access to VITAL or Verilog models for these front end unified library components.

During simulation, analyze your design's modules according to hierarchical precedence with the lowest first (analyze the testbench last). Analyze the RTL models for all instantiated primitives, followed by the design files, with the Synopsys VHDLAN command.

```
vhdlan –i module.vhd
.
.
.
vhdlan –i testbench.vhd
```
**Note:** Use the –i option on the VHDLAN command. While this option can result in a slight increase in simulation time, it is not dependent on any operating system or C compilers. Additionally, VHDLAN can analyze your design in compiled or interpretive modes. While the compiled mode usually accelerates simulation run times, it reduces debugger visibility into the simulation. For more information, refer to the Synopsys documentation.

After analyzing all your design modules (including the testbench), start the simulator. The simulator comes in two versions, a graphic debugging environment, VHDLDBX, and a command-line driven simulator, VHDLSIM. VHDLDBX allows you to select the desired configuration from a graphic window. VHDLSIM requires you to specify the desired configuration at the command line. In either case, select the configuration name associated with your testbench entity.

For example, consider a testbench with the following entity and architecture statements.

```
entity my_testbench is
end my testbench;
architecture my_vectors of my_testbench is
.
.
begin
.
.
end my_vectors;
```
At a minimum, you then require a configuration of the following type.

```
configuration my_configuration of my_testbench is
     for my_vectors
     end for;
end my_configuration;
```
To start VHDLDBX on this design, perform the following steps.

1. Enter the following at the UNIX command line.

**vhdldbx**

- 2. Select my configuration from the command list.
- 3. Press **OK**.

To start VHDLSIM on this design, enter the following command at the UNIX command line.

#### **vhdlsim my\_configuration**

For an example of how to use these tools, refer to the XSI tutorial at http://support.xilinx.com/support/techsup/tutorials/index.htm. Also, see the Synopsys user documentation for more information.

The Calc tutorial provides the behv\_sim.csh script file. This script illustrates the necessary steps to perform an RTL simulation on the Calc design. You can modify behv\_sim.csh to use with your designs. This script analyzes the VHDL files, and starts the VSS VHDL Debugger (VHDLDBX). During simulation, the testbench applies stimulus to the design, and monitors and records its outputs.

### <span id="page-138-0"></span>**Implementing Your Design**

After debugging your design using RTL simulation, you can compile it using synthesis and implement it in an FPGA using the Xilinx software. You must implement your design before performing timing simulation.

Use DC Shell commands or Design Analyzer, as described in the ["Synthesizing Your Design" chapter,](#page-24-0) to create the XNF or EDIF netlist file required by the Xilinx software. This gate-level netlist file contains components from the appropriate library but not timing information. The Xilinx software processes the netlist file and places the logical design into the physical architecture of your target FPGA.

After the Xilinx software implements the design, the actual target device timing information is available for timing simulation.

Using the Calc design as an example, the following steps provide an overview of the implementation procedure.

1. Compile the design, targeting the appropriate libraries, and create an XNF or EDIF netlist by executing the following command at the command line.

**dc\_shell –f calc.script**

During processing, the system displays informational messages.

2. Run NGDBuild to process the netlist. NGDBuild translates the Synopsys-generated netlist to a Xilinx netlist.

**ngdbuild –p** *parttype* **calc**

3. Run the MAP program. MAP allocates the logic to CLBs and IOBs.

**map calc**

4. Run PAR, which produces a placed and routed design. The –w option specifies the output file name.

**PAR calc –w calc\_routed**

5. Run NGDAnno, which relates the placed and routed design with the original design to ensure the retention of as many of the original component and net names as possible.

```
ngdanno calc_routed calc
```
6. Run NGD2VHDL, which creates a structural VHDL netlist for use as a simulation model and a corresponding SDF file containing timing information.

**ngd2vhdl calc\_routed**

When simulating, you must analyze your design's modules according to hierarchical precedence with the lowest first (structural netlist first, followed by the testbench).

```
vhdlan –i routed_design.vhd
vhdlan –i testbench.vhd
```
**Note:** VHDLAN can analyze your design in compiled or interpretive modes. While the compiled mode usually accelerates simulation run times, it reduces debugger visibility into the simulation. For more information, refer to the Synopsys documentation.

The VHDL Simulator launches and reads in the testbench, the backannotated VHDL model for your placed and routed design, and the associated SDF file.

For timing simulation, the simulator starts in the same way as for RTL simulation, but with the addition of the following two command line options.

- The name of the SDF file that contains the timing information
- The instance in the testbench where you apply timing information

The following examples illustrate these two command line options.

• VHDLSIM Example

```
vhdlsim –sdf_top my_testbench/instance_name \
–sdf routed_design.sdf my_configuration
```
• VHDLDBX Example

```
vhdldbx –sdf_top my_testbench/instance_name \
–sdf routed_design.sdf my_configuration
```
Where *instance\_name* is the instance name of the unit under test in your testbench.

**Note:** You can also specify the -sdf\_top and -sdf options in the arguments field of the initial window that appears when you start VHDLDBX.

The Calc tutorial provides the tim\_sim.csh script file. This script provides the necessary steps to perform a timing simulation with the VSS simulator. You can modify this script to use with your designs. You can use the same testbench you used to perform an RTL simulation to perform a timing simulation.

# **Chapter 6**

# **Using Files, Programs, and Libraries**

This chapter describes the files, programs, and Xilinx-supplied libraries you need to translate your HDL design using Synopsys FPGA Compiler or Design Compiler.

This chapter includes the following sections.

- • ["Understanding the XSI Directory Structure"](#page-142-0)
- • ["Using File Descriptions"](#page-145-0)
- • ["Using Program Descriptions"](#page-147-0)
- • ["Using Supplied Libraries Descriptions"](#page-148-0)

### <span id="page-142-0"></span>**Understanding the XSI Directory Structure**

This section describes the XSI directory tree. This directory tree allows you to easily find XSI files, programs, and libraries.

#### **XSI Directory Tree Structure**

```
$XILINX/synopsys/
   |-- data (contains at the minimum synopsys.acd and nbexpand.acd files)
\blacksquare |-- libraries
            |_{--} sim
             | | |-- lib
                  | | | |-- logiblox (compiled LOGIBLOX simulation library)
                     | | -- sparc
 | | | | 
                     |-- simprims (compiled SIMPRIM simulation library)
                          |-- sparc
 | | | | 
                      | -- xc9000|-- ftgs (compiled FTGS simulation library)
```

```
 | | | | 
                     |-- xdw (compiled xdw simulation library)
                           |-- sparc
 | | |
                | -- \text{src} | | |-- logiblox (LOGIBLOX simulation library source)
 | | |
                     |-- simprims (SIMPRIM simulation library source)
 | | | 
                     | -- xc9000|-- ftgs (FTGS simulation library source)
 | | | 
                      | | |-- xdw (XDW simulation library source)
 | | 
            |-- syn
            | *.sdb (compiled symbol libraries)
            | *.sldb (compiled synthetic libraries)
            | *.db (compiled synthesis libraries)
 | | 
            | -- \, dw | |-- lib
                     |-- xc4000e (compiled Design Ware library)
                     |--xc4000ex| -- xc40001|--xc4000x1|--xc4000xv| - - xc5200| - - xc9000 | | |-- Spartan
                      | | |-- SpartanXL
 | |
                |-- src
                      | |-- xc4000e (Design Ware library source)
                     |--xc4000ex| - - \times c40001|--xc4000x1|--xc4000xv| - - xc5200 | |-- xc9000
                      | |-- Spartan
                      | |-- SpartanXL
   |-- examples (example setup files)
           | |-- training
 | |
```
 $\blacksquare$
```
 | |-- bscan
                  | -- \text{vhd}1 | | |-- verilog
 | |
                | |-- bigadder
                  |-- vhdl
                     | | |-- verilog
 | |
                | |-- bufg
                    | -- \text{vhd}1 | | |-- verilog
 | |
               | -- ram
                | | |-- vhdl
                     | | |-- verilog
 | |
                | |-- resource
                    | -- \text{vhd}1 | | |-- verilog
 | |
                | |-- tbufmux
                    | -- \text{vhd}1 | |-- verilog
\blacksquare |-- tutorial
 | 
            |-- fpga
             |-- vhdl
 |
           |-- dc
            | |-- vhdl
 | 
            |-- cpld
                |-- verilog
               |-- vhdl
```
# **Using File Descriptions**

This section describes the files you need to translate, map, place, and route your design using the XSI and Synopsys tools.

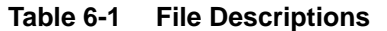

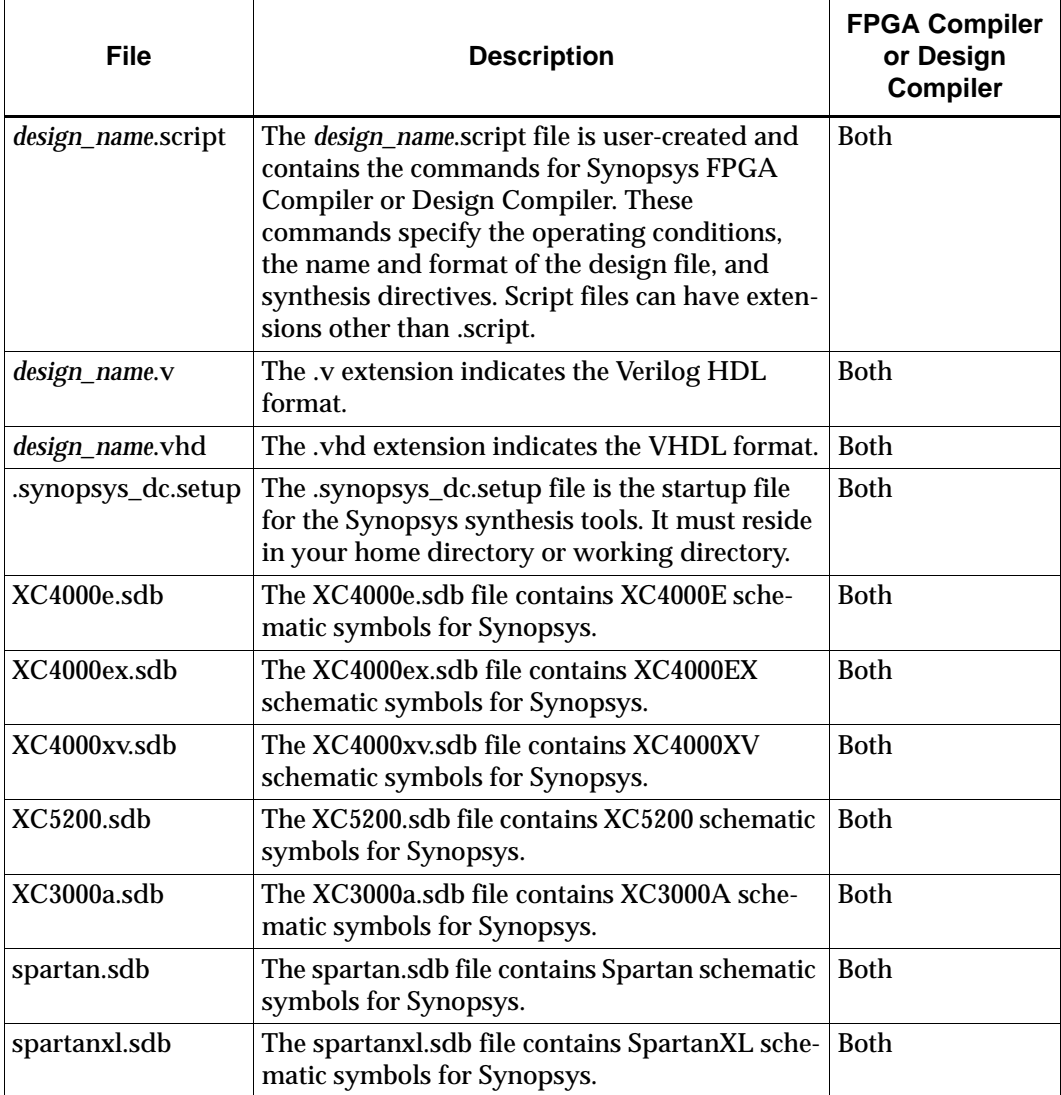

| <b>File</b>       | <b>Description</b>                                                                                                    | <b>FPGA Compiler</b><br>or Design<br><b>Compiler</b> |
|-------------------|----------------------------------------------------------------------------------------------------|------------------------------------------------------|
| virtex.sdb        | The virtex.sdb file contains Virtex schematic<br><b>Both</b><br>symbols for Synopsys.                                                                                                    |                                                      |
| <b>XC9000.sdb</b> | The XC9000.sdb file contains XC9000 schematic<br><b>Both</b><br>symbols for Synopsys.                                                                                                    |                                                      |
| .sim              | VSS simulation uses SIM files.                                                                                                    | <b>Both</b>                                          |
| design_name.sxnf  | The design_name.sxnf file is the synthesized<br>design generated by the Synopsys synthesis<br>tools.                                                                                                    | FPGA Compiler                                        |
| design_name.sedif | The design_name.sedif file is the synthesized<br>design generated by the Synopsys synthesis<br>tools using the EDIF syntax.                                                                                                    | Design Compiler                                      |
| design_name.ncf   | DC2NCF creates the design_name.ncf file.<br>DC2NCF converts timing constraints applied to<br>your design in the Synopsys environment to<br>equivalent constraints that control the Xilinx<br>place and route process.                                 | <b>Both</b>                                          |
| design_name.ngo   | EDIF2NGD or XNF2NGD create the<br>design_name.ngo file, which contains a logical<br>description of your design in terms of its orig-<br>inal components and hierarchy.                                                                                | <b>Both</b>                                          |
| design_name.ngd   | The NGDBuild program generates the<br>design_name.ngd file, a binary file containing a<br>logical description of your design in terms of<br>both its original components and hierarchy, and<br>the NGD primitives to which your design is<br>reduced. | <b>Both</b>                                          |
| design_name.ncd   | The MAP program generates the<br>design_name.ncd file, a physical description of<br>your design in terms of the components in the<br>target Xilinx device.                                                                                            | <b>Both</b>                                          |
| design_routed.ncd | The <i>design_</i> routed.ncd file, generated by PAR,<br>is your placed and routed design.                                                                                                    | <b>Both</b>                                          |

**Table 6-1 File Descriptions**

**Table 6-1 File Descriptions**

| <b>File</b>     | <b>Description</b>                                                                | <b>FPGA Compiler</b><br>or Design<br><b>Compiler</b> |
|-----------------|-----------------------------------------------------------------------------------|------------------------------------------------------|
| design_name.nga | NGDAnno generates the <i>design_name.nga</i> file, a<br>back-annotated NGD file.  | <b>Both</b>                                          |
| design_name.vhd | This file is the VHDL timing simulation model<br>created by the NGD2VHDL program. | <b>Both</b>                                          |
| design_name.sdf | This file is the timing back-annotation file<br>created by the NGD2VHDL program.  | <b>Both</b>                                          |

# **Using Program Descriptions**

This section describes the programs you use when translating, mapping, placing, and routing your design using the XSI and Synopsys tools. You can use the following programs with both Design Compiler and FPGA Compiler.

**Table 6-2 Program Descriptions**

| <b>Program</b>  | <b>Description</b>                                                                                                    |
|-----------------|----------------------------------------------------------------------------------------------------|
| Design Analyzer | Design Analyzer is the Synopsys graphic interface to the Synopsys<br>synthesis tools.                                                                                                    |
| DC Shell        | DC Shell is the Synopsys UNIX command-line interface for entering<br>commands, arguments, and options to the Synopsys synthesis tools.                                                            |
| <b>Synlibs</b>  | This program displays the target and link libraries for the specified<br>part type and speed grade. You can append the output of the Synlibs<br>command to the .synopsys_dc.setup file.           |
|                 | <b>Note:</b> You must list the libraries in your setup<br>file in the order that they appear in the Synlibs<br>output.                                                                            |
| <b>VHDLAN</b>   | The VHDLAN program analyzes a VHD source file for simulation.<br>Use the -i option with this program.                                                                                             |
| <b>VHDLDBX</b>  | The VHDLDBX program is the VHDL Debugger, a graphic interface<br>to the VHDL simulator. Through its dialog box, you can issue simu-<br>lator commands, view command output, and view source code. |
| <b>NGDBUILD</b> | This program reads a netlist file in XNF or EDIF format and creates<br>an NGD file describing a logical design.                                                                                   |

| Program                | <b>Description</b>                                                                                                    |
|------------------------|----------------------------------------------------------------------------------------------------|
| DC <sub>2</sub> NCF    | This program translates a Synopsys DC file to a netlist constraints<br>file (NCF) file. The DC file is a Synopsys file containing your design<br>constraints. |
| <b>MAP</b>             | This program maps a logical design to a Xilinx FPGA.                                                                                                    |
| <b>TRACE</b>           | This program provides static timing analysis of your design based on<br>input timing constraints.                                                             |
| <b>PAR</b>             | This program takes an NCD file, places and routes the design, and<br>outputs an NCD file, which is then used by the BitGen program.                           |
| <b>NGDAnno</b>         | This program distributes delays, setup and hold times, and pulse<br>widths found in the physical NCD design file back to the logical<br>NGD file.             |
| NGD2VHDL or<br>NGD2VER | These programs convert Xilinx NGD format into structural HDL for<br>gate-level simulation. Netlist consists of SimPrims.                                      |
| <b>BitGen</b>          | This program produces a bitstream for Xilinx device configuration. It<br>takes a fully routed NCD file as its input and creates a configuration<br>bitstream. |

**Table 6-2 Program Descriptions**

# **Using Supplied Libraries Descriptions**

This section describes the Xilinx-supplied libraries and supported part types and speed grades. The ["Library Descriptions"](#page-149-0) table contains the following variables.

- *family* refers to the family of Xilinx devices, for example, 4000e, 4000ex, or 3000a.
- *parttype* refers to the specific Xilinx device, for example, 4003e, 4005e, or 3120a.
- *4kparttype* refers to the specific Xilinx XC4000 device, for example, 4003e or 4005e.
- *–s* indicates the part type's speed grade, for example, –5. Not all speed grades are available for all part types. Run Synlibs with the –h option to get a listing of all available part type and speed grade combinations.

<span id="page-149-0"></span>

| Library         | <b>Description</b>                                                                                                    | <b>FPGA Compiler</b><br>or Design<br><b>Compiler</b> |
|-----------------|----------------------------------------------------------------------------------------------------|------------------------------------------------------|
| xgen_3000a.db   | The xgen_3000a.db library describes the<br>XC3000a cells that do not contain timing<br>information, for example, CLBMAP, PULLUP,<br>net flags, and VCC.   | <b>Both</b>                                          |
| xgen_3000l.db   | The xgen_3000l.db library describes the<br>XC3000l cells that do not contain timing infor-<br>mation, for example, CLBMAP, PULLUP, net<br>flags, and VCC. | <b>Both</b>                                          |
| xgen_3100l.db   | The xgen_3100l.db library describes the<br>XC3100l cells that do not contain timing<br>information, for example, CLBMAP, PULLUP,<br>net flags, and VCC.   | <b>Both</b>                                          |
| xgen_4000e.db   | The xgen_4000e.db library describes the<br>XC4000e cells that do not contain timing<br>information, for example, FMAP, PULLUP,<br>and VCC.                | <b>Both</b>                                          |
| xgen_4000l.db   | The xgen_4000l.db library describes the<br>XC4000l cells that do not contain timing infor-<br>mation, for example, FMAP, PULLUP, and<br>VCC.              | <b>Both</b>                                          |
| xgen_4000ex.db  | The xgen_4000ex.db library describes the<br>XC4000ex cells that do not contain timing<br>information, for example, FMAP, PULLUP,<br>and VCC.              | <b>Both</b>                                          |
| xgen_4000xl.db  | The xgen_4000xl.db library describes the<br>XC4000xl cells that do not contain timing<br>information, for example, FMAP, PULLUP,<br>and VCC.              | <b>Both</b>                                          |
| xgen_4000xla.db | The xgen_4000xla.db library describes the<br>XC4000xla cells that do not contain timing<br>information, for example, FMAP, PULLUP,<br>and VCC.            | <b>Both</b>                                          |

**Table 6-3 Library Descriptions**

| Library             | <b>Description</b>                                                                                                    | <b>FPGA Compiler</b><br>or Design<br><b>Compiler</b> |
|---------------------|----------------------------------------------------------------------------------------------------|------------------------------------------------------|
| xgen_4000xv.db      | The xgen_4000xv.db library describes the<br>XC4000xv cells that do not contain timing<br>information, for example, FMAP, PULLUP,<br>and VCC.                                                                                                    | <b>Both</b>                                          |
| xgen_5200.db        | The xgen_5200.db library describes the<br>XC5200 cells that do not contain timing infor-<br>mation, for example, FMAP, PULLUP, and<br>VCC.                                                                                                    | <b>Both</b>                                          |
| xprim_family-s.db   | The xprim_family-s.db libraries describe the<br>Xilinx XC4000E/L/EX/XL/XLA/XV,<br>XC3000A/L, XC3100A/L, and XC5200 gates,<br>flip-flops, input/output buffers, and other<br>simple circuit elements whose delays do not<br>vary with the density of the part. These files<br>contain worst-case commercial (WCCOM)<br>timing information. | <b>Both</b>                                          |
| xprim_parttype-s.db | The xprim_parttype-s.db libraries describe<br>the Xilinx XC4000E/L/EX/XL/XLA/XV,<br>XC3000A/L, XC3100A/L, and XC5200 3-state<br>buffers, clock buffers, I/O decoders, and<br>other simple circuit elements whose delays<br>vary with the density of the part. These files<br>contain WCCOM timing information.                            | <b>Both</b>                                          |
| xio_4kparttype-s.db | The xio_4kparttype-s.db libraries describe the<br>Xilinx XC4000E/L/EX/XL/XLA/XV input/<br>output buffers whose delays vary with the<br>device type. These files contain WCCOM<br>timing information.                                                                                                    | <b>Both</b>                                          |
| xio_5kparttype-s.db | The xio_5kparttype-s.db libraries describe the<br>Xilinx XC5200 input/output buffers whose<br>delays vary with the device type. These files<br>contain WCCOM timing information.                                                                                                    | <b>Both</b>                                          |

**Table 6-3 Library Descriptions**

| Library           | <b>Description</b>                                                                                                    | <b>FPGA Compiler</b><br>or Design<br><b>Compiler</b> |
|-------------------|----------------------------------------------------------------------------------------------------|------------------------------------------------------|
| xfpga_family-s.db | The xfpga_family-s.db libraries describe the<br>Xilinx XC4000E/L/EX/XL/XLA/XV,<br>XC3000A/L, XC3100A/L, and XC5200 CLB<br>and IOB primitives, which allow the FPGA<br>Compiler to directly map to CLBs and IOBs.<br>These files contain WCCOM timing informa-<br>tion. | <b>FPGA Compiler</b>                                 |
| xdc_family-s.db   | The xdc_family-s.db libraries contain Boolean<br>functions to which the Synopsys tools map.                                                                                                    | Design Compiler                                      |
| xdw_4000e.sldb    | The xdw_4000e.sldb library contains the<br>DesignWare macros that allow adders,<br>subtracters, incrementers, decrementers, and<br>comparators to map directly to Xilinx Design-<br>Ware modules.                                                                      | <b>Both</b>                                          |
| xdw_4000l.sldb    | The xdw_4000l.sldb library contains the<br>DesignWare macros that allow adders,<br>subtracters, incrementers, decrementers, and<br>comparators to map directly to Xilinx Design-<br>Ware modules.                                                                      | <b>Both</b>                                          |
| xdw_4000ex.sldb   | The xdw_4000ex.sldb library contains the<br>DesignWare macros that allow adders,<br>subtracters, incrementers, decrementers, and<br>comparators to map directly to Xilinx Design-<br>Ware modules.                                                                     | <b>Both</b>                                          |
| xdw_4000xl.sldb   | The xdw_4000xl.sldb library contains the<br>DesignWare macros that allow adders,<br>subtracters, incrementers, decrementers, and<br>comparators to map directly to Xilinx Design-<br>Ware modules.                                                                     | <b>Both</b>                                          |
| xdw_4000xla.sldb  | The xdw_4000xla.sldb library contains the<br>DesignWare macros that allow adders,<br>subtracters, incrementers, decrementers, and<br>comparators to map directly to Xilinx Design-<br>Ware modules.                                                                    | <b>Both</b>                                          |

**Table 6-3 Library Descriptions**

| Library            | <b>Description</b>                                                                                                    | <b>FPGA Compiler</b><br>or Design<br><b>Compiler</b> |
|--------------------|----------------------------------------------------------------------------------------------------|------------------------------------------------------|
| xdw_4000xv.sldb    | The xdw_4000xv.sldb library contains the<br>DesignWare macros that allow adders,<br>subtracters, incrementers, decrementers, and<br>comparators to map directly to Xilinx Design-<br>Ware modules.    | <b>Both</b>                                          |
| xdw_5200.sldb      | The xdw_5200.sldb library contains the<br>DesignWare macros that allow adders,<br>subtracters, incrementers, decrementers, and<br>comparators to map directly to Xilinx Design-<br>Ware modules.      | <b>Both</b>                                          |
| xdw_spartan.sldb   | The xdw_spartan.sldb library contains the<br>DesignWare macros that allow adders,<br>subtracters, incrementers, decrementers, and<br>comparators to map directly to Xilinx Design-<br>Ware modules.   | <b>Both</b>                                          |
| xdw_spartanxl.sldb | The xdw_spartanxl.sldb library contains the<br>DesignWare macros that allow adders,<br>subtracters, incrementers, decrementers, and<br>comparators to map directly to Xilinx Design-<br>Ware modules. | <b>Both</b>                                          |
| xdw_virtex.sldb    | The xdw_virtex.sldb library contains the<br>DesignWare macros that allow adders,<br>subtracters, incrementers, decrementers, and<br>comparators to map directly to Xilinx Design-<br>Ware modules.    | <b>Both</b>                                          |
| xprim_family/*.ngl | Data files containing XSI library component<br>expansion for NGDBuild.                                                                                                    | <b>Both</b>                                          |

**Table 6-3 Library Descriptions**

### **Finding Supported Part Types and Speed Grades**

Run Synlibs with the –h option to get a listing of all available part type and speed grade combinations. You can also refer to the Xilinx online Data Book at http://www.xilinx.com for current speed grade information.

#### **Finding Unsupported Part Types and Speed Grades**

If designing for a part type or speed grade for which no libraries are available, use the libraries for the closest part type or speed grade in the same family. Indicate the part type or speed grade actually used when you run PAR. The timing constraints in the NCF file can need adjustment.

**Note:** For more information on specifying the part type, refer to the *Development System Reference Guide*.

# **Appendix A**

# **XSI Library Primitives**

You can find the XSI primitives in the XSI-supplied libraries in FPGA Compiler and FPGA Express; you can instantiate them in your VHDL or Verilog HDL file. Use the synlibs program to list the appropriate libraries for a specific part type. Refer to the ["Getting Started"](#page-16-0)  [chapter](#page-16-0) for information on how to use synlibs.

In the primitive tables in this appendix, the names of the inputs and outputs follow the primitive names, the applicable architecture, and any important notes. All primitives in the libraries contain timing parameters. The Notes column includes specific timing details and additional functional information.

Although Synopsys cannot synthesize some primitives (primitives with the Dont Touch and Dont Use attributes), you can instantiate them. An asterisk (\*) next to the primitive name indicates that you can instantiate it. Refer to the Synopsys documentation for more information on the Dont Touch and Dont Use attributes. Use the name of a primitive to instantiate it. In addition, you must identify the signals connected to the input and output pins when instantiating a primitive.

In general, pins are organized with data pins before control pins. When several pins are part of a bus, they are listed with the MSB first. Buses of four or more bits follow bus notation, for example, A<7:0>. Buses with fewer bits are kept as separate signals.

Synopsys FPGA Compiler II does not recognize the underscore character ("\_") as valid.

The following sections are included in this appendix.

- • ["Generating a List of XSI Library Primitives"](#page-155-0)
- • ["Obtaining XSI Library Primitive Pin Order"](#page-156-0)
- • ["Alphabetical List of Primitives for All Architectures"](#page-157-0)
- • ["Understanding Virtex-Specific Cell Names"](#page-189-0)
- • ["Xilinx DesignWare Modules"](#page-195-0)
- • ["Post-Configuration Initialization States"](#page-197-0)

# <span id="page-155-0"></span>**Generating a List of XSI Library Primitives**

You can use the following procedure to generate a list of the XSI library primitives provided in this appendix.

- 1. Start DC Shell or Design Analyzer in a directory that contains your .synopsys\_dc.setup file. Ensure this setup file points to the libraries you need to synthesize your designs in the XSI design flow.
- 2. In the command window of Design Analyzer or in DC Shell, enter the following command.

```
read –f db link_library
```
3. In the command window of Design Analyzer or in DC Shell, enter the following command.

**list –files**

This command lists all the library files in memory.

4. For each item in the list, enter the following command.

**find cell** *filename***/\***

*filename* is the .db library file.

For example, for the library file xfpga\_4000e-3.db the Find Cell command lists the following.

xfpga\_4000e-3/clb\_4000

xfpga\_4000e-3/iob\_4000

The library file lists first, followed by the library primitive.

# <span id="page-156-0"></span>**Obtaining XSI Library Primitive Pin Order**

Positional notation allows you to instantiate a primitive without explicitly specifying the pins for that component. To use this notation, you must know the pin order of the primitive. You can use the following procedure to obtain the pin order for any of the XSI library primitives provided in this appendix.

- 1. Start DC Shell or Design Analyzer in a directory that contains your .synopsys\_dc.setup file.
- 2. In DC Shell or in the command window of Design Analyzer, enter the following command.

**read –f db link\_library**

3. In DC Shell or in the command window of Design Analyzer, enter the following command.

**list –files**

This command lists all the library files in memory. Know which file contains the relevant primitive.

4. In DC Shell or in the command window of Design Analyzer, enter the following command.

**find (pin, "***dbfilename***/***cellname***/\*")**

*dbfilename* is the name of the .db file that contains the primitive and *cellname* is the relevant primitive.

For example, the following command finds the pin order of the OR2 primitive in the XC4000EX library.

```
find (pin, "xprim_4000ex-3/OR2/*")
```
This results in the following pin order.

{"O" "I1" "I0"}

# <span id="page-157-0"></span>**Alphabetical List of Primitives for All Architectures**

This section lists the XSI primitives in alphabetical order with their associated output, input, and bidirectional pins. In addition, the pins are listed in the order used for positional notation. For example, the pins for ACLK are listed with the O pin first, followed by the I pin. Therefore, you can instantiate ACLK with only the signal (wire) names; you do not need to declare the ACLK pins. You can also find the applicable architecture and any notes in the tables included in this section.

### **Using the Dont Touch Attribute**

An asterisk (\*) next to a primitive name indicates that you must instantiate it. Also, you must apply the Dont Touch attribute to instantiated primitives. Refer to the Synopsys documentation for more information on the Dont Touch attribute.

### **Finding FPGA Compiler II Primitives**

Synopsys FPGA Compiler II does not recognize the underscore character  $\binom{n}{r}$  as valid.

### **Setting the INIT Attribute**

Before you can apply the INIT attribute to instantiated RAM and ROM primitives, you must modify the Synopsys dc.setup\_dc file, which resides in \$XILINX/synopsys/examples/ template.synopsys\_dc\_setup\_fc. Change the following line in that file.

```
edifout_write_properties_list = "instance_number \
pad_location part"
```
The new line, after the changes, appears as follows.

```
edifout_write_properties_list = "instance_number \
pad_location part" "INIT"
```
#### **Primitive Name Suffixes**

The following table lists the primitive name suffixes and their corresponding descriptions.

| <b>Suffix</b>  | <b>Description</b>                                                                                                    |
|----------------|----------------------------------------------------------------------------------------------------|
| I              | Inverted global reset (INIT=S)                                                                                                    |
| $\mathbf{F}$   | Fast implementation of clock buffer (using dedicated<br>input clock pad) or fast slew rate for output buffers;<br>NODELAY attribute added for input registers             |
| M              | Medium implementation of clock buffer (using dedi-<br>cated input clock pad) or medium slew rate for output<br>buffers; MEDDELAY attribute added for input regis-<br>ters |
| $\mathbf S$    | Slow slew rate                                                                                                    |
| $\lfloor$ U    | Unbonded pad                                                                                                    |
| $\overline{1}$ | Inverted clock or gate on flip-flop or latch                                                                                                    |
| <b>FLAG</b>    | Net/pin constraints                                                                                                    |
| <b>TTL</b>     | TTL-compatible level                                                                                                    |
| <b>CMOS</b>    | <b>CMOS-compatible level</b>                                                                                                    |
| CAP            | Capacitive slew rate                                                                                                    |
| <b>RES</b>     | Resistive slew rate                                                                                                    |
| $\mathbf N$    | No meaning; used as a placeholder                                                                                                    |

**Table A-1 Primitive Name Suffixes**

### <span id="page-158-0"></span>**Virtex-Specific Primitive Name Suffixes**

The following table lists the Virtex primitive name suffixes and their corresponding descriptions.

**Table A-2 Virtex Primitive Name Suffixes**

| <b>Suffix</b> | <b>Description</b>                |
|---------------|-----------------------------------|
|               | Both local and general output pin |
|               | Single local output pin           |
| AGP           | Advanced graphic port             |

| <b>Suffix</b>  | <b>Description</b>                                                                                                    |
|----------------|----------------------------------------------------------------------------------------------------|
| CTT            | Center tap terminated, low-level, high-speed interface<br>standard                                                    |
| GTL            | Gunning transistor logic                                                                                              |
| <b>GTLP</b>    | Gunning transistor logic plus                                                                                         |
| _HSTL_I        | High speed transceiver logic, Class 1: 1.5 volt output<br>buffer supply voltage-based interface standard              |
| HSTL_III       | High speed transceiver logic, Class II                                                                                |
| HSTL_IV        | High speed transceiver logic, Class IV                                                                                |
| LVCOMS2        | Low-voltage CMOS, 2.5 volt or lower                                                                                   |
| <b>PCI33 3</b> | Partial connection interface                                                                                          |
| <b>PCI33 5</b> | Partial connection interface                                                                                          |
| <b>PCI66 3</b> | Partial connection interface                                                                                          |
| SSTL2_I        | Stub series terminated logic for 2.5 volts, Class I                                                                   |
| SSTL2 II       | Stub series terminated logic for 2.5 volts, Class II                                                                  |
| SSTL3_I        | Stub series terminated logic for 3.3 volts, Class I                                                                   |
| SSTL3 II       | Stub series terminated logic for 3.3 volts, Class II                                                                  |
| $\vert$ F x    | Fast slew where drive (x) equals 2, 4, 6, 8, 12, 16, or 24<br>in units of milliamps (ma)                              |
| $S_{X}$        | Slow slew where drive $(x)$ equals 2, 4, 6, 8, 12, 16, or 24<br>in units of milliamps (ma)                            |
| $S_X$          | Single-port synchronous block RAM, where x equals<br>the port bit width                                               |
| $Sx_{y}$       | Dual-port synchronous block RAM, where x equals<br>the first port bit width and y equals the second port bit<br>width |
| <b>VIRTEX</b>  | Virtex-specific component for use in STARTUP,<br>STARTBUF, CAPTURE, and BSCAN                                         |

**Table A-2 Virtex Primitive Name Suffixes**

#### **Architecture Abbreviations**

This appendix uses the architecture abbreviations listed in the following table.

| <b>Architecture</b>         | Abbreviation |
|-----------------------------|--------------|
| $XC3000A/L$ and $XC3100A/L$ | 3            |
| <b>XC4000E</b>              | 4E           |
| <b>XC4000L</b>              | 4L           |
| <b>XC4000EX</b>             | 4EX          |
| <b>XC4000XL</b>             | 4XL          |
| XC4000XLA                   | 4XI.A        |
| <b>XC4000XV</b>             | 4XV          |
| XC5200                      | 5            |
| Spartan                     | S            |
| Virtex                      | 17           |

**Table A-3 Architecture Abbreviations**

### **Primitive Tables**

The following tables describe the XSI primitives.

#### **Table A-4 "A"**

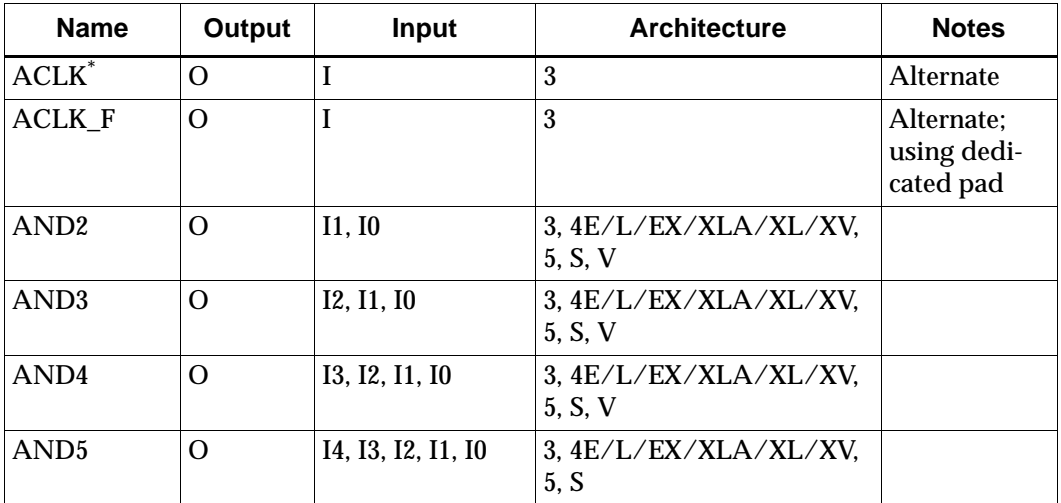

| <b>Name</b>                                                                      | Output | <b>Input</b>                                                                  | <b>Architecture</b> | <b>Notes</b> |  |  |
|----------------------------------------------------------------------------------|--------|-------------------------------------------------------------------------------|---------------------|--------------|--|--|
| AND <sub>12</sub>                                                                | Ω      | I11, I10, I9, I8, I7,<br>16, 15, 14, 13, 12, 11,<br>10                        | $\overline{5}$      |              |  |  |
| AND <sub>16</sub>                                                                | O      | I15, I14, I13, I12,<br>I11, I10, I9, I8, I7,<br>16, 15, 14, 13, 12, 11,<br>10 | 5                   |              |  |  |
| An asterisk (*) next to a primitive name indicates that you must instantiate it. |        |                                                                               |                     |              |  |  |

**Table A-4 "A"**

#### **Table A-5 "B"**

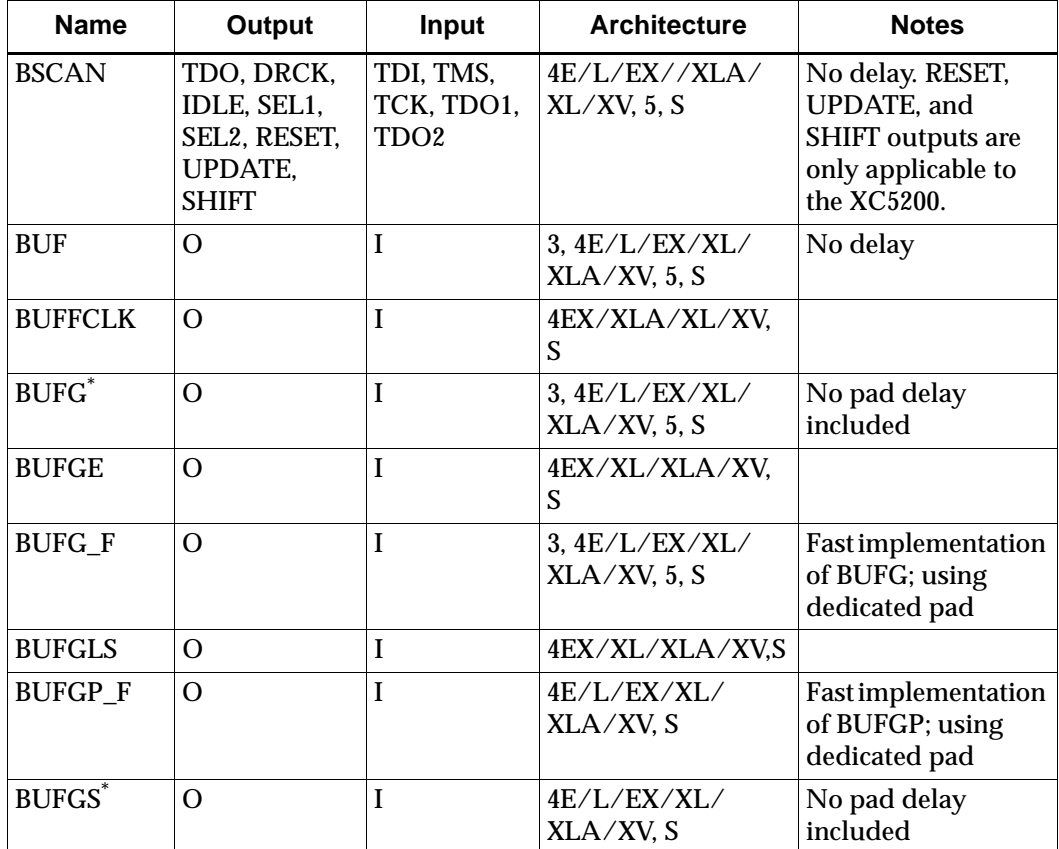

| <b>Name</b>                                                                      | Output | Input | <b>Architecture</b>            | <b>Notes</b>                                                                                  |  |  |
|----------------------------------------------------------------------------------|--------|-------|--------------------------------|-----------------------------------------------------------------------------------------------|--|--|
| <b>BUFGS F</b>                                                                   | O      |       | 4E/L/EX/XL/<br>XLA/XV, S       | <b>Fast implementation</b><br>of BUFGS; using<br>dedicated pad                                |  |  |
| <b>BUFT</b>                                                                      | O      | I, T  | 3, 4E/L/EX/XL/<br>XLA/XV, 5, S | Synopsys tools<br>synthesize an<br>internal 3-state<br>condition using<br>BUFT <sub>s</sub> . |  |  |
| BYPOSC <sup>*</sup>                                                              |        |       | 5                              |                                                                                               |  |  |
| An asterisk (*) next to a primitive name indicates that you must instantiate it. |        |       |                                |                                                                                               |  |  |

**Table A-5 "B"**

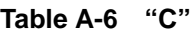

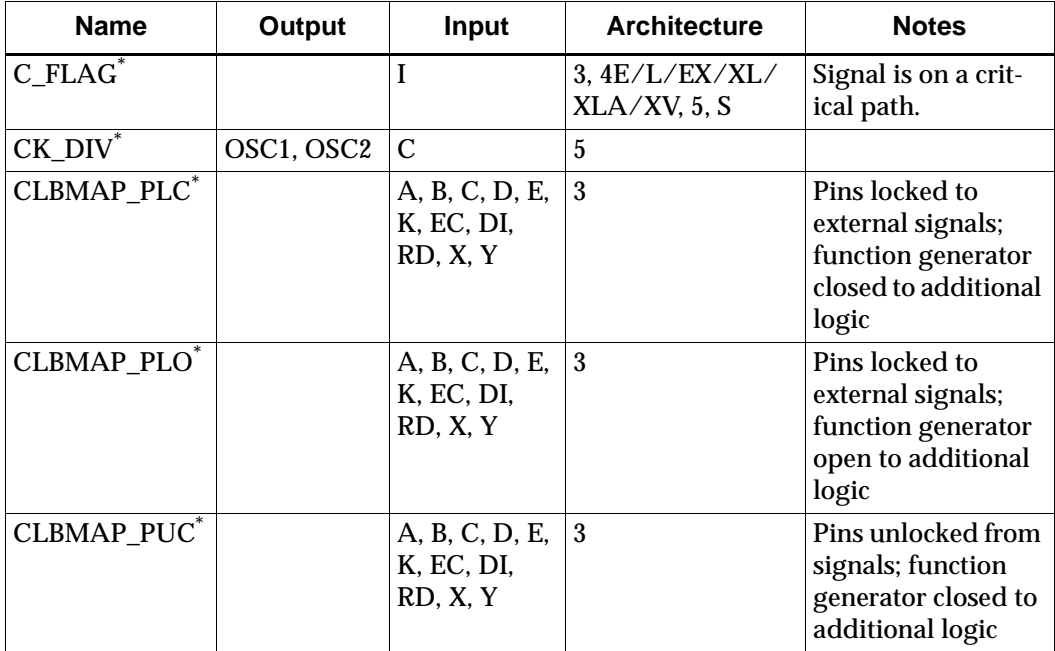

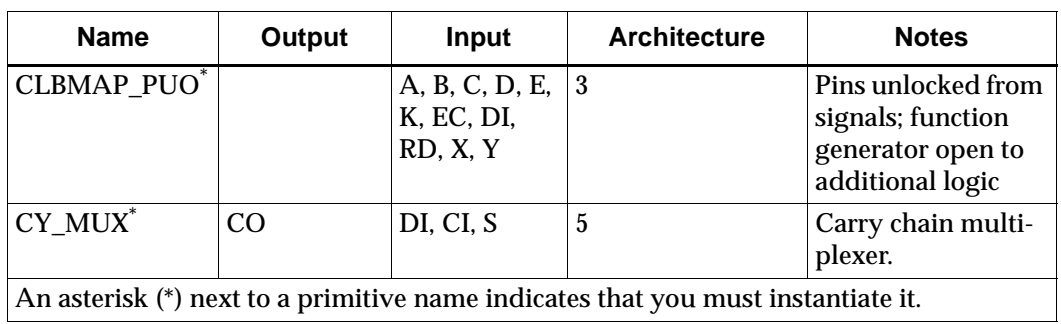

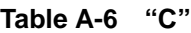

#### **Table A-7 "D"**

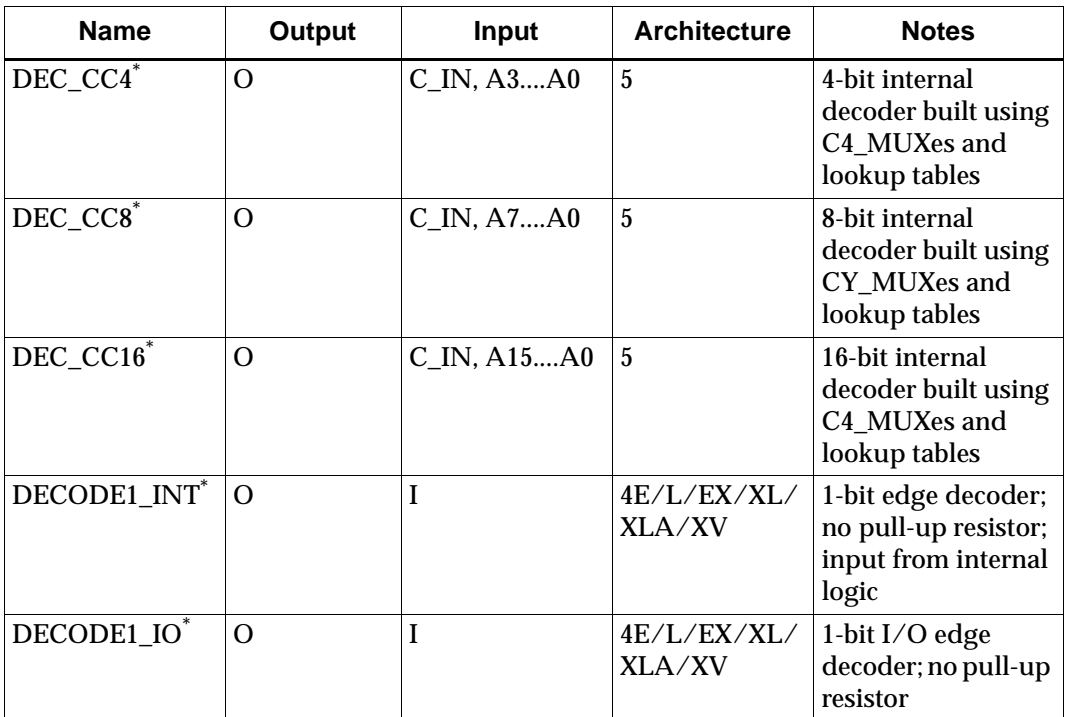

**Table A-7 "D"**

| <b>Name</b>                                                                                   | <b>Output</b>  | Input | <b>Architecture</b>         | <b>Notes</b>                                                                                                    |
|-----------------------------------------------------------------------------------------------|----------------|-------|-----------------------------|----------------------------------------------------------------------------------------------------|
| DECODE4*                                                                                      | $\mathbf O$    | A3A0  | 4E/L/EX/XL/<br>XLA/XV, 5    | 4-bit I/O edge<br>decoder; no pull-up<br>resistor. In 4E/L/<br>EX/XL/XV a 4-bit<br>internal decoder<br>built using<br>CY MUXes and<br>lookup tables (5)    |
| DECODE8*                                                                                      | $\Omega$       | A7A0  | 4E/L/EX/XL/<br>$XLA/XV$ , 5 | 8-bit I/O edge<br>decoder; no pull-up<br>resistor. In 4E/L/<br>$EX/XL/XV$ an 8-bit<br>internal decoder<br>built using<br>CY MUXes and<br>lookup tables (5) |
| DECODE16*                                                                                     | $\Omega$       | A15A0 | 4E/L/EX/XL/<br>XLA/XV, 5    | 16-bit I/O edge<br>decoder; no pull-up<br>resistor. In 4E/L/<br>EX/XL/XV a 16-bit<br>internal decoder<br>built using<br>CY_MUXes and<br>lookup tables (5)  |
| DECODE32*                                                                                     | $\overline{O}$ | A31A0 | $\overline{5}$              | In $4E/L/EX/XL/$<br>XV a32-bit internal<br>decoder built using<br>CY_MUXes and<br>lookup tables (5)                                                        |
| DECODE64*<br>An asterisk (*) next to a primitive name indicates that you must instantiate it. | $\Omega$       | A63A0 | $\overline{5}$              | In $4E/L/EX/XL/$<br>XV a 64-bit internal<br>decoder built using<br>CY_MUXes and<br>lookup tables (5)                                                       |

| <b>Name</b>            | Output         | Input                   | <b>Architecture</b>               | <b>Notes</b>                                                                        |
|------------------------|----------------|-------------------------|-----------------------------------|-------------------------------------------------------------------------------------|
| F5_MUX*                | $\overline{O}$ | I1, I2, DI              | $\overline{5}$                    | Used to connect two<br>FMAPs to form a 5-<br>input function.                        |
| F5MAP_PUC <sup>*</sup> |                | I5, I4, I3, I2,<br>I1,0 | $\overline{5}$                    | Pins unlocked from<br>signals; function<br>generator closed to<br>additional logic. |
| <b>FDC</b>             | Q              | D, C, CLR               | 3, 4E/L/EX/XL/<br>XLA/XV, 5, S    | <b>With Clear Direct;</b><br>initial startup value<br>is <sub>0</sub>               |
| $FDC_1$                | Q              | D, C, CLR               | 3, 5, V                           |                                                                                     |
| <b>FDCE</b>            | Q              | D, C, CE,<br><b>CLR</b> | 3, 4E/L/EX/XL/<br>$XLA/XV$ , 5, S | <b>Clock Enable with</b><br>Clear Direct; initial<br>startup value is 0             |
| FDCE <sub>1</sub>      | Q              | D, C, CE,<br><b>CLR</b> | 3, 5                              |                                                                                     |
| <b>FDP</b>             | Q              | D, C, PRE               | 4E/L/EX/XL/<br>XLA/XV, S, V       | <b>With Preset Direct;</b><br>initial startup value<br>is <sub>1</sub>              |
| <b>FDPE</b>            | Q              | D, C, CE,<br>PRE        | 4E/L/EX/XL/<br>XLA/XV, S, V       | <b>Clock Enable with</b><br><b>Preset Direct; initial</b><br>startup value is 1     |
| <b>FDPEI</b>           | Q              | D, C, CE,<br>PRE        | 3, 5                              | <b>Clock Enable with</b><br><b>Preset Direct; initial</b><br>startup value is 1     |
| FDPEI_1                | Q              | D, C, CE,<br><b>PRE</b> | 3, 5                              |                                                                                     |
| <b>FDPI</b>            | Q              | D, C, PRE               | 3, 5                              | <b>With Preset Direct;</b><br>initial startup value<br>is <sub>1</sub>              |
| FDPI_1                 | Q              | D, C, PRE               | 3, 5                              |                                                                                     |

**Table A-8 "F"**

| <b>Name</b>           | Output | <b>Input</b>      | <b>Architecture</b>                                                              | <b>Notes</b>                                                                                |
|-----------------------|--------|-------------------|----------------------------------------------------------------------------------|---------------------------------------------------------------------------------------------|
| FMAP_PLC*             |        | I4, I3, I2, I1, 0 | 4E/L/EX/XL/<br>$XLA/XV$ , 5, $S$                                                 | Pins locked to<br>external signals;<br>function generator<br>closed to additional<br>logic. |
| FMAP_PLO*             |        | I4, I3, I2, I1, 0 | 4E/L/EX/XL/<br>$XLA/XV$ , 5, $S$                                                 | Pins locked to<br>external signals;<br>function generator<br>open to additional<br>logic.   |
| FMAP_PUC*             |        | I4, I3, I2, I1, 0 | 4E/L/EX/XL/<br>$XLA/XV$ , 5, $S$                                                 | Pins unlocked from<br>signals; function<br>generator closed to<br>additional logic.         |
| FMAP_PUO <sup>*</sup> |        | I4, I3, I2, I1, 0 | 4E/L/EX/XL/<br>$XLA/XV$ , 5, $S$                                                 | Pins unlocked from<br>signals; function<br>generator open to<br>additional logic.           |
|                       |        |                   | An asterisk (*) next to a primitive name indicates that you must instantiate it. |                                                                                             |

**Table A-8 "F"**

#### **Table A-9 "G"**

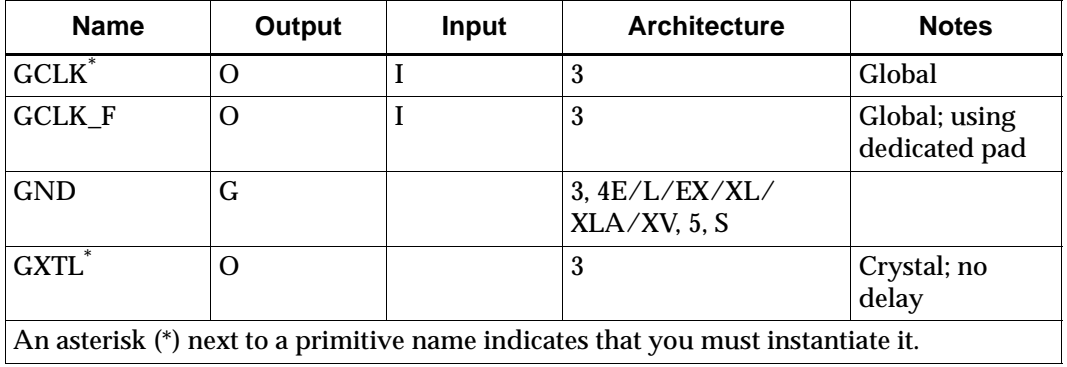

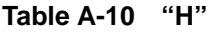

| Name                                                                             | Output | Input         | <b>Architecture</b>      | <b>Notes</b> |  |  |  |
|----------------------------------------------------------------------------------|--------|---------------|--------------------------|--------------|--|--|--|
| HMAP_PUC <sup>*</sup>                                                            |        | I3, I2, I1, 0 | 4E/L/EX/XL/XLA/<br>XV. S |              |  |  |  |
| An asterisk (*) next to a primitive name indicates that you must instantiate it. |        |               |                          |              |  |  |  |

**Table A-11 "I"**

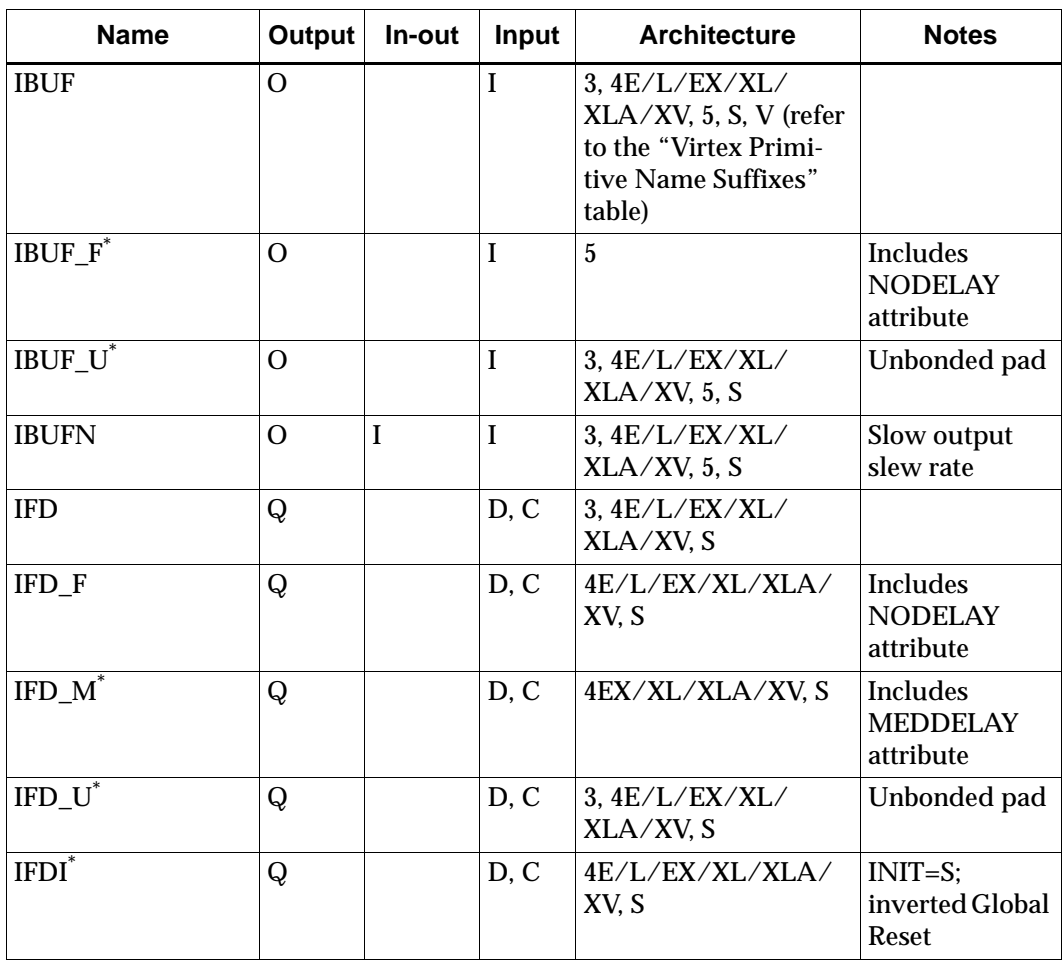

**Table A-11 "I"**

| <b>Name</b>         | <b>Output</b> | In-out | Input              | <b>Architecture</b>      | <b>Notes</b>                                                                             |
|---------------------|---------------|--------|--------------------|--------------------------|------------------------------------------------------------------------------------------|
| $IFDI F^*$          | Q             |        | D, C               | 4E/L/EX/XL/XLA/<br>XV. S | <b>Includes</b><br><b>NODELAY</b><br>attribute;<br>$INT=S$ ;<br>inverted Global<br>Reset |
| IFDI_M*             | Q             |        | D, C               | 4EX/XL/XLA/XV, S         | <b>Includes</b><br><b>MEDDELAY</b><br>attribute                                          |
| $\text{IFDI\_U}^*$  | Q             |        | D, C               | 4E/L/EX/XL/XLA/<br>XV. S | Unbonded pad;<br>$INT=S$ ;<br>inverted Global<br>Reset                                   |
| $IFDX^*$            | Q             |        | D, C,<br>CE        | 4E/L/EX/XL/XLA/<br>XV, S |                                                                                          |
| IFDX $F^*$          | Q             |        | D, C,<br>CE        | 4E/L/EX/XL/XLA/<br>XV, S | <b>NODELAY</b><br>attribute added                                                        |
| IFDX_M <sup>*</sup> | Q             |        | D, C,<br><b>CE</b> | 4EX/XL/XLA/XV, S         | <b>Includes</b><br><b>MEDDELAY</b><br>attribute                                          |
| IFDX U*             | Q             |        | D, C,<br><b>CE</b> | 4E/L/EX/XL/XLA/<br>XV. S |                                                                                          |
| <b>IFDXI</b> *      | Q             |        | D, C,<br><b>CE</b> | 4E/L/EX/XL/XLA/<br>XV, S |                                                                                          |
| IFDXI_F*            | Q             |        | D, C,<br>CE        | 4E/L/EX/XL/XLA/<br>XV, S | <b>NODELAY</b><br>attribute added                                                        |
| <b>IFDXI_M</b> *    | Q             |        | D, C,<br><b>CE</b> | 4EX/XL/XLA/XV, S         | <b>Includes</b><br><b>MEDDELAY</b><br>attribute                                          |
| IFDXI_U*            | Q             |        | D, C,<br>CE        | 4E/L/EX/XL/XLA/<br>XV, S |                                                                                          |
| <b>ILD</b>          | Q             |        | D, G               | 3                        |                                                                                          |
| $ILD_1$             | Q             |        | D, G               | 4E/L/EX/XL/XLA/<br>XV, S |                                                                                          |

| <b>Name</b>  | Output      | In-out | Input       | <b>Architecture</b>      | <b>Notes</b>                                                |
|--------------|-------------|--------|-------------|--------------------------|-------------------------------------------------------------|
| $ILD_1F$     | Q           |        | D, G        | 4E/L/EX/XL/XLA/<br>XV, S | <b>NODELAY</b><br>attribute added                           |
| $ILD_1M^*$   | $\mathbf Q$ |        | D, G        | 4EX/XL/XLA/XV, S         | <b>Includes</b><br><b>MEDDELAY</b><br>attribute             |
| ILD $1U^*$   | Q           |        | D, G        | 4E/L/EX/XL/XLA/<br>XV, S | Unbonded pad                                                |
| $ILDI_1^*$   | Q           |        | D, G        | 4E/L/EX/XL/XLA/<br>XV, S | Inverted Global<br>Reset                                    |
| $ILDI_IF^*$  | $\mathbf Q$ |        | D, G        | 4E/L/EX/XL/XLA/<br>XV, S | <b>NODELAY</b><br>attribute<br>added; initial-<br>izes High |
| $ILDI_1M^*$  | Q           |        | D, G        | 4EX/XL/XLA/XV, S         | <b>Includes</b><br><b>MEDDELAY</b><br>attribute             |
| $ILDI_1U^*$  | Q           |        | D, G        | 4E/L/EX/XL/XLA/<br>XV. S | Unbonded pad;<br>inverted Global<br>Reset                   |
| ILDX $1^*$   | Q           |        | D, G,<br>GE | 4E/L/EX/XL/XLA/<br>XV, S |                                                             |
| $ILDX_1F^*$  | Q           |        | D, G,<br>GE | 4E/L/EX/XLXLA//<br>XV, S | <b>NODELAY</b><br>attribute added                           |
| $ILDX_1M^*$  | Q           |        | D, G,<br>GE | 4EX/XL/XLA/XV, S         | Includes<br><b>MEDDELAY</b><br>attribute                    |
| $ILDX_1U^*$  | Q           |        | D, G,<br>GE | 4E/L/EX/XL/XLA/<br>XV. S | Unbonded pad                                                |
| $ILDXI_1^*$  | Q           |        | D, G,<br>GE | 4E/L/EX/XL/XLA/<br>XV, S |                                                             |
| $ILDXI_1F^*$ | Q           |        | D, G,<br>GE | 4E/L/EX/XL/XLA/<br>XV, S | <b>NODELAY</b><br>attribute added                           |

**Table A-11 "I"**

**Table A-11 "I"**

| <b>Name</b>           | Output         | In-out | Input           | <b>Architecture</b>                 | <b>Notes</b>                                    |
|-----------------------|----------------|--------|-----------------|-------------------------------------|-------------------------------------------------|
| ILDXI_1M <sup>*</sup> | Q              |        | D, G,<br>GE     | 4EX/XL/XLA/XV, S                    | <b>Includes</b><br><b>MEDDELAY</b><br>attribute |
| ILDXI 1U*             | Q              |        | D, G,<br>GE     | 4E/L/EX/XL/XLA/<br>XV. S            | Unbonded pad                                    |
| ILFFX F*              | Q              |        | D, GF,<br>CE, C | 4EX/XL/XLA/XV, S                    | <b>NODELAY</b><br>attribute added               |
| ILFFX_M*              | Q              |        | D, GF,<br>CE, C | 4EX/XL/XLA/XV, S                    | <b>Includes</b><br><b>MEDDELAY</b><br>attribute |
| ILFFXI F*             | Q              |        | D, GF,<br>CE, C | 4EX/XL/XLA/XV, S                    | <b>NODELAY</b><br>attribute added               |
| ILFFXI M <sup>*</sup> | Q              |        | D, GF,<br>CE, C | 4EX/XL/XLA/XV, S                    | <b>Includes</b><br><b>MEDDELAY</b><br>attribute |
| ILFLX F <sup>*</sup>  | Q              |        | D, GF,<br>GE, G | 4EX/XL/XLA/XV, S                    | <b>NODELAY</b><br>attribute added               |
| ILFLX M <sup>*</sup>  | Q              |        | D, GF,<br>GE, G | 4EX/XL/XLA/XV, S                    | <b>Includes</b><br><b>MEDDELAY</b><br>attribute |
| $ILFLX_1F^*$          | Q              |        | D, GF,<br>GE, G | 4EX/XL/XLA/XV, S                    | <b>NODELAY</b><br>attribute added               |
| ILFLX 1M*             | Q              |        | D, GF,<br>GE, G | 4EX/XL/XLA/XV, S                    | <b>Includes</b><br><b>MEDDELAY</b><br>attribute |
| ILFLXI_1F*            | Q              |        | D, GF,<br>GE, G | 4EX/XL/XLA/XV, S                    | <b>NODELAY</b><br>attribute added               |
| ILFLXI_1M*            | Q              |        | D, GF,<br>GE, G | 4EX/XL/XLA/XV, S                    | <b>Includes</b><br><b>MEDDELAY</b><br>attribute |
| <b>INV</b>            | $\overline{O}$ |        | $\mathbf I$     | 3, 4E/L/EX/XL/<br>$XLA/XV$ , 5, $S$ | No delay                                        |

**Table A-11 "I"**

| <b>Name</b>      | <b>Output</b>  | In-out    | Input          | <b>Architecture</b>                                                                                | <b>Notes</b>                    |
|------------------|----------------|-----------|----------------|----------------------------------------------------------------------------------------------------|---------------------------------|
| <b>IOBUF</b>     | $\overline{O}$ | IO        | I, T           | 3, 4E/L/EX/XL/<br>XLA/XV, 5, S, V (refer<br>to the "Virtex Primi-<br>tive Name Suffixes"<br>table) | Slow slew rate                  |
| <b>IOBUF_F</b>   | $\overline{O}$ | IO        | I, T           | 4XV                                                                                                | Fast output<br>slew rate        |
| <b>IOBUF_S</b>   | $\overline{O}$ | IO        | I, T           | 4XV                                                                                                | Slow output<br>slew rate        |
| <b>IOBUF_N_F</b> | $\Omega$       | <b>IO</b> | I, T           | 3,4E/L/EX/XL/XLA,<br>5. S                                                                          | Fast output<br>slew rate        |
| <b>IOBUF_N_S</b> | O              | <b>IO</b> | I, T           | 3,4E/L/EX/XL/XLA,<br>5, S                                                                          | Slow output<br>slew rate        |
| <b>IOBUF 24</b>  | Ο              | <b>IO</b> | I, T           | 4XV                                                                                                | Slow output<br>slew rate        |
| IOBUF_F_24       | $\overline{O}$ | IO        | I, T           | 4XV                                                                                                | Fast output<br>slew rate        |
| <b>IOBUFD</b>    | $\overline{O}$ | IO        | $\mathbf I$    | 3, 4E/L/XLA/EX/<br>$XL/XV$ , 5, S                                                                  | Slow output<br>slew rate        |
| IOBUFD_24        | $\Omega$       | IO        | $\mathbf{I}$   | 4XV                                                                                                | Slow output<br>slew rate        |
| <b>IOBUFDN</b>   | $\overline{O}$ | IO        | $\mathbf I$    | 3, 4E/L/XLA/EX/<br>$XL/XV$ , 5, S                                                                  | Slow output<br>slew rate        |
| IOBUFDN_24       | $\overline{O}$ | IO        | $\mathbf{I}$   | 4XV                                                                                                | Slow output<br>slew rate        |
| <b>IOBUFD_F</b>  | $\overline{O}$ | IO        | $\mathbf I$    | 3, 4E/L/XLA/EX/<br>$XL/XV$ , 5, S                                                                  | Fast output<br>slew rate        |
| IOBUFD_F_24      | $\Omega$       | IO        | $\mathbf I$    | 4XV                                                                                                | <b>Fast output</b><br>slew rate |
| <b>IOBUFD_S</b>  | O              | IO        | $\mathbf I$    | 3, 4E/L/XLA/EX/<br>$XL/XV$ , 5, S                                                                  | Slow output<br>slew rate        |
| IOBUFD_S_24      | Ω              | IO        | $\overline{I}$ | 4XV                                                                                                | Slow output<br>slew rate        |

**Table A-11 "I"**

| <b>Name</b>         | Output         | In-out    | Input       | <b>Architecture</b>               | <b>Notes</b>             |
|---------------------|----------------|-----------|-------------|-----------------------------------|--------------------------|
| <b>IOBUFDN F</b>    | $\Omega$       | IO        | I           | 3, 4E/L/XLA/EX/<br>$XL/XV$ , 5, S | Fast output<br>slew rate |
| <b>IOBUFDN_F_24</b> | $\overline{O}$ | IO        | I           | 4XV                               | Fast output<br>slew rate |
| <b>IOBUFDN_S</b>    | $\Omega$       | IO        | I           | 3, 4E/L/XLA/EX/<br>$XL/XV$ , 5, S | Slow output<br>slew rate |
| <b>IOBUFDN_S_24</b> | $\overline{O}$ | IO        | I           | 4XV                               | Slow output<br>slew rate |
| <b>IOBUFN</b>       | $\mathbf{O}$   | IO        | I, T        | 3, 4E/L/XLA/EX/<br>$XL/XV$ , 5, S | Slow output<br>slew rate |
| IOBUFN_24           | $\Omega$       | <b>IO</b> | I, T        | 4XV                               | Slow output<br>slew rate |
| <b>IOBUFN_F</b>     | $\Omega$       | <b>IO</b> | I, T        | 3, 4E/L/XLA/EX/<br>$XL/XV$ , 5, S | Fast output<br>slew rate |
| IOBUFN_F_24         | $\overline{O}$ | IO        | I, T        | 4XV                               | Fast output<br>slew rate |
| <b>IOBUFN_S</b>     | $\overline{O}$ | IO        | I, T        | 3, 4E/L/XLA/EX/<br>$XL/XV$ , 5, S | Slow output<br>slew rate |
| IOBUFN_S_24         | $\overline{O}$ | IO        | I, T        | 4XV                               | Slow output<br>slew rate |
| <b>IOBUFND</b>      | $\overline{O}$ | <b>IO</b> | I           | 3, 4E/L/XLA/EX/<br>XL/XV, 5,S     | Slow output<br>slew rate |
| <b>IOBUFND 24</b>   | $\Omega$       | IO        | I           | 4XV                               | Slow output<br>slew rate |
| <b>IOBUFND_F</b>    | $\mathbf{O}$   | IO        | $\mathbf I$ | 3, 4E/L/XLA/EX/<br>$XL/XV$ , 5, S | Fast output<br>slew rate |
| IOBUFND_F_24        | $\overline{O}$ | IO        | I           | 4XV                               | Fast output<br>slew rate |
| <b>IOBUFND_S</b>    | $\Omega$       | IO        | I           | 3, 4E/L/XLA/EX/<br>$XL/XV$ , 5, S | Slow output<br>slew rate |
| <b>IOBUFND_S_24</b> | $\overline{O}$ | IO        | I           | 4XV                               | Slow output<br>slew rate |

**Table A-11 "I"**

| <b>Name</b>          | Output         | In-out    | Input          | <b>Architecture</b>                 | <b>Notes</b>                    |
|----------------------|----------------|-----------|----------------|-------------------------------------|---------------------------------|
| <b>IOBUFNDN</b>      | $\Omega$       | IO        | $\mathbf I$    | 3, 4E/L/XLA/EX/<br>$XL/XV$ , 5, S   | Slow output<br>slew rate        |
| IOBUFNDN_24          | $\Omega$       | IO        | I              | 4XV                                 | Slow output<br>slew rate        |
| <b>IOBUFNDN_F</b>    | $\Omega$       | IO        | $\mathbf I$    | 3, 4E/L/XLA/EX/<br>$XL/XV$ , 5, S   | <b>Fast output</b><br>slew rate |
| <b>IOBUFNDN_F_24</b> | $\Omega$       | IO        | $\overline{I}$ | 4XV                                 | <b>Fast output</b><br>slew rate |
| <b>IOBUFNDN S</b>    | $\Omega$       | IO        | $\mathbf I$    | $3, 4E/L/XLA/EX/$<br>$XL/XV$ , 5, S | Slow output<br>slew rate        |
| IOBUFNDN_S_24        | $\Omega$       | IO        | $\mathbf I$    | 4XV                                 | Slow output<br>slew rate        |
| <b>IOBUFNN</b>       | $\Omega$       | <b>IO</b> | $\mathbf I$    | 3, 4E/L/XLA/EX/<br>XL/XV, 5,S       | Slow output<br>slew rate        |
| IOBUFNN_24           | $\Omega$       | <b>IO</b> | I              | 4XV                                 | Slow output<br>slew rate        |
| <b>IOBUFNN F</b>     | $\Omega$       | IO        | I              | 3, 4E/L/XLA/EX/<br>XL/XV, 5,S       | Fast output<br>slew rate        |
| <b>IOBUFNN F 24</b>  | $\overline{O}$ | IO        | I              | 4XV                                 | <b>Fast output</b><br>slew rate |
| <b>IOBUFNS</b>       | $\Omega$       | IO        | I              | 3, 4E/L/XLA/EX/<br>XL/XV, 5,S       | Slow output<br>slew rate        |
| <b>IOBUFNS_F</b>     | $\Omega$       | <b>IO</b> | I              | 3, 4E/L/XLA/EX/<br>$XL/XV$ , 5, S   | Fast output<br>slew rate        |
| <b>IOBUFNS_F_24</b>  | $\Omega$       | IO        | I              | 4XV                                 | <b>Fast output</b><br>slew rate |
| <b>IOBUFNS S</b>     | $\overline{O}$ | IO        | $\mathbf I$    | 3, 4E/L/XLA/EX/<br>$XL/XV$ , 5, S   | Slow output<br>slew rate        |
| IOBUFNS_S_24         | $\Omega$       | IO        | $\mathbf I$    | 4XV                                 | Slow output<br>slew rate        |
| <b>IOBUFNS_24</b>    | $\mathbf O$    | IO        | $\mathbf I$    | 4XV                                 | Slow output<br>slew rate        |

**Table A-11 "I"**

| <b>Name</b>          | Output         | In-out    | Input          | <b>Architecture</b>               | <b>Notes</b>                    |
|----------------------|----------------|-----------|----------------|-----------------------------------|---------------------------------|
| <b>IOBUFNSN</b>      | $\Omega$       | IO        | I              | 3, 4E/L/XLA/EX/<br>$XL/XV$ , 5, S | Slow output<br>slew rate        |
| IOBUFNSN_24          | $\overline{O}$ | <b>IO</b> | I              | 4XV                               | Slow output<br>slew rate        |
| <b>IOBUFNSN F</b>    | $\Omega$       | IO        | I              | 3, 4E/L/XLA/EX/<br>$XL/XV$ , 5, S | <b>Fast output</b><br>slew rate |
| <b>IOBUFNSN_F_24</b> | $\overline{O}$ | IO        | $\mathbf I$    | 4XV                               | Fast output<br>slew rate        |
| <b>IOBUFNSN_S</b>    | $\mathbf{O}$   | IO        | $\mathbf I$    | 3, 4E/L/XLA/EX/<br>$XL/XV$ , 5, S | Slow output<br>slew rate        |
| <b>IOBUFNSN_S_24</b> | $\Omega$       | <b>IO</b> | I              | 4XV                               | Slow output<br>slew rate        |
| <b>IOBUFS</b>        | $\Omega$       | <b>IO</b> | I              | 3, 4E/L/XLA/EX/<br>$XL/XV$ , 5, S | Slow output<br>slew rate        |
| IOBUFS_24            | $\overline{O}$ | IO        | I              | 4XV                               | Slow output<br>slew rate        |
| <b>IOBUFS_F</b>      | $\overline{O}$ | IO        | $\overline{I}$ | 3, 4E/L/XLA/EX/<br>$XL/XV$ , 5, S | Fast output<br>slew rate        |
| IOBUFS_F_24          | $\overline{O}$ | IO        | I              | 4XV                               | Fast output<br>slew rate        |
| <b>IOBUFS_S</b>      | Ο              | <b>IO</b> | I              | 3, 4E/L/XLA/EX/<br>XL/XV, 5,S     | Slow output<br>slew rate        |
| IOBUFS_S_24          | $\Omega$       | IO        | I              | 4XV                               | Slow output<br>slew rate        |
| <b>IOBUFSN</b>       | $\overline{O}$ | IO        | $\mathbf I$    | 3, 4E/L/XLA/EX/<br>$XL/XV$ , 5, S | Slow output<br>slew rate        |
| IOBUFSN_24           | $\overline{O}$ | IO        | I              | 4XV                               | Slow output<br>slew rate        |
| <b>IOBUFSN_F</b>     | $\Omega$       | IO        | I              | 3, 4E/L/XLA/EX/<br>$XL/XV$ , 5, S | Fast output<br>slew rate        |
| <b>IOBUFSN_F_24</b>  | $\Omega$       | IO        | I              | 4XV                               | Fast output<br>slew rate        |

| <b>Name</b>                                                                      | <b>Output</b> | In-out | Input | <b>Architecture</b>           | <b>Notes</b>             |
|----------------------------------------------------------------------------------|---------------|--------|-------|-------------------------------|--------------------------|
| <b>IOBUFSN S</b>                                                                 |               | Ю      |       | 3, 4E/L/XLA/EX/<br>XL/XV, 5,S | Slow output<br>slew rate |
| <b>IOBUFSN S 24</b>                                                              |               | Ю      |       | 4XV                           | Slow output<br>slew rate |
| An asterisk (*) next to a primitive name indicates that you must instantiate it. |               |        |       |                               |                          |

**Table A-11 "I"**

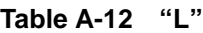

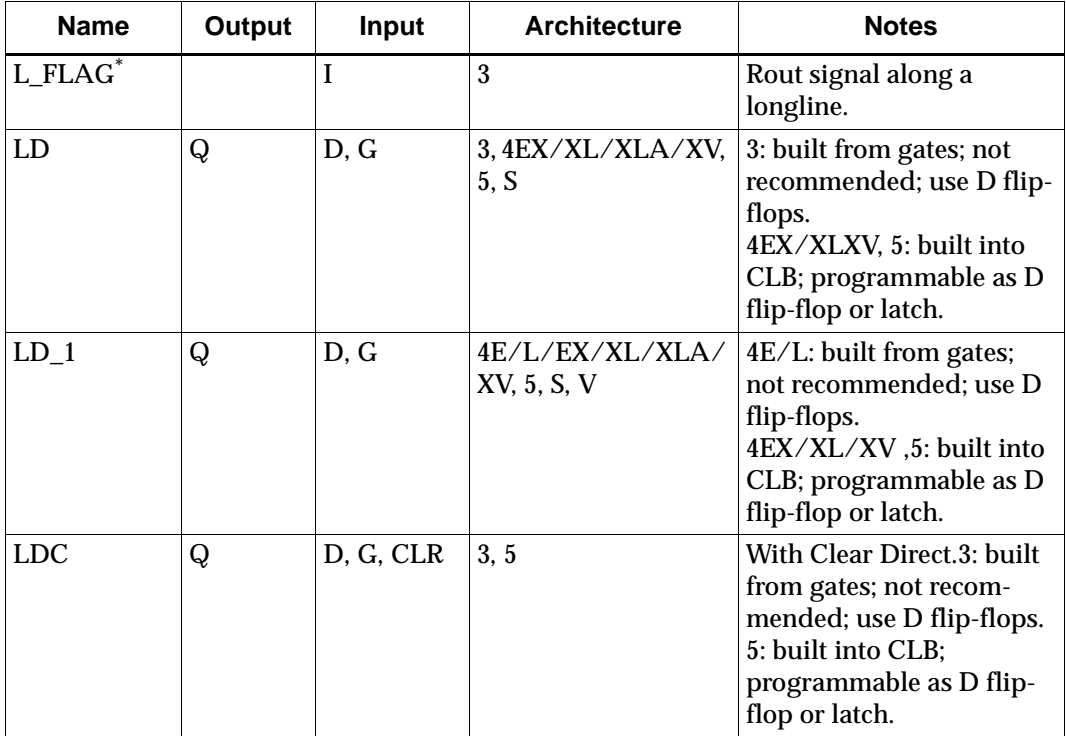

| <b>Name</b>                                                                      | Output | Input                   | <b>Architecture</b>            | <b>Notes</b>                                                                                                    |  |  |
|----------------------------------------------------------------------------------|--------|-------------------------|--------------------------------|----------------------------------------------------------------------------------------------------|--|--|
| $LDC_1$                                                                          | Q      | D, G, CLR               | 4E/L/EX/XL/XLA/<br>XV, 5, S, V | With Clear Direct. 4E/L:<br>built from gates; not<br>recommended; use D flip-<br>flops.<br>4EX/XL/XV, 5: built into<br>CLB; programmable as D<br>flip-flop or latch.   |  |  |
| <b>LDCE</b>                                                                      | Q      | D, G, GE,<br><b>CLR</b> | 4EX/XL/XLA/XV, 5,<br>S         |                                                                                                    |  |  |
| LDCE_1                                                                           | Q      | D, G, GE,<br><b>CLR</b> | 4EX/XLXLA//XV, 5,<br>S         |                                                                                                    |  |  |
| <b>LDP</b>                                                                       | Q      | D, G, PRE               | 3                              | With Preset Direct, Built<br>from gates; not recom-<br>mended. Use D flip-flops.                                                                                       |  |  |
| $LDP_1$                                                                          | Q      | D, G, PRE               | 4E/L/EX/XL/XLA/<br>XV, S, V    | With Preset Direct. 4E/L:<br>built from gates; not<br>recommended. Use D flip-<br>flops.<br>4EX/XL/XV, ,5: built into<br>CLB; programmable as D<br>flip-flop or latch. |  |  |
| <b>LDPE</b>                                                                      | Q      | D, G, GE,<br>PRE        | 4EX/XL/XLA/XV, S               |                                                                                                    |  |  |
| LDPE_1                                                                           | Q      | D, G, GE,<br><b>PRE</b> | 4EX/XL/XLA/XV, S               |                                                                                                    |  |  |
| An asterisk (*) next to a primitive name indicates that you must instantiate it. |        |                         |                                |                                                                                                    |  |  |

**Table A-12 "L"**

| <b>Name</b>                                                                      | Output | Input | <b>Architecture</b>      | <b>Notes</b>                                    |  |
|----------------------------------------------------------------------------------|--------|-------|--------------------------|-------------------------------------------------|--|
| $MD0^*$                                                                          |        |       | 4E/L/EX/XL/XLA/<br>XV, 5 | Input pad for BSCAN.<br>5: This pin is in-out.  |  |
| MD1                                                                              |        |       | 4E/L/EX/XL/XLA/<br>XV, 5 | Output pad for BSCAN.<br>5: This pin is in-out. |  |
| $MD2^{\hat{}}$                                                                   |        |       | 4E/L/EX/XL/XLA/<br>XV, 5 | Input pad for BSCAN.<br>5: This pin is in-out.  |  |
| An asterisk (*) next to a primitive name indicates that you must instantiate it. |        |       |                          |                                                 |  |

**Table A-13 "M"**

**Table A-14 "N"**

| <b>Name</b>           | Output   | Input                                                                         | <b>Architecture</b>                  | <b>Notes</b>                      |
|-----------------------|----------|-------------------------------------------------------------------------------|--------------------------------------|-----------------------------------|
| $N$ FLAG <sup>*</sup> |          | I                                                                             | 3, 4E/L/EX/XL/<br>XLA/XV, 5, S       | Signal timing is not<br>critical. |
| NAND <sub>2</sub>     | O        | I1, I0                                                                        | 3, 4E/L/EX/XL/<br>$XLA/XV$ , 5, S, V |                                   |
| NAND <sub>3</sub>     | O        | I2, I1, I0                                                                    | 3, 4E/L/EX/XL/<br>$XLA/XV$ , 5, S, V |                                   |
| NAND <sub>4</sub>     | $\Omega$ | I3, I2, I1, I0                                                                | 3, 4E/L/EX/XL/<br>$XLA/XV$ , 5, S, V |                                   |
| NAND <sub>5</sub>     | $\Omega$ | I4, I3, I2, I1, I0                                                            | 3, 4E/L/EX/XL/<br>XLA/XV, 5, S       |                                   |
| NAND <sub>12</sub>    | $\Omega$ | I11, I10, I9, I8, I7,<br>I6, I5, I4, I3, I2,<br>I1, I0                        | $\overline{5}$                       |                                   |
| NAND <sub>16</sub>    | $\Omega$ | I15, I14, I13, I12,<br>I11, I10, I9, I8, I7,<br>I6, I5, I4, I3, I2,<br>I1, I0 | $\overline{5}$                       |                                   |
| NOR <sub>2</sub>      | O        | I1, I0                                                                        | 3, 4E/L/EX/XL/<br>$XLA/XV$ , 5, S, V |                                   |
| NOR <sub>3</sub>      | $\Omega$ | I2, I1, I0                                                                    | 3, 4E/L/EX/XL/<br>$XLA/XV$ , 5, S, V |                                   |

| <b>Name</b>                                                                      | Output   | Input                                                                         | <b>Architecture</b>                  | <b>Notes</b> |  |
|----------------------------------------------------------------------------------|----------|-------------------------------------------------------------------------------|--------------------------------------|--------------|--|
| NOR4                                                                             | $\Omega$ | I3, I2, I1, I0                                                                | 3, 4E/L/EX/XL/<br>$XLA/XV$ , 5, S, V |              |  |
| NOR <sub>5</sub>                                                                 | $\Omega$ | I4, I3, I2, I1, I0                                                            | 3, 4E/L/EX/XL/<br>XLA/XV, 5, S       |              |  |
| NOR <sub>12</sub>                                                                | $\Omega$ | I11, I10, I9, I8, I7,<br>I6, I5, I4, I3, I2,<br>I1, I0                        | $\sqrt{5}$                           |              |  |
| NOR <sub>16</sub>                                                                | $\Omega$ | I15, I14, I13, I12,<br>I11, I10, I9, I8, I7,<br>I6, I5, I4, I3, I2,<br>I1, I0 | $\sqrt{2}$                           |              |  |
| An asterisk (*) next to a primitive name indicates that you must instantiate it. |          |                                                                               |                                      |              |  |

**Table A-14 "N"**

**Table A-15 "O"**

| <b>Name</b>           | Output   | Input | <b>Architecture</b>                                                                                   | <b>Notes</b>             |
|-----------------------|----------|-------|----------------------------------------------------------------------------------------------------|--------------------------|
| $OAND2^*$             | O        | F, 10 | 4EX/XL/XLA/XV, S                                                                                      |                          |
| <b>OBUF</b>           | $\Omega$ |       | 3, 4E/L/EX/XL/<br>$XLA/XV$ , 5, S, V (refer<br>to the "Virtex Primi-<br>tive Name Suffixes"<br>table) |                          |
| OBUF_24               | O        |       | 4XV                                                                                                   |                          |
| <b>OBUF</b> F         | $\Omega$ | I     | 3, 4E/L/EX/XL/<br>XLA/XV, 5, S                                                                        | <b>Fast slew rate</b>    |
| OBUF F 24             | O        | I     | 4XV                                                                                                   | <b>Fast slew rate</b>    |
| <b>OBUF S</b>         | $\Omega$ | I     | 4E/L/EX/XL/XLA/<br>XV, 5, S                                                                           | Slow slew rate           |
| OBUF <sub>_S_24</sub> | $\Omega$ | I     | 4XV                                                                                                   | Slow slew rate           |
| OBUF U*               | $\Omega$ |       | 3, 4E/L/EX/XL/<br>XLA/XV, 5, S                                                                        | Unbonded pad             |
| <b>OBUFD</b>          | $\Omega$ |       | 3, 4E/L/XLA/EX/<br>XL/XV, 5.S                                                                         | Slow output slew<br>rate |

**Table A-15 "O"**

| <b>Name</b>       | Output         | Input       | <b>Architecture</b>               | <b>Notes</b>             |
|-------------------|----------------|-------------|-----------------------------------|--------------------------|
| OBUFD_24          | $\overline{O}$ | I           | 4XV                               | Slow output slew<br>rate |
| OBUFD_F           | $\overline{O}$ | I           | 3, 4E/L/XLA/EX/<br>$XL/XV$ , 5, S | Fast output slew<br>rate |
| OBUFD_F_24        | $\Omega$       | I           | 4XV                               | Fast output slew<br>rate |
| OBUFD_S           | $\overline{O}$ | I           | 3, 4E/L/XLA/EX/<br>$XL/XV$ , 5, S | Slow output slew<br>rate |
| OBUFD_S_24        | $\overline{O}$ | I           | 4XV                               | Slow output slew<br>rate |
| <b>OBUFDN</b>     | $\overline{O}$ | I           | 3, 4E/L/XLA/EX/<br>XL/XV, 5,S     | Slow output slew<br>rate |
| OBUFDN_24         | $\Omega$       | I           | 4XV                               | Slow output slew<br>rate |
| <b>OBUFDN_F</b>   | Ο              | I           | 3, 4E/L/XLA/EX/<br>$XL/XV$ , 5, S | Fast output slew<br>rate |
| OBUFDN_F_24       | $\overline{O}$ | I           | 4XV                               | Fast output slew<br>rate |
| <b>OBUFDN_S</b>   | O              | I           | 3, 4E/L/XLA/EX/<br>$XL/XV$ , 5, S | Slow output slew<br>rate |
| OBUFDN_S_24       | $\Omega$       | $\mathbf I$ | 4XV                               | Slow output slew<br>rate |
| OBUFE_24          | $\overline{O}$ | I, E        | 4XV                               |                          |
| OBUFE_F_24        | $\mathbf O$    | I, E        | 4XV                               |                          |
| <b>OBUFE S 24</b> | $\overline{O}$ | I, E        | 4XV                               |                          |
| <b>OBUFEN</b>     | $\Omega$       | I, E        | 3, 4E/L/XLA/EX/<br>$XL/XV$ , 5, S | Slow output slew<br>rate |
| OBUFEN_24         | $\overline{O}$ | I, E        | 4XV                               | Slow output slew<br>rate |
| <b>OBUFEN_F</b>   | $\overline{O}$ | I, E        | 3, 4E/L/XLA/EX/<br>$XL/XV$ , 5, S | Fast output slew<br>rate |
| OBUFEN_F_24       | $\Omega$       | I, E        | 4XV                               | Fast output slew<br>rate |
**Table A-15 "O"**

| <b>Name</b>     | <b>Output</b>  | Input          | <b>Architecture</b>                 | <b>Notes</b>             |
|-----------------|----------------|----------------|-------------------------------------|--------------------------|
| <b>OBUFEN S</b> | Ω              | I, E           | $3, 4E/L/XLA/EX/$<br>$XL/XV$ , 5, S | Slow output slew<br>rate |
| OBUFEN_S_24     | $\overline{O}$ | I, E           | 4XV                                 | Slow output slew<br>rate |
| <b>OBUFN</b>    | $\overline{O}$ | I              | 3, 4E/L/XLA/EX/<br>$XL/XV$ , 5, S   | Slow output slew<br>rate |
| OBUFN_24        | $\overline{O}$ | $\overline{I}$ | 4XV                                 | Slow output slew<br>rate |
| OBUFN_F         | $\overline{O}$ | I              | 3, 4E/L/XLA/EX/<br>$XL/XV$ , 5, S   | Fast output slew<br>rate |
| OBUFN_F_24      | $\overline{O}$ | I              | 4XV                                 | Fast output slew<br>rate |
| <b>OBUFN_S</b>  | $\overline{O}$ | I              | 3, 4E/L/XLA/EX/<br>$XL/XV$ , 5, S   | Slow output slew<br>rate |
| OBUFN_S_24      | $\overline{O}$ | I              | 4XV                                 | Slow output slew<br>rate |
| OBUFNSN_S       | $\overline{O}$ | $\mathbf I$    | 3, 4E/L/XLA/EX/<br>$XL/XV$ , 5, S   | Slow output slew<br>rate |
| OBUFNSN_S_24    | $\overline{O}$ | $\mathbf I$    | 4XV                                 | Slow output slew<br>rate |
| <b>OBUFS</b>    | $\overline{O}$ | $\overline{I}$ | 3, 4E/L/XLA/EX/<br>$XL/XV$ , 5, S   | Slow output slew<br>rate |
| OBUFS_24        | $\overline{O}$ | $\overline{I}$ | 4XV                                 | Slow output slew<br>rate |
| <b>OBUFS_F</b>  | $\overline{O}$ | I              | 3, 4E/L/XLA/EX/<br>$XL/XV$ , 5, S   | Fast output slew<br>rate |
| OBUFS_F_24      | $\overline{O}$ | I              | 4XV                                 | Fast output slew<br>rate |
| <b>OBUFS_S</b>  | $\overline{O}$ | I              | 3, 4E/L/XLA/EX/<br>$XL/XV$ , 5, S   | Slow output slew<br>rate |
| OBUF_S_24       | $\overline{O}$ | I              | 4XV                                 | Slow output slew<br>rate |

**Table A-15 "O"**

| <b>Name</b>     | Output         | Input          | <b>Architecture</b>                                                                                | <b>Notes</b>             |
|-----------------|----------------|----------------|----------------------------------------------------------------------------------------------------|--------------------------|
| <b>OBUFSN</b>   | $\mathbf{O}$   | I              | $3, 4E/L/XLA/EX/$<br>XL/XV, 5,S                                                                    | Slow output slew<br>rate |
| <b>OBUFSN_F</b> | $\overline{O}$ | $\overline{I}$ | 3, 4E/L/XLA/EX/<br>$XL/XV$ , 5, S                                                                  | Fast output slew<br>rate |
| OBUFSN_F_24     | O              | I              | 4XV                                                                                                | Fast output slew<br>rate |
| OBUFSN_S        | O              | $\mathbf I$    | 3, 4E/L/XLA/EX/<br>XL/XV, 5,S                                                                      | Slow output slew<br>rate |
| OBUFSN_S_24     | $\Omega$       | I              | 4XV                                                                                                | Slow output slew<br>rate |
| <b>OBUFT</b>    | $\overline{O}$ | I, T           | 3, 4E/L/EX/XL/<br>XLA/XV, 5, S, V (refer<br>to the "Virtex Primi-<br>tive Name Suffixes"<br>table) |                          |
| OBUFT_24        | O              | I, T           | 4XV                                                                                                |                          |
| <b>OBUFT_F</b>  | $\overline{O}$ | I.T            | 3, 4E/L/EX/XL/<br>XLA/XY, 5, S                                                                     | Fast slew rate           |
| OBUFT_F_24      | $\mathbf{O}$   | I, T           | 4XV                                                                                                |                          |
| <b>OBUFT S</b>  | $\overline{O}$ | I.T            | 4E/L/EX/XL/XLA/<br>XV, 5, S                                                                        | Slow slew rate           |
| OBUFT_S_24      | $\overline{O}$ | I, T           | 4XV                                                                                                |                          |
| OBUFT_U*        | $\overline{O}$ | I, T           | 4E/L/EX/XL/XLA/<br>XV, 5, S                                                                        | Unbonded pad             |
| <b>OBUFTN</b>   | $\overline{O}$ | I, T           | 3, 4E/L/XLA/EX/<br>$XL/XV$ , 5, S                                                                  | Slow output slew<br>rate |
| OBUFTN_24       | $\overline{O}$ | I, T           | 4XV                                                                                                | Slow output slew<br>rate |
| <b>OBUFTN_F</b> | $\overline{O}$ | I, T           | 3, 4E/L/XLA/EX/<br>$XL/XV$ , 5, S                                                                  | Fast output slew<br>rate |
| <b>OBUFTN_S</b> | $\overline{O}$ | I, T           | 3, 4E/L/XLA/EX/<br>$XL/XV$ , 5, S                                                                  | Slow output slew<br>rate |

**Table A-15 "O"**

| <b>Name</b>              | Output         | Input   | <b>Architecture</b>         | <b>Notes</b>                    |
|--------------------------|----------------|---------|-----------------------------|---------------------------------|
| <b>OFD</b>               | Q              | D, C    | 3, 4E/L/EX/XL/<br>XLA/XV, S |                                 |
| OFD_24                   | Q              | D, C    | 4XV                         |                                 |
| OFD F                    | Q              | D, C    | 3, 4E/L/EX/XL/<br>XLA/XV, S | Fast slew rate                  |
| OFD_F_24                 | Q              | D, C    | 4XV                         |                                 |
| OFD_FU*                  | Q              | D, C    | 3, 4E/L/EX/XL/<br>XLA/XV, S | Fast slew rate;<br>unbonded pad |
| OFD <sub>S</sub>         | Q              | D, C    | 4E/L/EX/XL/XLA/<br>XV, S    | Slow slew rate                  |
| OFD_S_24                 | Q              | D, C    | 4XV                         |                                 |
| OFD_U*                   | Q              | D, C    | 3, 4E/L/EX/XL/<br>XLA/XV, S | Unbonded pad                    |
| OFDI*                    | Q              | D, C    | 4E/L/EX/XL/XLA/<br>XV, S    |                                 |
| OFDI 24                  | Q              | D, C    | 4XV                         |                                 |
| OFDI F*                  | Q              | D, C    | 4E/L/EX/XL/XLA/<br>XV, S    | Fast slew rate                  |
| OFDI_F_24                | Q              | D, C    | 4XV                         |                                 |
| OFDI S*                  | Q              | D, C    | 4E/L/EX/XL/XLA/<br>XV, S    | Slow slew rate                  |
| OFDI S 24                | Q              | D, C    | 4XV                         |                                 |
| OFDI U*                  | Q              | D, C    | 4E/L/EX/XL/XLA/<br>XV, S    | Unbonded pad                    |
| <b>OFDT</b>              | $\mathbf O$    | D, C, T | 3, 4E/L/EX/XL/<br>XLA/XV, S |                                 |
| OFDT_24                  | $\mathbf O$    | D, C, T | 4XV                         |                                 |
| <b>OFDT</b> <sub>F</sub> | $\overline{O}$ | D, C, T | 3, 4E/L/EX/XL/<br>XLA/XV, S | Fast slew rate                  |
| OFDT_F_24                | $\mathbf{O}$   | D, C, T | 4XV                         |                                 |
| OFDT_S                   | $\overline{O}$ | D, C, T | 4E/L/EX/XL/XLA/<br>XV, S    | Slow slew rate                  |

| <b>Name</b> | Output         | Input    | <b>Architecture</b>      | <b>Notes</b>                    |
|-------------|----------------|----------|--------------------------|---------------------------------|
| OFDT_S_24   | Ω              | D, C, T  | 4XV                      |                                 |
| OFDT U*     | $\overline{O}$ | D, C, T  | 4E/L/EX/XL/XLA/<br>XV, S | Unbonded pad                    |
| OFDTI*      | $\Omega$       | D, C, T  | 4E/L/EX/XL/XLA/<br>XV, S |                                 |
| OFDTI 24    | $\Omega$       | D, C, T  | 4XV                      |                                 |
| OFDTI F*    | $\Omega$       | D, C, T  | 4E/L/EX/XL/XLA/<br>XV, S | Fast slew rate                  |
| OFDTI F 24  | $\Omega$       | D, C, T  | 4XV                      |                                 |
| OFDTI S*    | $\Omega$       | D, C, T  | 4E/L/EX/XL/XLA/<br>XV, S | Slow slew rate                  |
| OFDTI_S_24  | $\Omega$       | D, C, T  | 4XV                      |                                 |
| OFDTI U*    | $\Omega$       | D, C, T  | 4E/L/EX/XL/XLA/<br>XV, S | Unbonded pad                    |
| $OFDX*$     | Q              | D, C, CE | 4E/L/EX/XL/XLA/<br>XV, S |                                 |
| OFDX_24     | Q              | D, C, CE | 4XV                      |                                 |
| OFDX F*     | Q              | D, C, CE | 4E/L/EX/XL/XLA/<br>XV, S | Fast slew rate                  |
| OFDX_F_24   | Q              | D, C, CE | 4XV                      |                                 |
| OFDX FU*    | $\mathsf{Q}$   | D, C, CE | 4E/L/EX/XL/XLA/<br>XV, S | Fast slew rate;<br>unbonded pad |
| OFDX S*     | Q              | D, C, CE | 4E/L/EX/XL/XLA/<br>XV, S | Slow slew rate                  |
| OFDX_S_24   | Q              | D, C, CE | 4XV                      |                                 |
| OFDX U*     | Q              | D, C, CE | 4E/L/EX/XL/XLA/<br>XV, S | Unbonded pad                    |
| OFDXI*      | $\mathsf{Q}$   | D, C, CE | 4E/L/EX/XL/XLA/<br>XV, S |                                 |
| OFDXI_24    | Q              | D, C, CE | 4XV                      |                                 |
| OFDXI F*    | Q              | D, C, CE | 4E/L/EX/XL/XLA/<br>XV, S | Fast slew rate                  |

**Table A-15 "O"**

**Table A-15 "O"**

| <b>Name</b>        | <b>Output</b>  | Input       | <b>Architecture</b>                | <b>Notes</b>   |
|--------------------|----------------|-------------|------------------------------------|----------------|
| OFDXI F 24         | Q              | D, C, CE    | 4XV                                |                |
| OFDXI_S*           | Q              | D, C, CE    | 4E/L/EX/XL/XLA/<br>XV, S           | Slow slew rate |
| OFDXI_S_24         | Q              | D, C, CE    | 4XV                                |                |
| OFDXI U*           | Q              | D, C, CE    | 4E/L/EX/XL/XLA/<br>XV, S           | Unbonded pad   |
| OFDTX*             | $\mathbf{O}$   | D, C, CE, T | 4E/L/EX/XL/XLA/<br>XV, S           |                |
| OFDTX_24           | $\Omega$       | D, C, CE, T | 4XV                                |                |
| OFDTX F*           | $\mathbf O$    | D, C, CE, T | 4E/L/EX/XL/XLA/<br>XV, S           | Fast slew rate |
| OFDTX_F_24         | $\Omega$       | D, C, CE, T | 4XV                                |                |
| OFDTX S*           | $\Omega$       | D. C. CE. T | 4E/L/EX/XL/XLA/<br>XV, S           | Slow slew rate |
| OFDTX S 24         | $\overline{O}$ | D, C, CE, T | 4XV                                |                |
| OFDTX U*           | $\overline{O}$ | D, C, CE, T | 4E/L/EX/XL/XLA/<br>XV. S           | Unbonded pad   |
| OFDTXI*            | $\overline{O}$ | D, C, CE, T | 4E/L/EX/XL/XLA/<br>XV, S           |                |
| OFDTXI_24          | Ω              | D, C, CE, T | 4XV                                |                |
| OFDTXI F*          | Ω              | D, C, CE, T | 4E/L/EX/XL/XLA/<br>XV, S           | Fast slew rate |
| OFDTXI_F_24        | $\overline{O}$ | D, C, CE, T | 4XV                                |                |
| OFDTXI S*          | $\Omega$       | D, C, CE, T | 4E/L/EX/XL/XLA/<br>XV, S           | Slow slew rate |
| OFDTXI_S_24        | $\overline{O}$ | D, C, CE, T | 4XV                                |                |
| OFDTXI U*          | $\Omega$       | D, C, CE, T | 4E/L/EX/XL/XLA/<br>XV <sub>S</sub> | Unbonded pad   |
| OMUX2              | $\overline{O}$ | D0, D1, S0  | 4EX/XL/XLA/XV, S                   |                |
| ONAND <sub>2</sub> | $\overline{O}$ | F, 10       | 4EX/XL/XLA/XV, S                   |                |
| ONOR <sub>2</sub>  | $\overline{O}$ | F, 10       | 4EX/XL/XLA/XV, S                   |                |

| <b>Name</b>         | <b>Output</b>                                                                    | Input                                                                            | <b>Architecture</b>                  | <b>Notes</b> |  |  |  |
|---------------------|----------------------------------------------------------------------------------|----------------------------------------------------------------------------------|--------------------------------------|--------------|--|--|--|
| OOR <sub>2</sub>    | $\mathbf{O}$                                                                     | F, 10                                                                            | 4EX/XL/XLA/XV, S                     |              |  |  |  |
| OR <sub>2</sub>     | $\mathbf O$                                                                      | <b>I1, I0</b>                                                                    | 3, 4E/L/EX/XL/<br>$XLA/XV$ , 5, S, V |              |  |  |  |
| OR <sub>3</sub>     | $\Omega$                                                                         | I2, I1, I0                                                                       | 3, 4E/L/EX/XL/<br>$XLA/XV$ , 5, S, V |              |  |  |  |
| OR4                 | $\mathbf{O}$                                                                     | I3, I2, I1, I0                                                                   | 3, 4E/L/EX/XL/<br>XLA/XY, 5, S       |              |  |  |  |
| OR5                 | $\overline{O}$                                                                   | I4, I3, I2, I1,<br><b>I0</b>                                                     | 3, 4E/L/EX/XL/<br>XLA/XV, 5, S       |              |  |  |  |
| OR12                | $\overline{O}$                                                                   | I11, I10, I9,<br>I8, I7, I6, I5,<br>I4, I3, I2, I1,<br>I <sub>0</sub>            | $\overline{5}$                       |              |  |  |  |
| OR <sub>16</sub>    | $\mathbf O$                                                                      | I15, I14,<br>I13, I12, I11,<br>I10, I9, I8,<br>I7, I6, I5, I4,<br>I3, I2, I1, I0 | $\overline{5}$                       |              |  |  |  |
| $OSC^*$             | $\Omega$                                                                         |                                                                                  | 3                                    | No delay     |  |  |  |
| $OSC4^*$            | F8M,<br>F500K,<br>F16K,<br>F490, F15                                             |                                                                                  | 4E/L/EX/XL/XLA/<br>XV, S             |              |  |  |  |
| OSC5                | OSC1,<br>OSC <sub>2</sub>                                                        |                                                                                  | $\overline{5}$                       | No delay     |  |  |  |
| $OSC52^*$           | OSC1,<br>OSC <sub>2</sub>                                                        | $\mathcal{C}$                                                                    | $\overline{5}$                       | No delay     |  |  |  |
| OXNOR2 <sup>*</sup> | $\mathbf{O}$                                                                     | F, 10                                                                            | 4EX/XL/XLA/XV, S                     |              |  |  |  |
| OXOR2 <sup>*</sup>  | $\Omega$                                                                         | F, 10                                                                            | 4EX/XL/XLA/XV, S                     |              |  |  |  |
|                     | An asterisk (*) next to a primitive name indicates that you must instantiate it. |                                                                                  |                                      |              |  |  |  |

**Table A-15 "O"**

**Table A-16 "P"**

| <b>Name</b>                                                                      | Output | Input | <b>Architecture</b>               | <b>Notes</b>                               |
|----------------------------------------------------------------------------------|--------|-------|-----------------------------------|--------------------------------------------|
| PULLDOWN <sup>*</sup>                                                            |        |       | 4E/L/EX/XL/XLA/<br> XV, 5, S      | No delay; used for<br><b>IOBs or BUFTs</b> |
| PULLUP*                                                                          |        |       | 3, 4E/L/EX/XL/<br>XLA/XV, 5, S, V | No delay; used for<br><b>IOBs or BUFTs</b> |
| An asterisk (*) next to a primitive name indicates that you must instantiate it. |        |       |                                   |                                            |

**Table A-17 "R"**

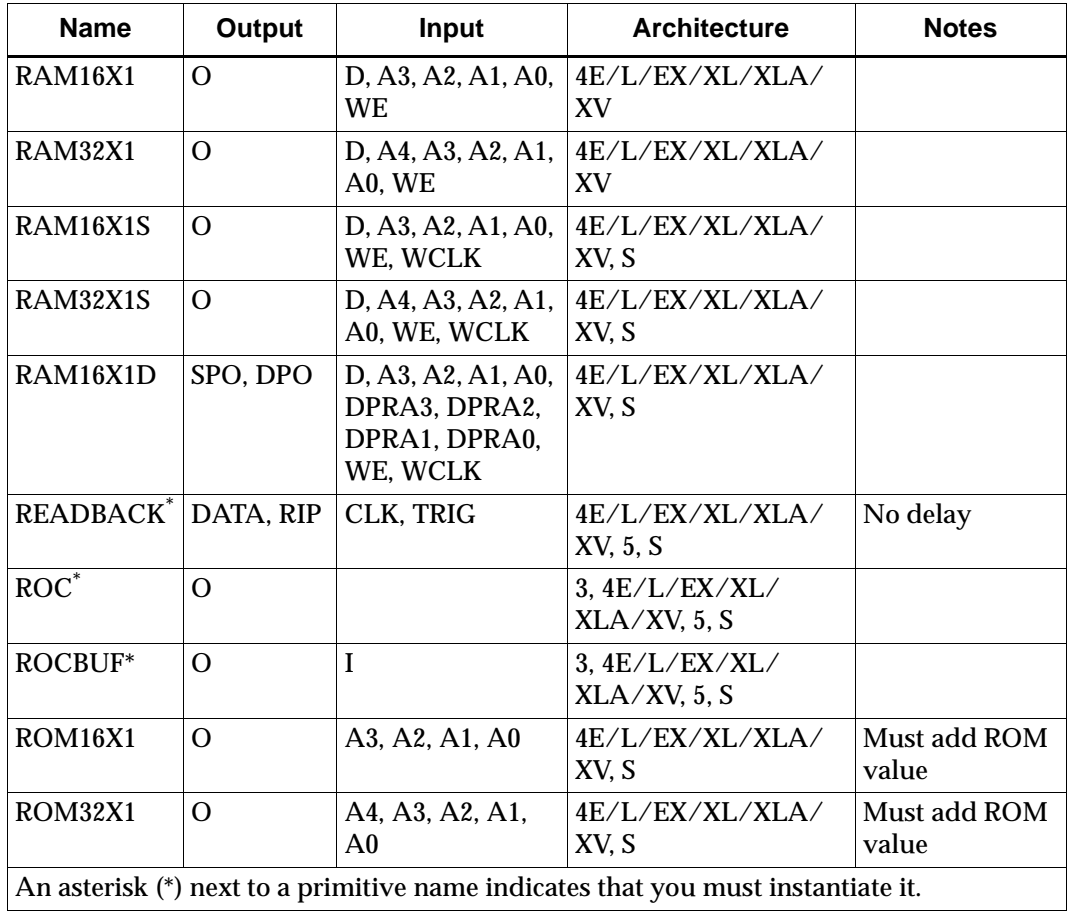

| <b>Name</b>                         | Output                                                              | Input                            | <b>Architecture</b>                                                              | <b>Notes</b>                                           |
|-------------------------------------|---------------------------------------------------------------------|----------------------------------|----------------------------------------------------------------------------------|--------------------------------------------------------|
| $S$ <sub>_FLAG</sub> $\overline{S}$ |                                                                     |                                  | 3, 4E/L/EX/XL/<br>XLA/XV, 5, S                                                   | Save signal;<br>treat it as<br>external<br>connection. |
| STARTBUF*                           | GSROUT,<br>GTSOUT,<br>Q2OUT, Q3OUT,<br>Q1Q4OUT,<br><b>DONEINOUT</b> | GSRIN,<br>GTSIN,<br><b>CLKIN</b> | 4E/L/EX/XL/XLA/<br>XV, 5, S                                                      |                                                        |
| STARTUP <sup>*</sup>                | Q2, Q3, Q1Q4,<br><b>DONEIN</b>                                      | GSR, GTS,<br><b>CLK</b>          | 4E/L/EX/XL/XLA/<br>XV, 5, S                                                      |                                                        |
|                                     |                                                                     |                                  | An asterisk (*) next to a primitive name indicates that you must instantiate it. |                                                        |

**Table A-18 "S"**

**Table A-19 "T"**

| <b>Name</b> | Output   | Input | Architecture                                                                     | <b>Notes</b>         |
|-------------|----------|-------|----------------------------------------------------------------------------------|----------------------|
| $TCK^*$     | I        |       | 4E/L/EX/XL/XLA/<br>XV, 5, S                                                      | Input pad for BSCAN  |
| $TDI^*$     |          |       | 4E/L/EX/XL/XLA/<br>XV. 5. S                                                      | Input pad for BSCAN  |
| $TDO^*$     |          | Ω     | 4E/L/EX/XL/XLA/<br>XV. 5. S                                                      | Output pad for BSCAN |
| $TMS^*$     | I        |       | 4E/L/EX/XL/XLA/<br>XV, 5, S                                                      | Input pad for BSCAN  |
| $TOC^*$     | ∩        |       | 4E/L/EX/XL/XLA/<br>XV, 5, S                                                      |                      |
| TOCBUF*     | $\Omega$ |       | 4E/L/EX/XL/XLA/<br>XV, 5, S                                                      |                      |
|             |          |       | An asterisk (*) next to a primitive name indicates that you must instantiate it. |                      |

**Table A-20 "V"**

| <b>Name</b> | Output | Input | <b>Architecture</b>           | <b>Notes</b> |
|-------------|--------|-------|-------------------------------|--------------|
| VCC         | VCC    |       | 3,4E/L/EX/XL/XLA/<br>XV, 5, S |              |

#### **Table A-21 "W"**

| <b>Name</b>                                                                      | Output   | Input  | <b>Architecture</b>   | <b>Notes</b>        |  |  |
|----------------------------------------------------------------------------------|----------|--------|-----------------------|---------------------|--|--|
| WAND1 <sup>*</sup>                                                               |          |        | 4E/L/EX/XL/XLA/<br>XV | No pull-up resistor |  |  |
| WOR2AND*                                                                         | $\Omega$ | I1, I0 | 4E/L/EX/XL/XLA/<br>XV | No pull-up resistor |  |  |
| An asterisk (*) next to a primitive name indicates that you must instantiate it. |          |        |                       |                     |  |  |

**Table A-22 "X"**

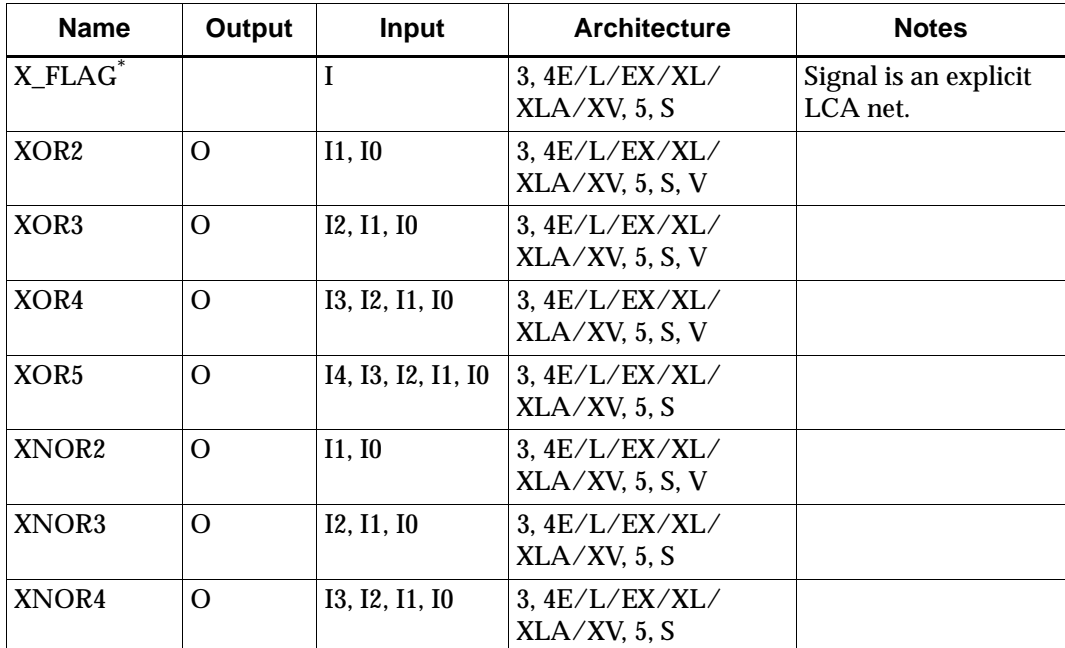

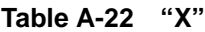

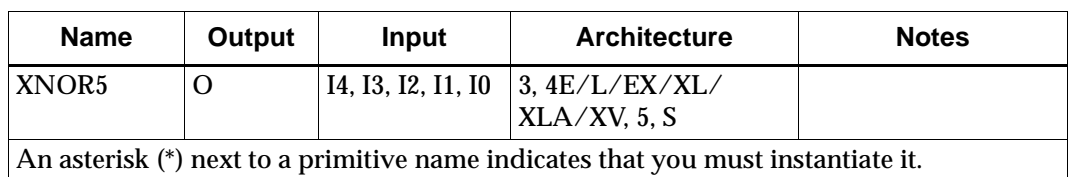

# **Understanding Virtex-Specific Cell Names**

The following sections list Virtex-specific suffixes, primitives, and RAM cell names.

## **Virtex-Specific Primitives Table**

The following table describes the Virtex-specific XSI primitives.

| <b>Name</b>           | <b>Output</b>                                                       | Input                          | <b>Notes</b>                                |
|-----------------------|---------------------------------------------------------------------|--------------------------------|---------------------------------------------|
| <b>BSCAN_VIRTEX</b>   | TDI, DRCK1,<br>DRCK2, SEL1, SEL2,<br>RESET, UPDATE,<br><b>SHIFT</b> | TDO1, TDO2                     |                                             |
| <b>BUFE</b>           | O                                                                   | I, E                           | Tri-state buffer;<br>active-low tri-state   |
| <b>BUFCF</b>          | O                                                                   | I                              | <b>Fast-connect buffer</b>                  |
| <b>BUFGP</b>          | $\Omega$                                                            | I                              | Clock buffer using<br>dedicated pad         |
| <b>BUFGDLL</b> *      | $\Omega$                                                            | I                              | <b>CLKDLL</b> with dedi-<br>cated clock pad |
| <b>CAPTURE VIRTEX</b> |                                                                     | CAP, CLK                       |                                             |
| CLKDLL*               | CLK0, CLK90,<br>CLK180, CLK270,<br>CLK2X, CLKDV,<br><b>LOCKED</b>   | CLKIN, CLKFB,<br><b>RST</b>    | Clock delay-lock<br>loop                    |
| CLKDLLHF <sup>*</sup> | <b>CLK0, CLK180,</b><br><b>CLKDV, LOCKED</b>                        | CLKIN, CLKFB,<br><b>LOCKED</b> | High-frequency<br>version of CLKDLL         |
| <b>FD</b>             | Q                                                                   | D, C                           |                                             |

**Table A-23 Virtex-Specific Primitives**

r

| <b>Name</b>  | Output | Input                 | <b>Notes</b>                                                                                         |
|--------------|--------|-----------------------|----------------------------------------------------------------------------------------------------|
| $FD_1$       | Q      | D, C                  |                                                                                                    |
| <b>FDCP</b>  | Q      | D, C, CLR, PRE        |                                                                                                    |
| $FDCP_1$     | Q      | D, C, CLR, PRE        |                                                                                                    |
| <b>FDCPE</b> | Q      | D, C, CLR, PRE,<br>СE | D flip-flop with<br>clock enable and<br>asynchronous clear<br>and preset; clear<br>overrides preset. |
| FDCPE_1      | Q      | D, C, CLR, PRE,<br>CЕ | D flip-flop with<br>clock enable and<br>asynchronous clear<br>and preset; clear<br>overrides preset. |
| <b>FDE</b>   | Q      | D, C, CE              |                                                                                                    |
| FDE_1        | Q      | D, C, CE              |                                                                                                    |
| $FDP_1$      | Q      | D, C, PRE             |                                                                                                    |
| <b>FDR</b>   | Q      | D, C, R               |                                                                                                    |
| $FDR_1$      | Q      | D, C, R               |                                                                                                    |
| <b>FDRE</b>  | Q      | D, C, R, CE           |                                                                                                    |
| FDRE_1       | Q      | D, C, R, CE           |                                                                                                    |
| <b>FDRS</b>  | Q      | D, C, R, S            |                                                                                                    |
| FDRS_1       | Q      | D, C, R, S            |                                                                                                    |
| <b>FDRSE</b> | Q      | D, C, R, S, CE        | D flip-flop with<br>clock enable and<br>synchronous clear<br>and set; clear over-<br>rides set.      |
| FDRSE_1      | Q      | D, C, R, S, CE        | D flip-flop with<br>clock enable and<br>synchronous clear<br>and set; clear over-<br>rides set.      |
| <b>FDS</b>   | Q      | D, C, S               |                                                                                                    |

**Table A-23 Virtex-Specific Primitives**

| <b>Name</b>     | Output                | Input                 | <b>Notes</b>                                                                                                    |
|-----------------|-----------------------|-----------------------|----------------------------------------------------------------------------------------------------|
| $FDS_1$         | Q                     | D, C, S               |                                                                                                    |
| <b>FDSE</b>     | Q                     | D, C, S, CE           |                                                                                                    |
| FDSE_1          | Q                     | D, C, S, CE           |                                                                                                    |
| <b>IBUFG</b>    | $\overline{O}$        | $\mathbf I$           | Refer to the "Virtex<br><b>Primitive Name</b><br>Suffixes" table for<br>the meaning of<br>suffixes appended to<br>this cell name. |
| <b>KEEPER</b> * | O (bidirectional pin) |                       | Weak keeper.                                                                                                    |
| <b>LDCP</b>     | Q                     | D, G, CLR, PRE        | D latch with gate<br>enable and asyn-<br>chronous clear and<br>preset; clear over-<br>rides preset.                               |
| LDCP_1          | Q                     | D, G, CLR, PRE        | D latch with gate<br>enable and asyn-<br>chronous clear and<br>preset; clear over-<br>rides preset.                               |
| <b>LDCPE</b>    | Q                     | D, G, GE, CLR,<br>PRE | D latch with gate<br>enable and asyn-<br>chronous clear and<br>preset; clear over-<br>rides preset.                               |
| LDCPE_1         | Q                     | D, G, GE, CLR,<br>PRE | D latch with gate<br>enable and asyn-<br>chronous clear and<br>preset; clear over-<br>rides preset.                               |
| <b>LDE</b>      | Q                     | D, G, GE              |                                                                                                    |
| $LDE_1$         | Q                     | D, G, GE              |                                                                                                    |

**Table A-23 Virtex-Specific Primitives**

| <b>Name</b>                                                                      | Output | <b>Input</b>                     | <b>Notes</b>                                                             |  |  |
|----------------------------------------------------------------------------------|--------|----------------------------------|--------------------------------------------------------------------------|--|--|
| $SLR16^*$                                                                        | Q      | A0, A1, A2, A3,<br><b>CLK</b>    | Variable length 16-<br>bit (max) shift<br>register with clock<br>enable. |  |  |
| $SLR16_1^*$                                                                      | Q      | D, A0, A1, A2, A3,<br><b>CLK</b> | Variable length 16-<br>bit (max) shift<br>register with clock<br>enable. |  |  |
| $SLR16E^*$                                                                       | Q      | CE, D, A0, A1, A2,<br>A3, CLK    | Variable length 16-<br>bit (max) shift<br>register with clock<br>enable. |  |  |
| $SLR16E_1^*$                                                                     | Q      | CE, D, A0, A1, A2,<br>A3, CLK    | Variable length 16-<br>bit (max) shift<br>register with clock<br>enable. |  |  |
| STARTBUF_VIRTEX                                                                  | GTSOUT | GSRIN, GTSIN,<br><b>CLKIN</b>    |                                                                          |  |  |
| STARTUP_VIRTEX                                                                   |        | GSR, GTS, CLK                    |                                                                          |  |  |
| An asterisk (*) next to a primitive name indicates that you must instantiate it. |        |                                  |                                                                          |  |  |

**Table A-23 Virtex-Specific Primitives**

## **Virtex RAM Primitive Name Suffixes**

The following table lists the Virtex RAM primitive names and their corresponding descriptions.

**Table A-24 Virtex-Specific RAM**

| <b>Name</b>    | Output   | Input                                                         | <b>Notes</b>                                                |
|----------------|----------|---------------------------------------------------------------|-------------------------------------------------------------|
| $RAM16X1D_1^*$ | SPO, DPO | WE, D, WCLK, A0, A1,<br>A2, A3, DPRA0, DPRA1,<br>DPRA2, DPRA3 | Negative clock edge<br>triggered dual ported 16<br>bit RAM. |
| RAM16X1S $1^*$ |          | WE, D, WCLK, A0, A1,<br>A2, A3                                | Negative clock edge<br>triggered 16 bit RAM.                |

| <b>Name</b>               | Output         | Input                                                                                           | <b>Notes</b>                                                |
|---------------------------|----------------|-------------------------------------------------------------------------------------------------|-------------------------------------------------------------|
| RAM32X1D $1^*$            | $\overline{O}$ | WE, D, WCLK, A0, A1,<br>A2, A3, A4                                                              | Negative clock edge<br>triggered dual ported 32<br>bit RAM. |
| RAM32X1S 1*               | $\Omega$       | WE, D, WCLK, A0, A1,<br>A2, A3, A4                                                              | Negative clock edge<br>triggered 32 bit RAM.                |
| $RAMB4_S1^*$              | D <sub>O</sub> | WE, RST, EN, EN, CLK,<br><b>ADDR</b>                                                            | Single port 4096 bit<br>block RAM.                          |
| RAMB4_S1_S1 <sup>^</sup>  | DOA, DOB       | WE, RSTA, ENA, DIA,<br>CLKA, ADDRA, WEB,<br>RSTB, ENB, DIB, CLKB,<br><b>ADDRB</b>               | Dual port 4096 bit block<br>RAM.                            |
| $RAMB4_S1_S2^*$           | DOA, DOB       | WEA, RSTA, ENA,<br>ENA, ENA, CLKA,<br>ADDRA, WEB, RSTB,<br>ENB, ENB, ENB, CLKB,<br><b>ADDRB</b> | Dual port 4096 bit block<br>RAM.                            |
| $RAMB4_S1_S4^*$           | DOA, DOB       | WEA, RSTA, ENA,<br>ENA, ENA, CLKA,<br>ADDRA, WEB, RSTB,<br>ENB, ENB, ENB, CLKB,<br><b>ADDRB</b> | Dual port 4096 bit block<br>RAM.                            |
| $RAMB4_S1_S8^*$           | DOA, DOB       | WEA, RSTA, ENA,<br>ENA, ENA, CLKA,<br>ADDRA, WEB, RSTB,<br>ENB, ENB, ENB, CLKB,<br><b>ADDRB</b> | Dual port 4096 bit block<br>RAM.                            |
| RAMB4_S1_S16 <sup>*</sup> | DOA, DOB       | WEA, RSTA, ENA,<br>ENA, ENA, CLKA,<br>ADDRA, WEB, RSTB,<br>ENB, ENB, ENB, CLKB,<br><b>ADDRB</b> | Dual port 4096 bit block<br>RAM.                            |
| $RAMB4_S2^*$              | DO             | WE, RST, EN, EN, CLK,<br><b>ADDR</b>                                                            | Single port 4096 bit<br>block RAM.                          |
| $RAMB4_S4^*$              | D <sub>O</sub> | WE, RST, EN, EN, CLK,<br><b>ADDR</b>                                                            | Single port 4096 bit<br>block RAM.                          |

**Table A-24 Virtex-Specific RAM**

| <b>Name</b>               | Output         | Input                                                                                           | <b>Notes</b>                       |
|---------------------------|----------------|-------------------------------------------------------------------------------------------------|------------------------------------|
| RAMB4 S8 <sup>*</sup>     | D <sub>O</sub> | WE, RST, EN, EN, CLK,<br>ADDR                                                                   | Single port 4096 bit<br>block RAM. |
| RAMB4_S16 <sup>*</sup>    | DO             | WE, RST, EN, EN, CLK,<br><b>ADDR</b>                                                            | Single port 4096 bit<br>block RAM. |
| $RAMB4_S2_S2*$            | DOA, DOB       | WEA, RSTA, ENA,<br>ENA, ENA, CLKA,<br>ADDRA, WEB, RSTB,<br>ENB, ENB, ENB, CLKB,<br><b>ADDRB</b> | Dual port 4096 bit block<br>RAM.   |
| RAMB4 S2 S4 <sup>*</sup>  | DOA, DOB       | WEA, RSTA, ENA,<br>ENA, ENA, CLKA,<br>ADDRA, WEB, RSTB,<br>ENB, ENB, ENB, CLKB,<br><b>ADDRB</b> | Dual port 4096 bit block<br>RAM.   |
| RAMB4_S2_S8*              | DOA, DOB       | WEA, RSTA, ENA,<br>ENA, ENA, CLKA,<br>ADDRA, WEB, RSTB,<br>ENB, ENB, ENB, CLKB,<br><b>ADDRB</b> | Dual port 4096 bit block<br>RAM.   |
| RAMB4 S2 S16 <sup>*</sup> | DOA, DOB       | WEA, RSTA, ENA,<br>ENA, ENA, CLKA,<br>ADDRA, WEB, RSTB,<br>ENB, ENB, ENB, CLKB,<br><b>ADDRB</b> | Dual port 4096 bit block<br>RAM.   |
| RAMB4_S4_S4 <sup>*</sup>  | DOA, DOB       | WEA, RSTA, ENA,<br>ENA, ENA, CLKA,<br>ADDRA, WEB, RSTB,<br>ENB, ENB, ENB, CLKB,<br><b>ADDRB</b> | Dual port 4096 bit block<br>RAM.   |
| RAMB4_S4_S8 <sup>*</sup>  | DOA, DOB       | WEA, RSTA, ENA,<br>ENA, ENA, CLKA,<br>ADDRA, WEB, RSTB,<br>ENB, ENB, ENB, CLKB,<br><b>ADDRB</b> | Dual port 4096 bit block<br>RAM.   |

**Table A-24 Virtex-Specific RAM**

| <b>Name</b>                | Output   | <b>Input</b>                                                                                                    | <b>Notes</b>                     |
|----------------------------|----------|----------------------------------------------------------------------------------------------------|----------------------------------|
| RAMB4_S4_S16*              | DOA, DOB | WEA, RSTA, ENA,<br>ENA, ENA, CLKA,<br>ADDRA, WEB, RSTB,<br>ENB, ENB, ENB, CLKB,<br><b>ADDRB</b>                                                                                              | Dual port 4096 bit block<br>RAM. |
| RAMB4_S8_S8 <sup>*</sup>   | DOA, DOB | WEA, RSTA, ENA,<br>ENA, ENA, CLKA,<br>ADDRA, WEB, RSTB,<br>ENB, ENB, ENB, CLKB,<br><b>ADDRB</b>                                                                                              | Dual port 4096 bit block<br>RAM. |
| RAMB4 S8 S16 <sup>*</sup>  | DOA, DOB | WEA, RSTA, ENA,<br>ENA, ENA, CLKA,<br>ADDRA, WEB, RSTB,<br>ENB, ENB, ENB, CLKB,<br><b>ADDRB</b>                                                                                              | Dual port 4096 bit block<br>RAM. |
| RAMB4_S16_S16 <sup>*</sup> | DOA, DOB | WEA, RSTA, ENA,<br>ENA, ENA, CLKA,<br>ADDRA, WEB, RSTB,<br>ENB, ENB, ENB, CLKB,<br><b>ADDRB</b><br>$\Delta$ n asterisk $(*)$ nevt to a primitive name indicates that you must instantiate it | Dual port 4096 bit block<br>RAM. |

**Table A-24 Virtex-Specific RAM**

An asterisk (\*) next to a primitive name indicates that you must instantiate it.

# **Xilinx DesignWare Modules**

The following figure illustrates the Xilinx DesignWare (XDW) module naming conventions. The example shows a comparator module and contains the four possible components used in naming the modules. Other module names do not necessarily contain all four components.

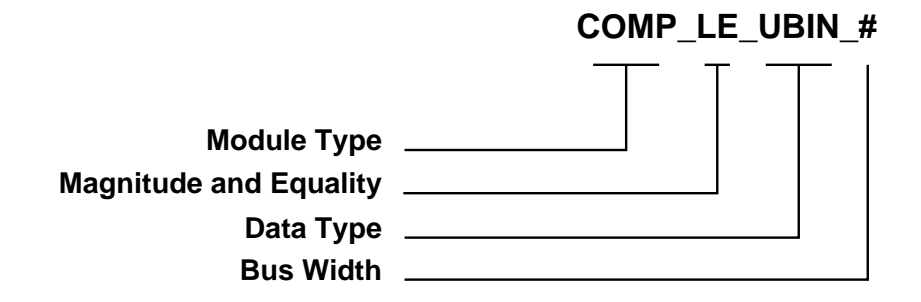

**X7752**

### **Figure A-1 XDW Module Naming Conventions**

The following table gives the XDW naming conventions.

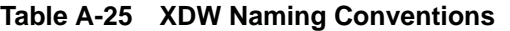

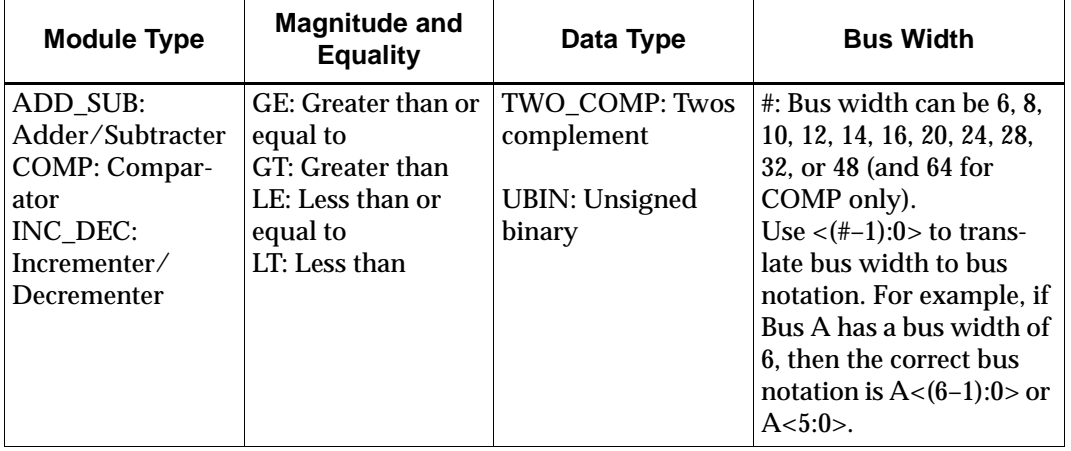

The following table maps XDW modules to X-BLOX Modules and provides inputs and outputs.

| <b>DesignWare Module</b> | X-BLOX<br><b>Module</b> | <b>Inputs</b>                                | Outputs                     |
|--------------------------|-------------------------|----------------------------------------------|-----------------------------|
| ADD_SUB_TWO_COMP_#       | ADD SUB                 | C IN, ADD SUB,<br>$B<(\#-1):0>, A<(\#-1):0>$ | FUNC <sub>(#–1):0&gt;</sub> |
| ADD SUB UBIN #           |                         | C IN, ADD SUB,<br>$B<(#-1):0>, A<(#-1):0>$   | $FUNC(#-1):0>$              |
| COMP_GE_TWO_COMP_#       | <b>COMPARE</b>          | $B<(#-1):0>, A<(#-1):0>$                     | Z                           |
| COMP_GE_UBIN_#           |                         | $B<(\#-1):0>$ , $A<(\#-1):0>$                | Z                           |
| COMP_GT_TWO_COMP_#       |                         | $B<(\#-1):0>, A<(\#-1):0>$                   | Z                           |
| COMP GT UBIN #           |                         | $B<(I+1):0> A<(+1):0>$                       | Z                           |
| COMP_LE_TWO_COMP_#       |                         | $B<(\#-1):0>, A<(\#-1):0>$                   | Z                           |
| COMP_LE_UBIN_#           |                         | $B<(#-1):0>, A<(#-1):0>$                     | Z                           |
| COMP_LT_TWO_COMP_#       |                         | $B<(#-1):0>, A<(#-1):0>$                     | Z                           |
| COMP_LT_UBIN_#           |                         | $B<(\#-1):0>, A<(\#-1):0>$                   | Z                           |
| INC_DEC_TWO_COMP_#       | INC DEC                 | INC DEC, $A < (+1):0>$                       | $FUNC(#-1):0>$              |
| INC_DEC_UBIN_#           |                         | INC DEC, $A < (+1):0>$                       | $FUNC(#-1):0>$              |

**Table A-26 XDW Modules**

# **Post-Configuration Initialization States**

The following tables show the initialization states after configuration for the XC4000 and XC5200 families.

| Initializes to 0* |                      | Initializes to 1  |               |             |                 |
|-------------------|----------------------|-------------------|---------------|-------------|-----------------|
| FDC               | ILFFX M <sup>*</sup> | <b>OFDTX U</b>    | <b>FDP</b>    | ILFFXI M*   | <b>OFDTXI F</b> |
| <b>FDCE</b>       | ILFLX F <sup>*</sup> | OFDT F            | <b>FDPE</b>   | ILFLXI 1F*  | <b>OFDTXI S</b> |
| <b>IFD</b>        | ILFLX M <sup>*</sup> | OFDT <sub>S</sub> | <b>IFDI</b>   | ILFLXI 1M*  | <b>OFDTXI U</b> |
| <b>IFDX</b>       | ILFLX 1F*            | OFDT U            | <b>IFDIF</b>  | $L$ DPE $*$ | <b>OFDXI</b>    |
| <b>IFDX F</b>     | ILFLX_1M*            | <b>OFDX</b>       | <b>IFDI U</b> | LDPE $1*$   | <b>OFDXI F</b>  |
| <b>IFDX U</b>     | $LD^*$               | <b>OFDX</b> F     | <b>IFDXI</b>  | $LDP_1$     | <b>OFDXI S</b>  |

**Table A-27 Initialization State After Configuration (XC4000 Family)**

| Initializes to 0*                            |                | Initializes to 1 |                    |                |                |
|----------------------------------------------|----------------|------------------|--------------------|----------------|----------------|
| IFD F                                        | $LDCE*$        | <b>OFDX FU</b>   | <b>IFDXI F</b>     | <b>OFDI</b>    | <b>OFDXI U</b> |
| IFD_U                                        | $LDCE_1*$      | <b>OFDX S</b>    | <b>IFDXI U</b>     | OFDI_F         |                |
| ILDX 1                                       | LDC 1          | OFDX U           | $ILDI_1$           | <b>OFDIS</b>   |                |
| ILDX 1F                                      | $LD_1$         | OFD F            | ILDI 1F            | OFDI U         |                |
| ILDX 1U                                      | <b>OFD</b>     | OFD_FU           | ILDI 1U            | <b>OFDTI</b>   |                |
| $ILD_1$                                      | <b>OFDT</b>    | OFD <sub>S</sub> | ILDXI <sub>1</sub> | <b>OFDTI</b> F |                |
| $ILD_1F$                                     | <b>OFDTX</b>   | OFD U            | ILDXI 1F           | <b>OFDTI S</b> |                |
| ILD 1U                                       | <b>OFDTX F</b> |                  | ILDXI 1U           | <b>OFDTI_U</b> |                |
| ILFFX F*                                     | <b>OFDTX S</b> |                  | ILFFXI F*          | <b>OFDTXI</b>  |                |
| An asterisk (*) indicates 4000XE/XL/XV only. |                |                  |                    |                |                |

**Table A-27 Initialization State After Configuration (XC4000 Family)**

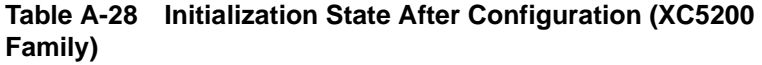

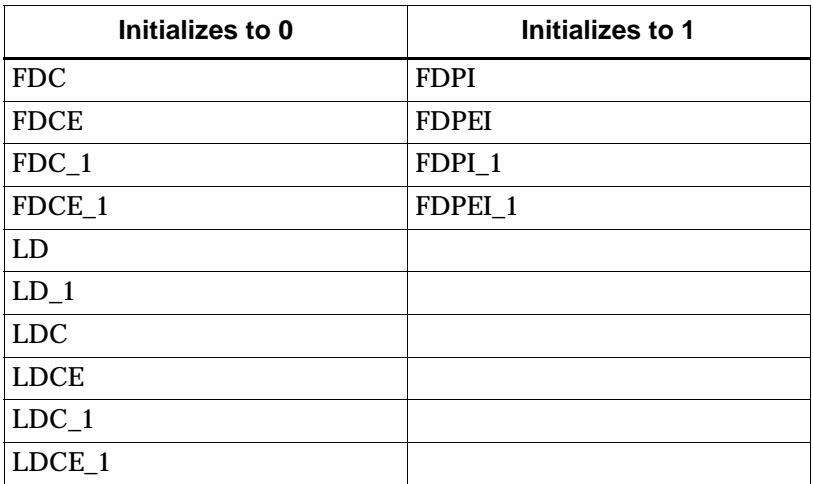

# **Appendix B**

# **Targeting Virtex Devices**

Generally, you target a Virtex device no differently than the way you target a non-Virtex device. However, you use Virtex-specific settings, such as .synopsys\_dc.setup options, that only apply to Virtex. This appendix outlines only the major differences you encounter when targeting a Virtex device. For topics not covered here, equivalent instructions for a non-Virtex device apply and those instructions exist earlier in this manual.

Unless otherwise specified, all references to FPGA Compiler also apply to Design Compiler.

This appendix contains the following topics.

- • ["Following General Guidelines."](#page-200-0)
- • ["Setting FPGA Compiler to Synthesize a Virtex Design"](#page-201-0)
- • ["Synthesizing a Virtex Design into FPGA Compiler"](#page-203-0)
- • ["Setting VSS Simulation for Virtex"](#page-204-0)
- • ["Setting FPGA Compiler II for Virtex"](#page-204-1)
- • ["Synthesizing a Virtex Design in FPGA Compiler II"](#page-205-0)
- • ["Using Clock Delay Locked Loops with Synopsys"](#page-205-1)

### <span id="page-200-0"></span>**Following General Guidelines**

Use these following general guidelines when targeting Virtex devices.

Virtex XSI uses an EDIF-based synthesis flow with FPGA Compiler and FPGA Compiler II.

For I/O cells with a specific type of input delay, and current drive in the FPGA Compiler flow, instantiate the desired IBUF, OBUF, IFD,

and other primitives. Refer to the ["XSI Library Primitives"](#page-154-0) Appendix for the exact I/O library cell name and pin names. For I/O cells in FPGA Compiler II, you can infer the desired type of input delay, pullup or pull-down, and current drive using the FPGA Compiler II implementation GUI.

Do not use the Ungroup –all –flatten command when synthesizing a Virtex design with FPGA Compiler.

A software bug exists in the DesignWare Compiler and the uniquify command can build incorrect operators in a module uniquified before the operator expanded to Virtex components. Compile all modules with operators in them prior to running the uniquify command. Do not set the Synopsys variable hdlin\_replace\_synthetic=true to expand the operators while reading in the HDL design code. Doing so can result in less-than-optimal designs because the compiler cannot make appropriate trade-offs.

Compile designs with hierarchy that include a twice-used module before running the uniquify command. Use the following commands for such a design, selecting the appropriate level (low, medium, or high).

```
current_design alu compile –map_effort \
  [low|medium|high]
current_design top uniquify compile –map_effort \
  [low|medium|high]
```
You can use two types of simulation when simulating a Virtex design with either Verilog or VHDL, RTL simulation and post-NGDbuild simulation.

# <span id="page-201-0"></span>**Setting FPGA Compiler to Synthesize a Virtex Design**

Use the following procedure to set FPGA Compiler for Virtex design simulation.

1. Set your Xilinx and Synopsys software environments.

For instructions about setting up this current release of Xilinx software, please refer to the A1.5 Install Guide. For instructions about setting up Synopsys products, refer to the Synopsys installation guide.

- 2. Copy the file \$XILINX/synopsys/examples/ template.synopsys\_dc.setup\_fc into a directory.
- 3. Run synlibs to get the correct synthesis libraries into the .synopsys\_dc.setup file. Execute the following command in the same directory that contains the .synopsys\_dc.setup file for Virtex.

```
 synlibs xfpga_virtex-3>>.synopsys_dc.setup
```
4. Check that your system administrator compiled the XDW A1.5 XSI libraries.

By default, these DesignWare libraries are compiled for Synopsys v1997.01. If using a version of Synopsys newer than v1997.01, compiler these libraries for the version of Synopsys you use. Check with your system administrator to determine the version of Synopsys installed and in use.

5. Determine if you need to compile the A1.5 XDW libraries for Virtex and have privileges to write to \$XILINX.

If you do not have privileges to write in \$XILINX, copy the contents of \$XILINX/synopsys/libraries to a local directory and then follow steps 2–4, except use the following procedures in the local copy of \$XILINX/synopsys/libraries.

- a) Change directories to the \$XILINX/synopsys/libraries/dw/ src/virtex area.
- b) Inside the previous directory, type the following and press Enter.
- **dc\_shell –f install\_dw.dc**

To synthesize the Virtex A1.5 XSI XDW Virtex libraries you must have a license to compile VHDL with Synopsys. If you do not have a VHDL license, check the Xilinx WWW site (www.xilinx.com) for a compiled version of the XSI XDW Virtex A1.5 XDW libraries.

c) Compile the XSI XDW A1.5 libraries only once. You need to recompile only when upgrading to a new version of Synopsys.

## <span id="page-203-0"></span>**Synthesizing a Virtex Design into FPGA Compiler**

Use the following procedure to synthesize a Virtex design into FPGA Compiler.

- 1. Set up the .synopsys\_dc.setup file.
- 2. Synthesize the A1.5 XDW libraries.
- 3. Create a WORK directory in the same directory that contains the .synopsys\_dc.setup file.
- 4. Create the run script, as shown in the following example.

```
/*Basic Virtex FPGA Compiler Compile script */
read –f verilog file1.v
read –f verilog file2.v
read –f verilog file3.v
. . .
read –f verilog top.v
/* Set design constraints */
/* Use the following commands if you want */* Synopsys to infer I/O. It is recommended */
/* for the Virtex flow that I/O be */
\frac{1}{2} instantiated. \frac{1}{2} \frac{1}{2} \frac{1}{2} \frac{1}{2} \frac{1}{2} \frac{1}{2} \frac{1}{2} \frac{1}{2} \frac{1}{2} \frac{1}{2} \frac{1}{2} \frac{1}{2} \frac{1}{2} \frac{1}{2} \frac{1}{2} \frac{1}{2} \frac{1}{2} \frac{1}{2} \frac{1}{2} \frac{1}{2/* set_port_is_pad "*" */
/* set_pad_type -no_clock all_inputs() */
/* set pad type -exact BUFGP -clock \qquad */
/* find(port,"CLK") */* insert_pads */
compile
/* Use analysis reports to evaluate quality */
\prime* of results. \star/
/* report_area */
/* report_timing */
write_script > design.dc
sh dc2ncf -w design.dc
write –hierarchy -format db –o "top.db"
write –hierarchy -format edif –o "top.edif"
```
## <span id="page-204-0"></span>**Setting VSS Simulation for Virtex**

Use the following procedure to set VSS simulation for Virtex devices.

**Note:** To compile the simulation libraries, you must have root access because you modify files in the \$XILINX tree. As with the XDW libraries, you must compile these libraries if using a version of Synopsys newer than v1997.01. If you need to compile these libraries, you must have write privileges to the \$XILINX area. If you do not, copy the \$XILINX/synopsys/libraries/sim to a local directory.

- 1. Change to the \$XILINX/synopsys/libraries/sim/src/unisims directory.
- 2. In the previous directory, run the C-shell script analyze.csh.
- 3. Change to the \$XILINX/synopsys/libraries/sim./src/simprims directory.
- 4. In the previous directory, run the C-shell script analyze.csh.

You need do the previous three steps only once. However, if you upgrade to a new version of Synopsys, you must recompile these libraries again.

If simulating in Verilog, ignore the previous three steps.

- 5. Copy the file \$XILINX/synopsys/examples/ template.synopsys\_vss.setup file into a directory where you perform VSS simulation.
- 6. Rename the file template.synopsys\_vss.setup to .synopsys\_vss.setup.
- 7. Create a WORK directory.

You can now start simulating with VSS.

# <span id="page-204-1"></span>**Setting FPGA Compiler II for Virtex**

You can use FPGA Compiler II to synthesize a Virtex design. When creating an implementation in FPGA Compiler II, select Virtex as a family/die-pkg-spd grade. For more information on FPGA Compiler II, refer to the documentation which comes with your FPGA Compiler II software from Synopsys.

# <span id="page-205-0"></span>**Synthesizing a Virtex Design in FPGA Compiler II**

The design procedure you use to target a Virtex device with FPGA Compiler II mimics the procedure for targeting a XC3000A/ XC4000X/Spartan device with FPGA Compiler II. For more information about FPGA Compiler II, refer to the documentation which comes with your FPGA Compiler II software from Synopsys.

# <span id="page-205-1"></span>**Using Clock Delay Locked Loops with Synopsys**

You can simulate and implement the clock delay loops DLLs CLKDLL and CLKDLLHF in HDL code. To use these DLLs for synthesis, change the following two types of attributes.

- DUTY\_CYCLE\_CORRECTION (default is true)
- CLKDV\_DIVDE— (default is 2)

To changes these default values in FPGA Compiler, use the Set Attribute command. To change the value of DUTY\_CYCLE\_CORRECTION and CLKDV\_DIVIDE, you must know the instance name of the instantiated CLKDLL/CLKDLLHF. For example, if you have instantiated the CLKDLL in your top-level VHDL file, the VHDL code can appear as the following.

MYDLL: CLKDLL port map(CLKIN=>REFCLK,CLKFB=>signal1,.);

In Verilog, the code can appear as follows.

CLKDLL MYDLL (.CLKIN(REFCLK), .CLKFB(signal1),.);

In both cases, the instance name is CLKDLL. To change the values of DUTY\_CYCLE\_CORRECTION and CLKDV\_DIVIDE, use the Set Attribute command in the run script. Use the Set Attribute command before writing out the EDIF file from FPGA Compiler, as shown in the following example.

```
set_attribute "MYDLL" "DUTY_CYCLE_CORRECTION"\
  –type string "FALSE"
set_attribute "MYDLL" \
  "CLKDV_DIVIDE " –type string "3.0"
```
To change the defaults of CLKDLL and CLKDLLHF in FPGA Express, use the constraints GUI in FPGA Express.

To simulate CLKDLL and CLKDLLHF with Verilog, use the functional simulation model that exists in the UNISIM libraries included in the A1.5 software. If you changed the default values of DUTY\_CYCLE\_CORRECTION and CLKDV\_DIVIDE, specify these changes in the functional simulation by using a 'define macro to override the DUTY\_CYCLE\_CORRECTION and CLKDV\_DIVIDE parameters.

To simulate CLKDLL and CLKDLLHF with VHDL, use the functional simulation model that exists in the UNISIM libraries included in the A1.5 XSI software. If you changed the default values of DUTY\_CYCLE\_CORRECTIO and CLKDV\_DIVIDE, specify these changes in the functional simulation by using generics when instantiating the CLKDLL/CLKDLLHF.

**Note:** Generics for DUTY\_CYCLE\_CORRECTIOIN and CLKDLLHF do not allow you to change the default values for synthesis. Use the Set Attribute command to do this, or the GUI of FPGA Express.

The following example shows how to use generics to change the default values of the CLKDLL for functional VHDL simulation.

```
MYDLL: CLKDLL generic 
map(DUTY_CYCLE_CORRECTION=>FALSE, \
  CLKDV_DIVIDE=>3.0) port map(CLKIN=>..);
```
 For more information about CLKDLL and CLKDLLHF, please refer to the Databook or the Libraries Guide.